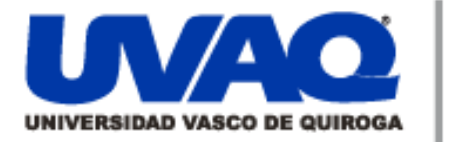

## **REPOSITORIO ACADÉMICO DIGITAL INSTITUCIONAL**

## *"REALIDAD VIRTUAL: EL NUEVO MUNDO"*

**Repositorio** 

Institucional

**Digital** 

**Autor: Karina Elizabeth Hernández Sosa**

**Tesina presentada para obtener el título de: Licenciada en Arquitectura**

**Nombre del asesor:**

ļ

١

**ARQ. María De Lourdes Romo De Vivar Pasqualli**

**Este documento está disponible para su consulta en el Repositorio Académico Digital Institucional de la Universidad Vasco de Quiroga, cuyo objetivo es integrar organizar, almacenar, preservar y difundir en formato digital la producción intelectual resultante de la actividad académica, científica e investigadora de los diferentes campus de la universidad, para beneficio de la comunidad universitaria.**

**Esta iniciativa está a cargo del Centro de Información y Documentación "Dr. Silvio Zavala" que lleva adelante las tareas de gestión y coordinación para la concreción de los objetivos planteados.**

**Esta Tesis se publica bajo licencia Creative Commons de tipo "Reconocimiento-NoComercial-SinObraDerivada", se permite su consulta siempre y cuando se mantenga el reconocimiento de sus autores, no se haga uso comercial de las obras derivadas.**

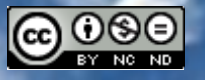

Esta obra está bajo una licencia de Creative Commons [Reconocimiento-NoComercial-SinObraDerivada](http://creativecommons.org/licenses/by-nc-nd/3.0/deed.es_ES) 3.0 Unported.

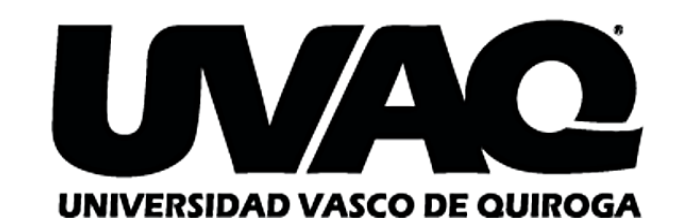

ESCUELA DE ARQUITECTURA, CAMPUS SANTA MARÍA

# REALIDAD VIRTUAL: EL NUEVO MUNDO

#### **TESINA PROFESIONAL**

QUE PARA OBTENER EL TÍTULO DE: LICENCIADO EN ARQUITECTURA

**DIPLOMADO EN FOTORREALISMO**

ASESOR(A) DE TESINA:

ARQ. MARÍA DE LOURDES ROMO DE VIVAR PASQUALLI

PRESENTA: KARINA ELIZABETH Clave: 16PSU0026V Acuerdo: LIC100841

MORELIA, MICH.

#### **DEDICATORIA**

A todos mis maestros, a quienes admiro y respeto y que me formaron a cada paso en esta maravillosa carrera, a mi familia que me apoyó en todo momento, a mi novio que jamás dudó de mí y se desveló conmigo mientras hacía mis planos y maquetas y a mis amigos que hacían de cada día uno especial.

Gracias de corazón, esto es para ustedes.

# **ÍNDICE**

**2**

 **INTRODUCCIÓN ……. 5-6 PLANTEAMIENTO DEL PROBLEMA ………. 7-8 JUSTIFICACIÓN …………. 9 OBJETIVOS, METAS Y ALCANCES …………. 10 METODOLOGÍA ………. 11 MARCO REFERENCIAL …………. 12-27**

- **<sup>3</sup> - CAP. I HERRAMIENTAS DE MODELADO 3D Y DISEÑO ARQUITECTÓNICO EN UNREAL ENGINE ……. 28 - 63**
- **- CAP. II LA ARQUITECTURA Y UNREAL: CASOS ANÁLOGOS…. 64 - 75**
- **- CAP. III PROYECTO ARQUITECTÓNICO Y RENDERIZACIÓN…. 76 – 89**
- **- CONCLUSIÓN…. 90**
- **- BIBLIOGRAFÍA…. 91 -92**

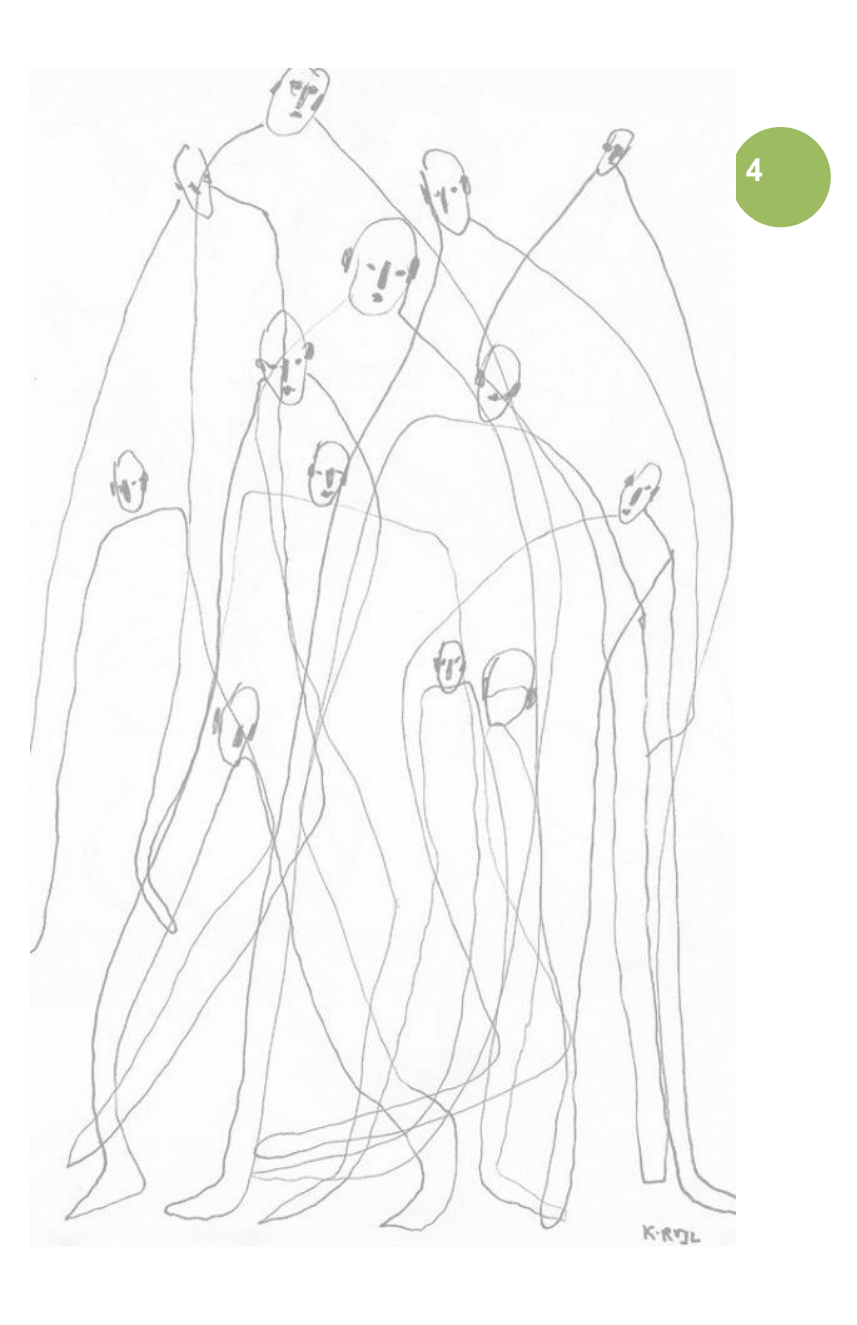

# **INTRODUCCIÓN** …………………………………………………

En un mundo que avanza y donde las nuevas tecnologías aparecen una tras otra, es necesario para los arquitectos adquirir nuevas herramientas de diseño que les permitan mantenerse en la cima del mercado donde ahora no solo compiten con otros arquitectos si no con la inteligencia artificial misma.

Mediante esta tesina se pretende ahondar en lo que sucede actualmente con esta nueva era digital y el cómo estas nuevas tecnologías le permiten al arquitecto desarrollar sus proyectos a mayor escala usando el **motor UNREAL**.

> **La llegada de la era digital y con ella las nuevas tecnologías, ha generado un crecimiento tecnológico sin precedentes, motivando que en determinados ámbitos se hable de una tercera revolución Industrial. Esta era tecnológica no sólo ha favorecido una mejora en la calidad de los servicios, sino un aumento espectacular en la diversidad de estos. Así, la implementación de estas nuevas tecnologías se está manifestando sobre lo que se ha llamado sociedad industrial, dando lugar a lo que actualmente conocemos como sociedad de la información o del conocimiento (Franco, 2005)**

**5**

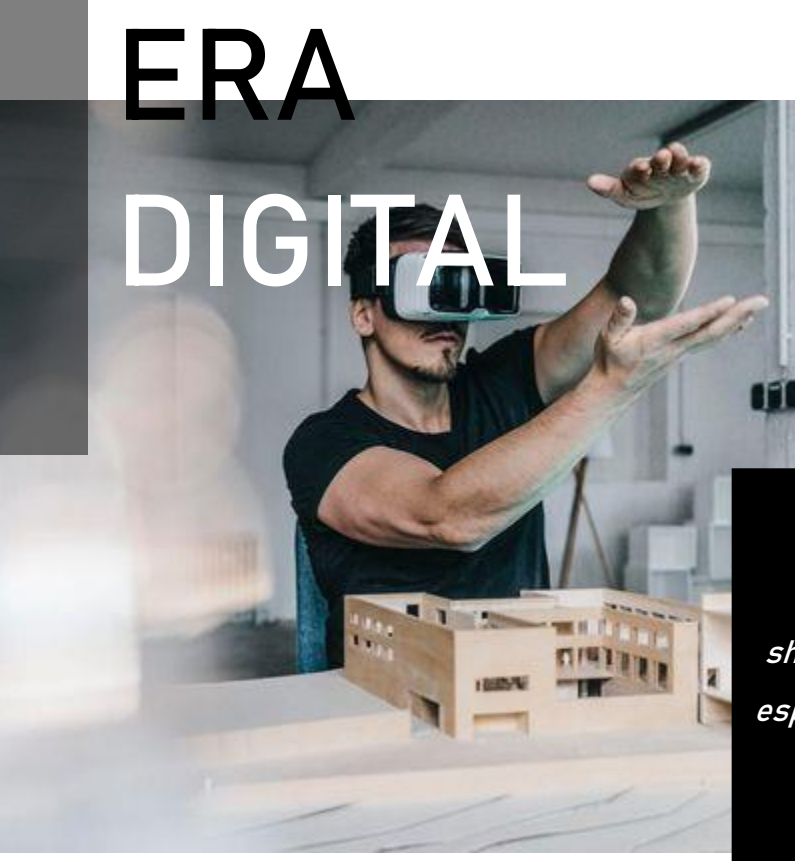

Nos encontramos en una nueva era, donde las nuevas generaciones nacieron con aparatos tecnológicos disponibles que les permitieron desde temprana edad consumir información y contenido multimedia con solo un clic. En un mundo así de acelerado y de excitado, ¿Cómo podemos destacar en el mercado?

La respuesta se encuentra en la realidad virtual, la cual profundizaremos a lo largo de este documento y es el motivo principal de la creación de UNREAL.

**"No solo las fachadas o los planos virtuales están siendo el gran acierto de la Realidad Virtual en la arquitectura, la creación de showrooms, mobiliario virtual, aprovechamiento y redistribución de espacios están siendo los grandes secretos para redirigir a avances más grandes y prósperos dentro de este campo".**

**INNOAREA PROJECTS, 2022.**

## **PLANTEAMIENTO DEL PROBLEMA…**

Hoy en día nos encontramos ante un público que está acostumbrado a lo visual, tanto en redes sociales como en el día a día las personas se mueven a través de un sinfín de **contenido multimedia** que pretende **captar su atención** y **venderles** productos, ahora ante este tipo de cliente actual ya no es suficiente el material de base al que los arquitectos están acostumbrados, **la planimetría** dirigida al sector de construcción **puede ser difícil de comprender** para las **personas que no están familiarizadas** con la simbología y los tecnicismos.

Esto conforme avance el proyecto **puede generar ciertos desacuerdos** pues el cliente podría tener en su cabeza una imagen del proyecto al igual que sucede con el arquitecto, y esta imagen muchas veces no suele ser la misma, lo que puede llevar a perdidas tanto de dinero como de tiempo al no haber una representación gráfica y clara de lo que se pretende alcanzar en el proyecto.

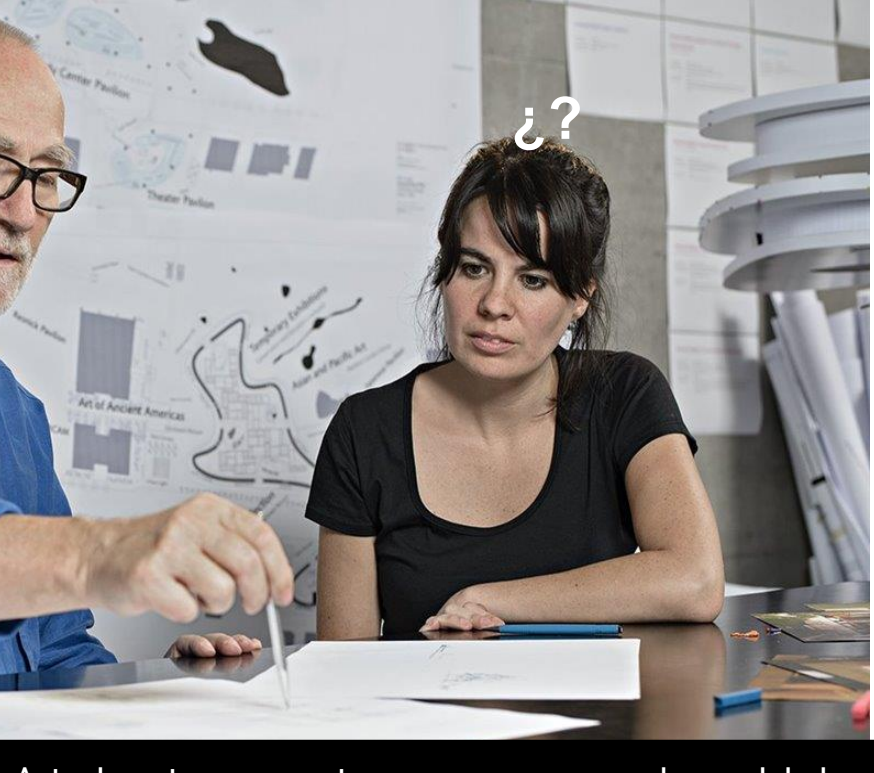

**Actualmente se cuentan con programas de modelado y renderizado 3D, pero estos no cuentan con la posibilidad de hacer cambios inmediatos y en tiempo real, lo que representa un gasto de recursos y de tiempo, pues incluso el renderizado necesita de postproducción mediante programas externos, lo que deja al arquitecto en límite de tiempo ya que muchas veces el cliente cambia por completo el diseño y es necesario volver a empezar.**

**Para mantenernos a la vanguardia** con esta nueva generación de clientes, así como de nuevos profesionistas, es necesario adquirir **nuevas herramientas** que nos permitan seguir en el mercado a través de nuevos conocimientos que brindaran una **experiencia más vívida al cliente** de nuestros proyectos y hacerlo parte del desarrollo de este.

Estamos en una nueva era tecnológica que nos ha permitido como arquitectos obtener herramientas que llevan el ejercicio de la profesión al siguiente nivel a través de la posibilidad de comunicar las ideas en tercera dimensión, pero ahora es posible romper la barrera entre el **tiempo** y la **creación** ya que con Unreal los cambios se hacen de forma inmediata inclusive en cuanto el cliente sugiere estas nuevas ideas.

*"Los requisitos científicos, económicos y culturales se han modificado por completo. Tanto la tecnología como la economía se enfrentan a problemas radicalmente nuevos. […]*

*Nos encontramos inmersos en una transformación que modificará el mundo."* 

**Mies Van der Rohe**

## **REVOLUCIÓN DIGITAL**

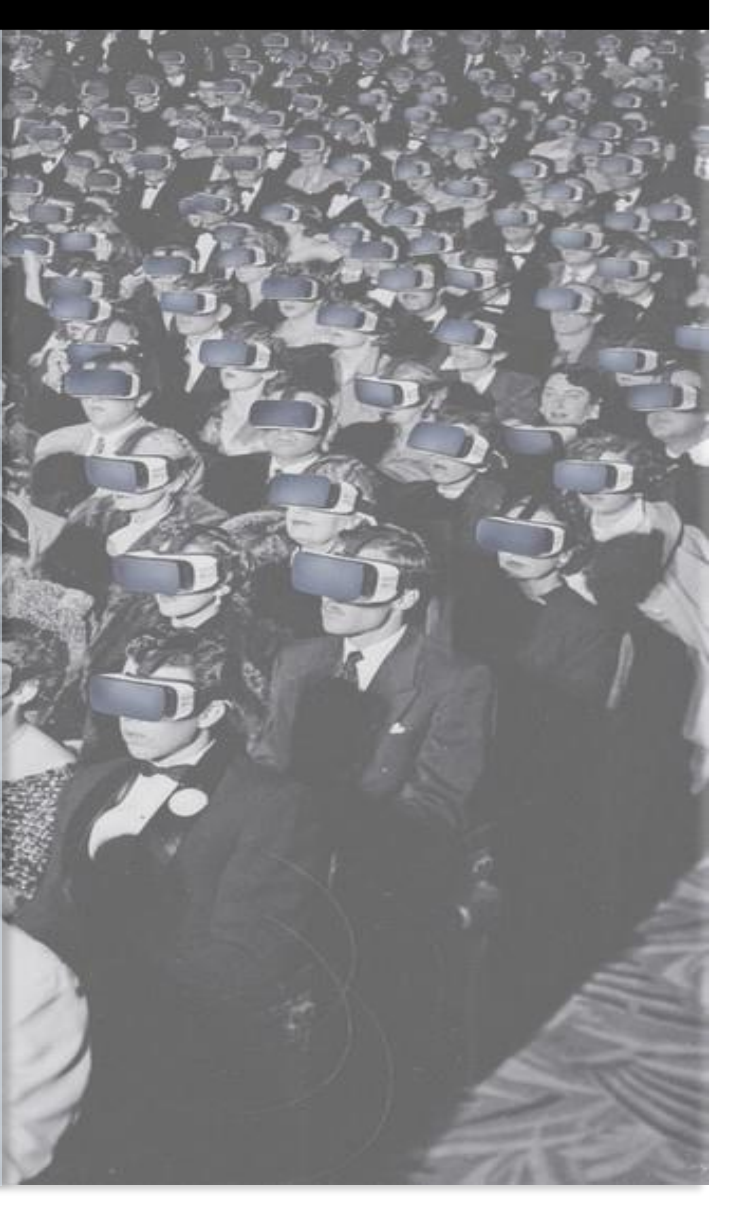

# **JUSTIFICACIÓN …**

En el pasado era mucho más complejo para el arquitecto mostrar una idea detallada en tercera dimensión de lo que pretendía lograr con el desarrollo del proyecto. Por supuesto el uso de dibujos y de maquetas ayudaba para afianzar la relación entre la idea y el usuario, pero en ocasiones esto no era suficiente para que el cliente entendiera el proyecto.

Mediante Unreal, cuyo motor está diseñado para la creación de espacios virtuales, el arquitecto tiene el poder de sumergir al cliente en el proyecto muchísimo antes de que este se construya. Dado que el recorrido es en tiempo real, el usuario tiene la oportunidad de modificar tanto la iluminación como los materiales, lo que es una ventaja pues esto ahorrará, durante el proceso de diseño, tiempo, dinero y esfuerzo.

**De esta forma, el usuario logra visualizarse dentro de su proyecto, de sentirlo y de apropiarse de él, lo que es una ventaja para el arquitecto ya que, si influye de forma positiva sobre las emociones del cliente, estará asegurando la venta del proyecto.** 

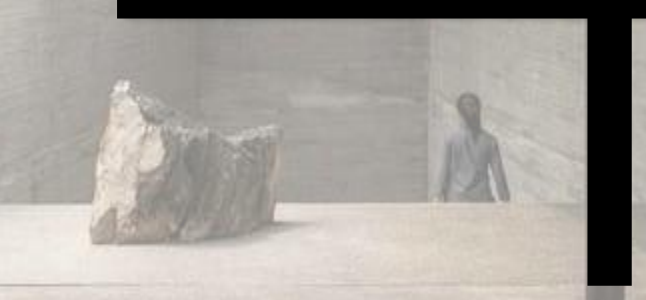

# **OBJETIVO, META Y ALCANCE …**

El objetivo principal de esta investigación es dar a conocer la importancia del fotorrealismo en la época actual y cómo mediante Unreal podemos crear proyectos que vayan acordes a lo que el cliente necesita y quiere, daremos a conocer sus ventajas, herramientas e interfaz como instrumento nuevo para la arquitectura.

En cuanto al alcance, se presentará un proyecto arquitectónico base, que se trabajó en dicha plataforma y mediante el cual se mostrará el realismo al que se puede llegar mediante el uso de Unreal Engine.

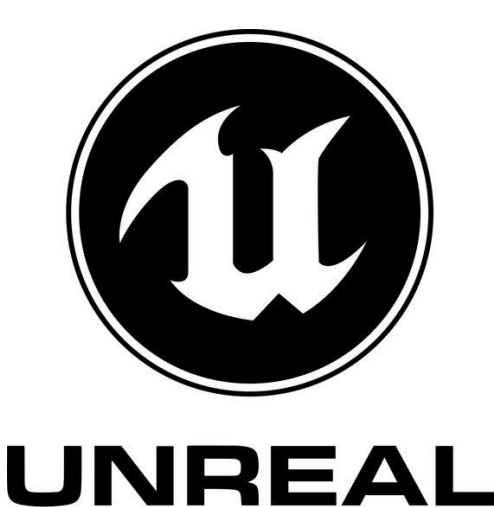

**ENGINE** 

**Como meta se pretende que, mediante este nuevo motor, el arquitecto desarrolle espacios virtuales mucho más realistas de manera rápida y eficaz, pues lo que se trabaja dentro del programa es lo que se le muestra al cliente, no es necesaria ninguna otra herramienta de postproducción ni de visualización en video o imágenes, pues directamente desde la plataforma es posible presentar el proyecto con todos los efectos necesarios tanto de iluminación, fotografía, animación y video.** 

# **METODOLOGÍA**

En primer lugar, se inició con una investigación sobre el origen de la realidad virtual y cómo esta contribuye a la visualización arquitectónica, las formas en las que se emplea y las ventajas que esta herramienta posee para una experiencia inmersiva.

En segundo lugar, se hablará de las ventajas de la realidad virtual, en específico de Unreal Engine. Se mostrarán las herramientas con las que cuenta y se explicarán detalladamente para clarificar el por qué es de las plataformas de modelado 3D más importantes actualmente.

El tercer paso es el análisis de casos análogos: proyectos arquitectónicos elaborados en Unreal Engine. Después de un breve análisis de cada uno se mostrarán los renders obtenidos de cada proyecto.

El cuarto y último es la generación de un ambiente interactivo con fotorealismo el cual nos ayuda a evitar tareas repetitivas y aumentar la productividad, para ello se trabajó con el motor de videojuegos Unreal Engine 5, se seleccionó un proyecto arquitectónico de diseño propio que se elaboró desde cero dentro de la plataforma, se presentarán la planta arquitectónica utilizada para la creación del proyecto. De la misma forma se presentarán cada uno de los renders obtenidos con Unreal y como complemento al trabajo realizado se presentará un recorrido virtual en formato de video en el que se muestran algunas funciones de animación tales como las interacciones del usuario con mobiliario, iluminación y ambientación.

Con todo esto se pretende llegar a una conclusión sobre las ventajas que este tipo de motor ofrece para la arquitectura y cómo puede ayudar a presentar los proyectos para una comprensión y visualización completa para el cliente.

# **MARCO REFERENCIAL**

#### INTRODUCCIÓN, MARCO REFERENCIAL

El mundo de los videojuegos ha experimentado una evolución constante a lo largo de los años, impulsado en gran parte por el avance de la tecnología y la creatividad de los desarrolladores. Uno de los sucesos más importantes en esta evolución es la creación y desarrollo del motor Unreal Engine. Este motor que ha sido la cuna de algunos de los videojuegos más icónicos de la historia tiene su origen en una serie de antecedentes que abarcan desde la década de los ochenta hasta principios de 1990.

En las últimas décadas, la intersección entre la tecnología y la percepción humana ha dado lugar a innovaciones que desafían los límites de la realidad tal y como la conocemos. La realidad virtual ha emergido como una fuerza impulsora que redefine la manera en la que experimentamos el mundo que nos rodea. En este capítulo nos adentraremos en el universo de la realidad virtual y exploraremos el profundo impacto que ha tenido en diversas áreas de la sociedad humana, además exploraremos los antecedentes del motor Unreal Engine, su evolución a lo largo del tiempo y su impacto en la industria de los videojuegos.

A medida que descubrimos las complejidades de esta tecnología vanguardista descubriremos cómo ha revolucionado la forma en que aprendemos, nos comunicamos y experimentamos emociones, generando un efecto dominó que ha remodelado el panorama de posibilidades en un mundo cada vez más digital. Por supuesto, abordaremos su aplicación en la arquitectura y cómo ha transformado la relación con la realidad y cómo percibimos la información.

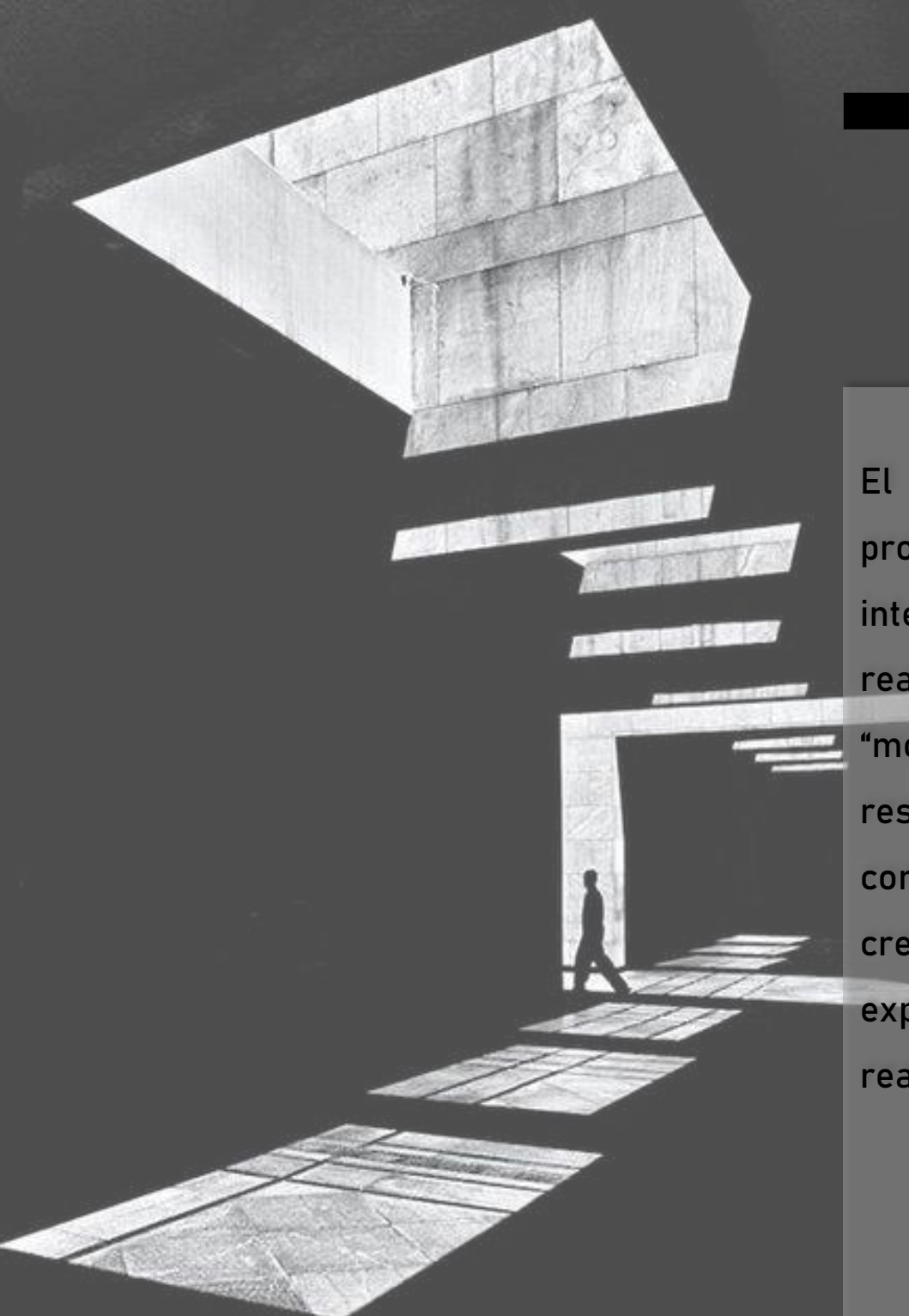

## REALIDAD VIRTUAL ¿EL NUEVO MUNDO?

**El surgimiento de Internet y la proliferación de los dispositivos inteligentes han impulsado aún más la realidad virtual. No tiene un único "momento" de origen, sino que es el resultado de un proceso evolutivo que combina avances tecnológicos, visión creativa y un deseo humano innato de explorar y expandir los límites de la realidad.** 

**¿Por qué la importancia de mencionar la historia de la realidad virtual? Porque se trata de una nueva tecnología que está revolucionando la experiencia de los usuarios en todo el mundo, tanto de quienes se dedican a crear y quienes son los observadores. La realidad virtual es una de las herramientas con las que cuenta el motor Unreal Engine, la cual implementó en su versión 4, lanzada en el 2014. Esta actualización permitió a los desarrolladores crear experiencias de realidad virtual inmersivas utilizando el motor gráfico Unreal, lo que contribuyó significativamente el crecimiento y la adopción de la tecnología de realidad virtual en la industria de los videojuegos y más allá.** 

**15**

#### LOS PRIMEROS PASOS: EL DESARROLLO DE MOTORES **GRÁFICOS**

Antes de adentrarnos en los orígenes de Unreal, es importante comprender el contexto en el que fue creado. En la década de 1980, los videojuegos eran relativamente simples en términos de gráficos y procesamiento. Los sistemas y computadoras de la época tenían limitaciones en cuanto a procesamiento y memoria.

La aparición de sistemas de juego más potentes en la década de 1990 permitió a los desarrolladores explorar nuevas posibilidades en términos de gráficos e interfaz. Uno de los sucesos importantes fue la creación del motor gráfico "Quake Engine" por parte de id Software en 1996. Este motor introdujo conceptos como el renderizado en tiempo real, texturas mapeadas y geometría tridimensional detallada. El éxito de Quake Engine sentó las bases para el desarrollo de los siguientes motores gráficos como Unreal Engine.

Quake nació como una visión de John Romero, quien presentó el Quake Engine: un motor gráfico flexible que tenía la particularidad de diseñar entornos tridimensionales y elementos poligonales sin requerir una computadora potente, por lo que la acción se tornaba ágil y frenética incluso en configuraciones humildes (Según la revista digital Infobae, 11 de junio del 2021).

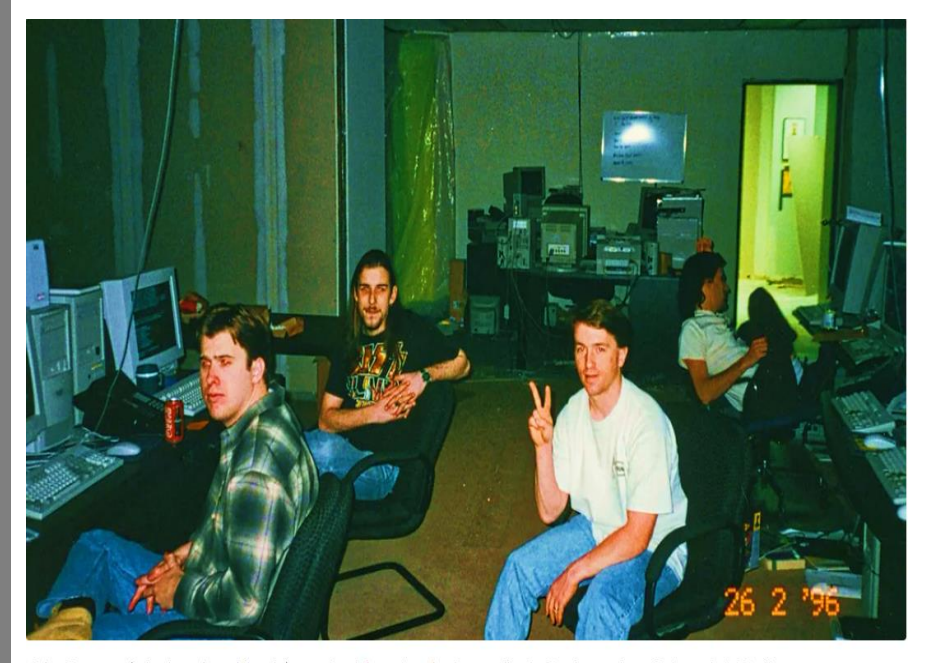

John Romero (a la derecha, al fondo) y parte del equipo de desarrollo de Quake, en las oficinas de id Software.

### **LOS INICIOS DE UNREAL ENGINE: EPIC GAMES Y UNREAL.**

El nacimiento de Unreal puede encontrarse en los esfuerzos de la compañía Epic Games, fundada en 1991 por Tim Sweeney. Epic Games comenzó como un desarrollador de juegos para PC. En 1995 la compañía lanzó ZZT un juego que permitía a los jugadores crear sus propios niveles. Esto sentó las bases para herramientas de creación más avanzadas.

**La verdadera revolución llegó con el lanzamiento de Unreal en 1998. Este juego no solo impresionó a los jugadores con sus gráficos y ambientación, sino que también marcó el debut del primer motor Unreal Engine. Unreal marcó el inicio de una serie de motores que definirían la industria en los próximos años.** 

**(Según la revista digital Infobae, 11 de junio del 2021).**

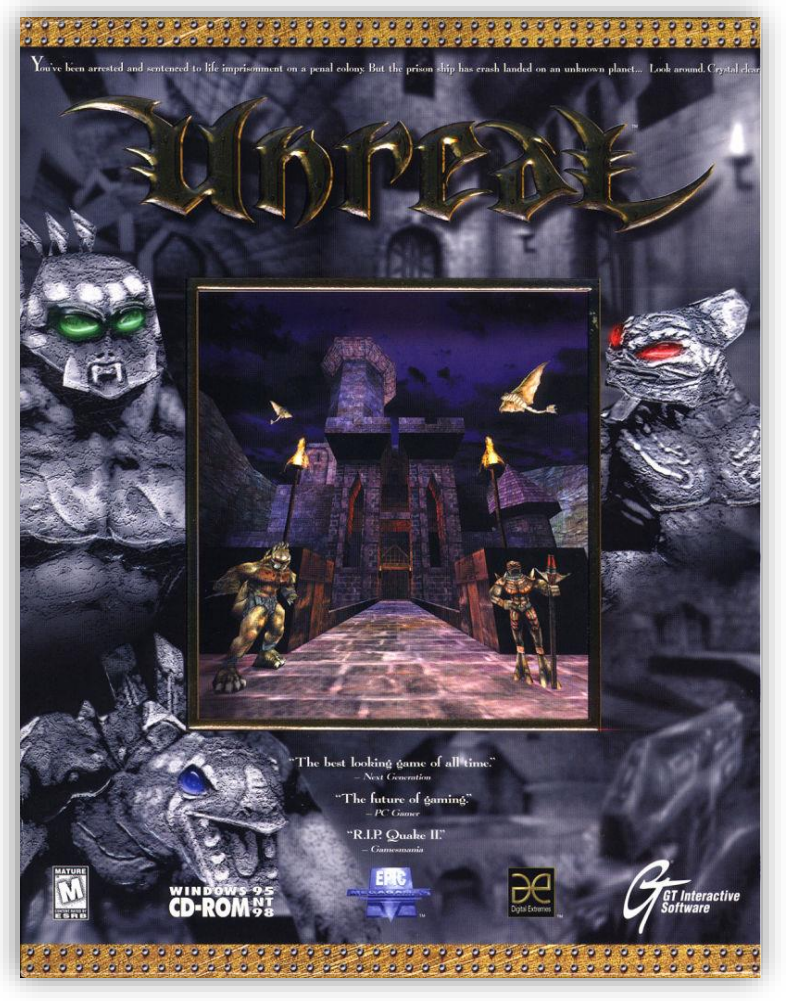

Imagen de portada del videojuego "UNREAL" lanzado en 1998, creación propia, Google, 2023.

### **LA REVOLUCIÓN DE LA GENERACIÓN ACTUAL: UNREAL ENGINE 4 Y EL SIGUIENTE NIVEL.**

El siguiente capítulo en la historia de Unreal Engine fue el lanzamiento de Unreal Engine 4 en 2014. Este motor llevó la calidad visual y la facilidad de uso a un nuevo nivel. Con características como la iluminación global en tiempo real y un sistema más avanzado, Unreal Engine 4 permitió a los desarrolladores crear mundos virtuales más realistas y envolventes nunca vistos.

Una de las características importantes del Unreal 4 fue su disponibilidad para una amplia gama de plataformas, desde consolas y PC hasta dispositivos móviles. Esto democratizó en gran medida el desarrollo de videojuegos, permitiendo estudios independientes y desarrolladores aficionados acceder a herramientas de alta calidad.

**"Puedes descargar el motor gráfico y usarlo para el desarrollo de videojuegos, educación, arquitectura, visualización de realidad virtual, cine y animación".**

## **Tim Sweeney**

(Anónimo, s.f.)

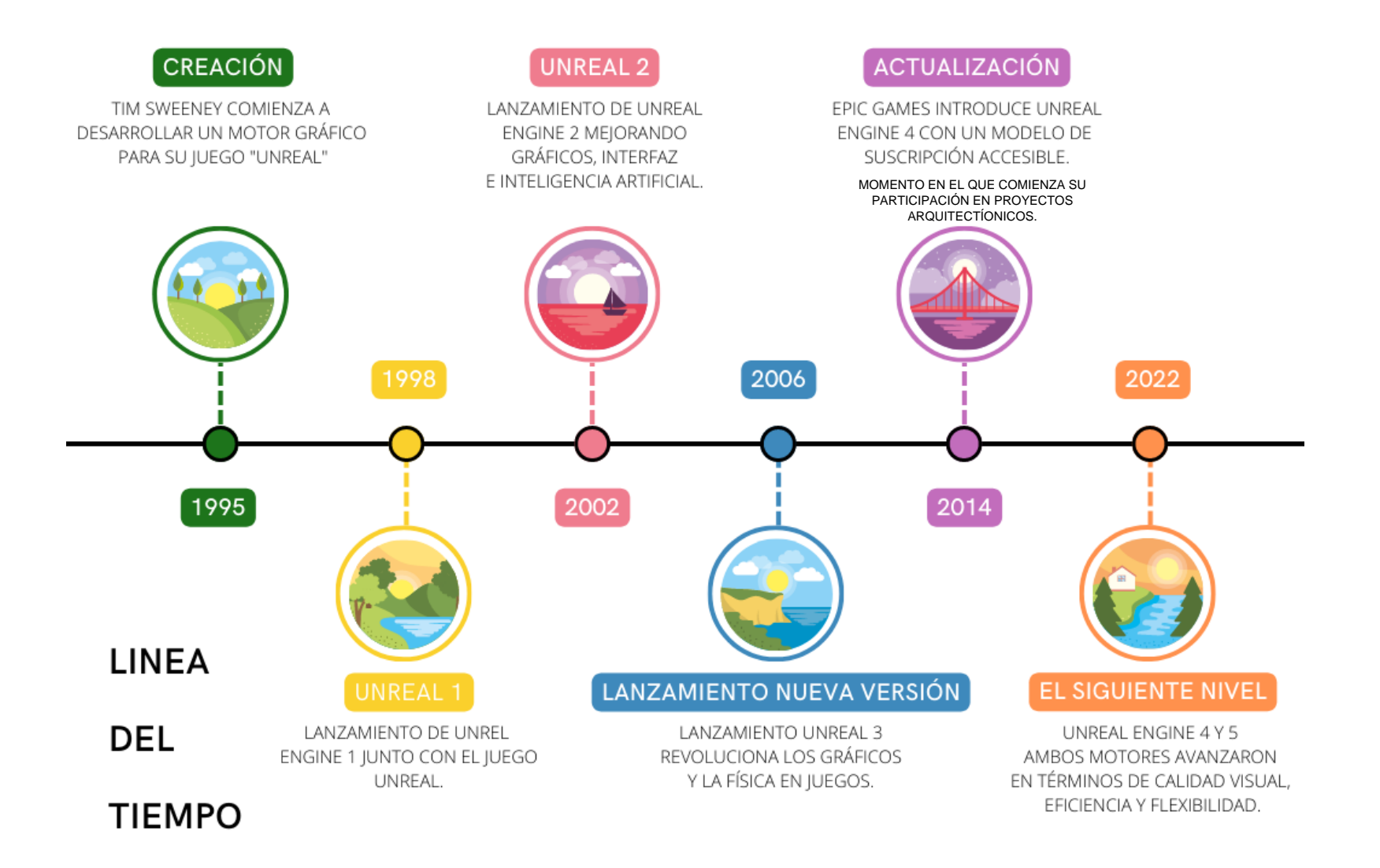

Gráfico, línea del tiempo antecedentes de Unreal, elaboración propia, 2023.

# **¿EN QUÉ MOMENTO UNREAL SE CONVIRTIÓ EN UN MOTOR CON USO EN LA ARQUITECTURA?**

El motor Unreal Engine comenzó a encontrar aplicaciones en la arquitectura a partir de que Epic Games introdujo Unreal 4, cuya interfaz era completamente accesible al público, lo que les permitió a los arquitectos experimentar las herramientas de modelado, ambientación y renderizado, esto sucedió en el año 2014 (según los registros en la página oficial de Unreal).

Para el año 2021 ya había sido utilizado en numerosos proyectos arquitectónicos para crear simulaciones y representaciones en tiempo real de edificios y espacios.

(ENGINE, UNREAL ENGINE, 2022)

#### CREADORES DE SUEÑOS: UNREAL DE LA MANO DE LA ARQUITECTURA

**¿Alguna vez has tenido un sueño, una visión que quisieras plasmar, de gran escala? Unreal es capaz de darle vida, no sería la primera vez que lo hace, un ejemplo es el proyecto de Hábitat 67 del arquitecto y urbanista Moshe Safdie, quien buscaba reproducir el amplio lujo de la vida del extrarradio en zonas urbanas muy pobladas mediante la estructura de múltiples pisos con calles y jardines, pero parecía algo imposible. En colaboración con Safdie Architects la agencia creativa Neoscape ha plasmado la idea original en un entorno virtual gracias a herramientas y técnicas en tiempo real de Unreal 5 y con las que Safdie solo podría haber soñado cuando empezó el proyecto hace 56 años.** 

(Visitar este enlace si se quiere conocer más sobre el proceso de este proyecto: https://www.unrealengine.com/es-ES/spotlights/dreambuilders-recreating-the-original-vision-for-habitat-67-with-an-unreal-engine-and-realitycapture-sample-project )

**El proyecto monumental del arquitecto se redujo a la construcción de púnicamente 158 viviendas en Montreal, Canadá. Sin embargo, Safdie siempre se quedó con la incógnita de: ¿Y si se hubiera completado según su diseño original? ¿Estaría esta idea de vivienda al alcance de todos? ¿Seguiría siendo asequible? Hace poco Noeoscape se propuso a responder a algunas de esas preguntas al integrar el diseño original en Unreal 5. De este modo, las nuevas generaciones (y Safdie) tendrían una forma de experimentar en tiempo real lo que podría haber sido hábitat 67.** 

**Unreal representó una parte muy importante para la arquitectura desde ese momento, dadas las herramientas avanzadas y al renderizado en tiempo real la arquitectura pudo escalar al siguiente nivel.** 

(Ver video del resultado final en: [https://youtu.be/D55T\\_v8039s](https://youtu.be/D55T_v8039s)

#### ANTECEDENTES TECNOLÓGICOS

El concepto de la realidad virtual tiene sus raíces en la década de 1960, cuando los investigadores comenzaron a explorar la posibilidad de crear entornos simulados que pudieran ser experimentados de manera inmersiva. Iván Shuterland y su estudiante Bob Sproull desarrollaron en 1968 el "Sword of Damocles" (Espada Damocles), en la universidad de Harvard, un prototipo que consistía en un casco y gafas que permitían a los usuarios ver gráficos simples en 3D. Aunque básico, este dispositivo marcó el inicio de la búsqueda de una experiencia visual y sensorial realista.

La Espada de Damocles consistía en dos diminutos tubos de rayos catódicos, conectados a una computadora que representaba imágenes gráficas sobreimpresionadas en la escena real, gracias a un sistema de espejos. El dispositivo estaba suspendido del techo mediante un brazo mecánico, lo que le permitía conocer la posición y orientación de la cabeza del usuario **(Esto basado en el artículo "Espada Damocles", por Claudio Servín para la revista digital IDIS).**

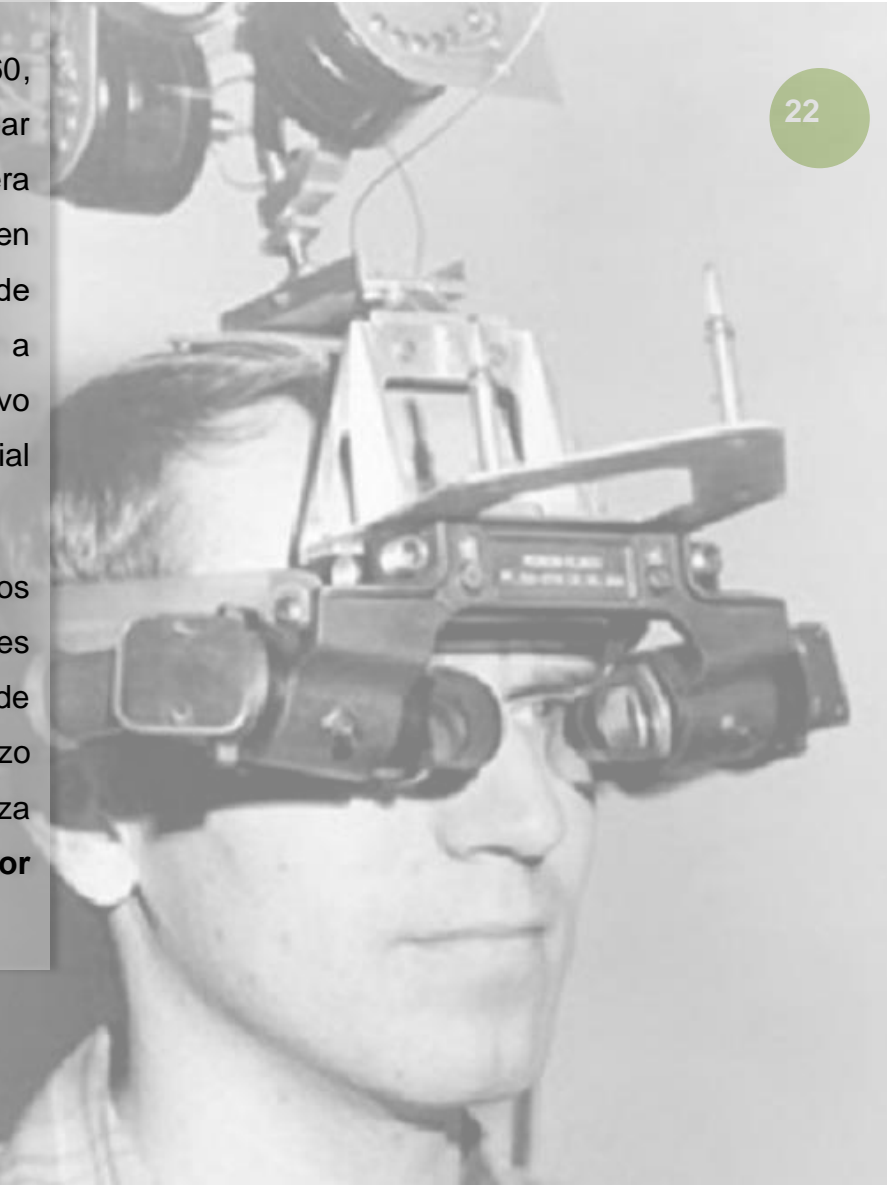

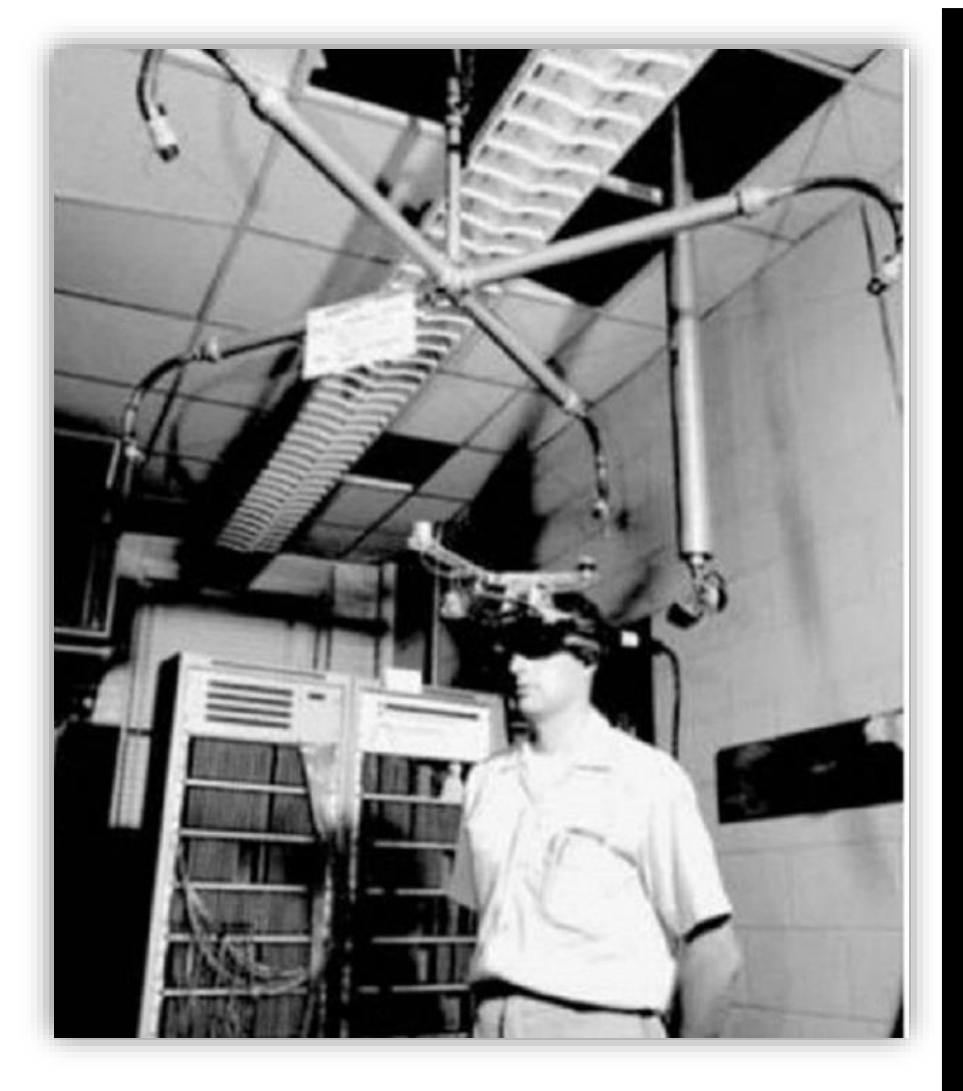

*Fotografía 1, La Espada de Damocles, fotografía del modo de uso, Estados Unidos 1968, Google, 2023.*

El usuario podía ver la estructura de un objeto flotando en la mitad de la habitación, pudiendo contemplar las distintas caras a medida que se desplazaba por la misma.

Aunque nunca se desarrolló más allá de un proyecto de laboratorio, el sistema incluía prácticamente todos los conceptos en los que la realidad virtual y realidad aumentada iban a basarse: sensor de posición, gráficos tridimensionales, estereoscopía, posibilidad de navegar alrededor de un objeto y contemplarlo desde varias posiciones, etc.

(Acosta, NeCL Ciencia y Cultura al Máximo, 2017)

## AVANZANDO: SIMULACIÓN TÁCTIL E INTERACCIÓN FÍSICA.

En 1968 el profesor Frederick Phillips Brooks y un grupo de investigadores de la Universidad de Carolina del Norte consiguió realizar la primera adaptación de un dispositivo que permitía simular reacciones táctiles de fuerza, para ello emplearon un dispositivo robótico similar a los que se usan para la manipulación remota de materiales radiactivos y que ofrecía una resistencia variable al movimiento y sensibilidad según era necesario.

Dos años más tarde en 1970 la compañía Fake Space Systems Inc creó BOOM (Binocular Omni Orientation Monitor), un dispositivo de pantalla estereoscópica acoplado a la cabeza se encontraba alojado en una caja que contenía pantallas, el sistema óptico y que a su vez estaba unida a un brazo de múltiples enlaces (Acosta, NeCL Ciencia y Cultura al Máximo, 2017).

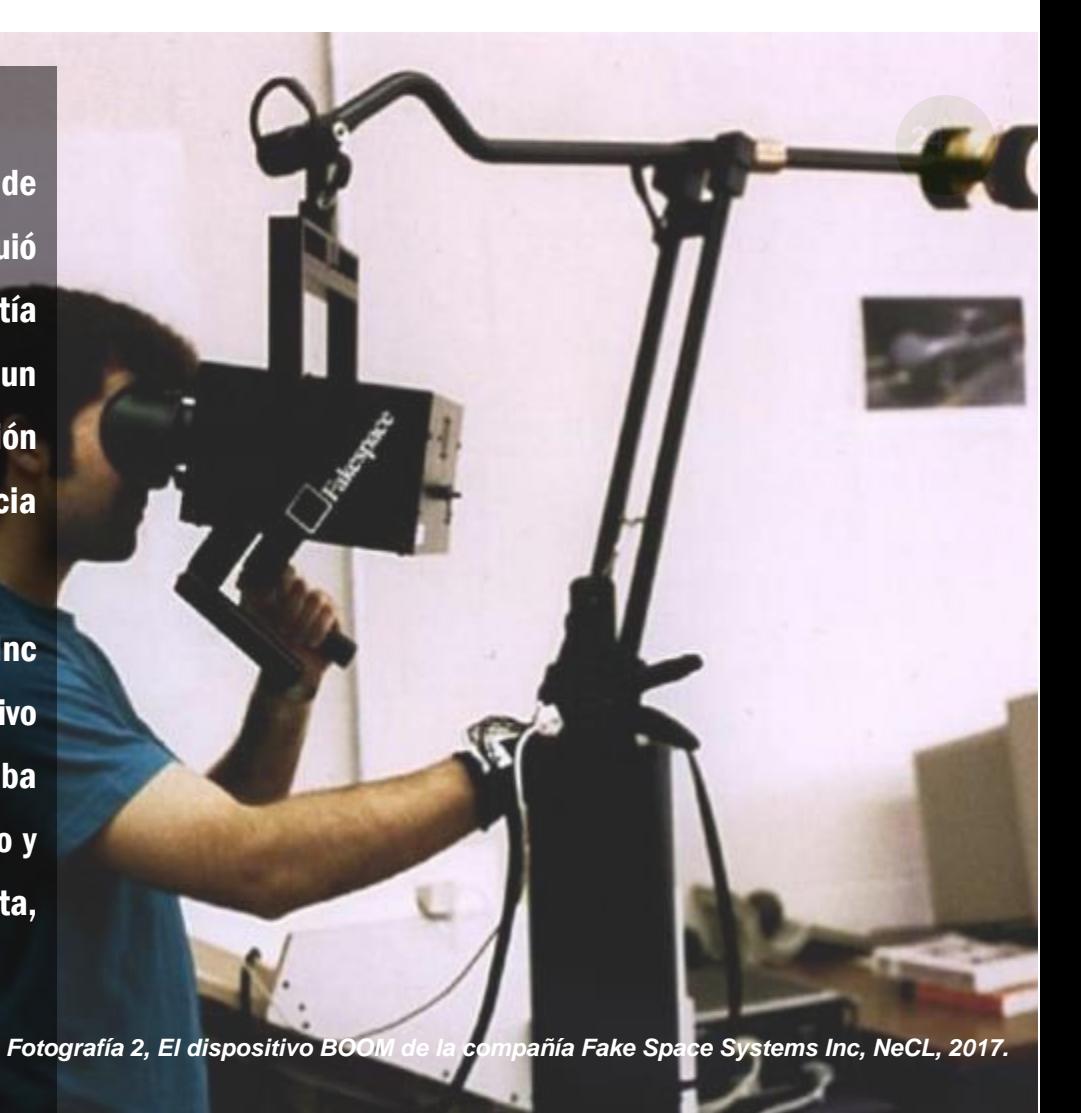

**La tecnología continuó abriéndose camino entre los diversos desafíos que se iban presentando en torno a las limitaciones de los sistemas actuales, Estaba claro que si se quería interactuar con el entorno virtual era necesaria una tecnología que pudiera transmitir al ordenador la forma natural y básica de interactuar físicamente con el mundo: las manos.** 

**Siguiendo esta lógica, el primer guante sensitivo a la flexión; Sayre Glove llegó poco después en 1977, creado por Richard Sayre y posteriormente mejorado por Dan Sandin y Thomas Defanti, este dispositivo portado en cada dedo un tubo flexible de fibra óptica con un emisor de luz en un extremo y un receptor en el otro, dependiendo de la fuerza del haz que llegaba el receptor, se calculaba la flexión del dedo y era monitorizado.** 

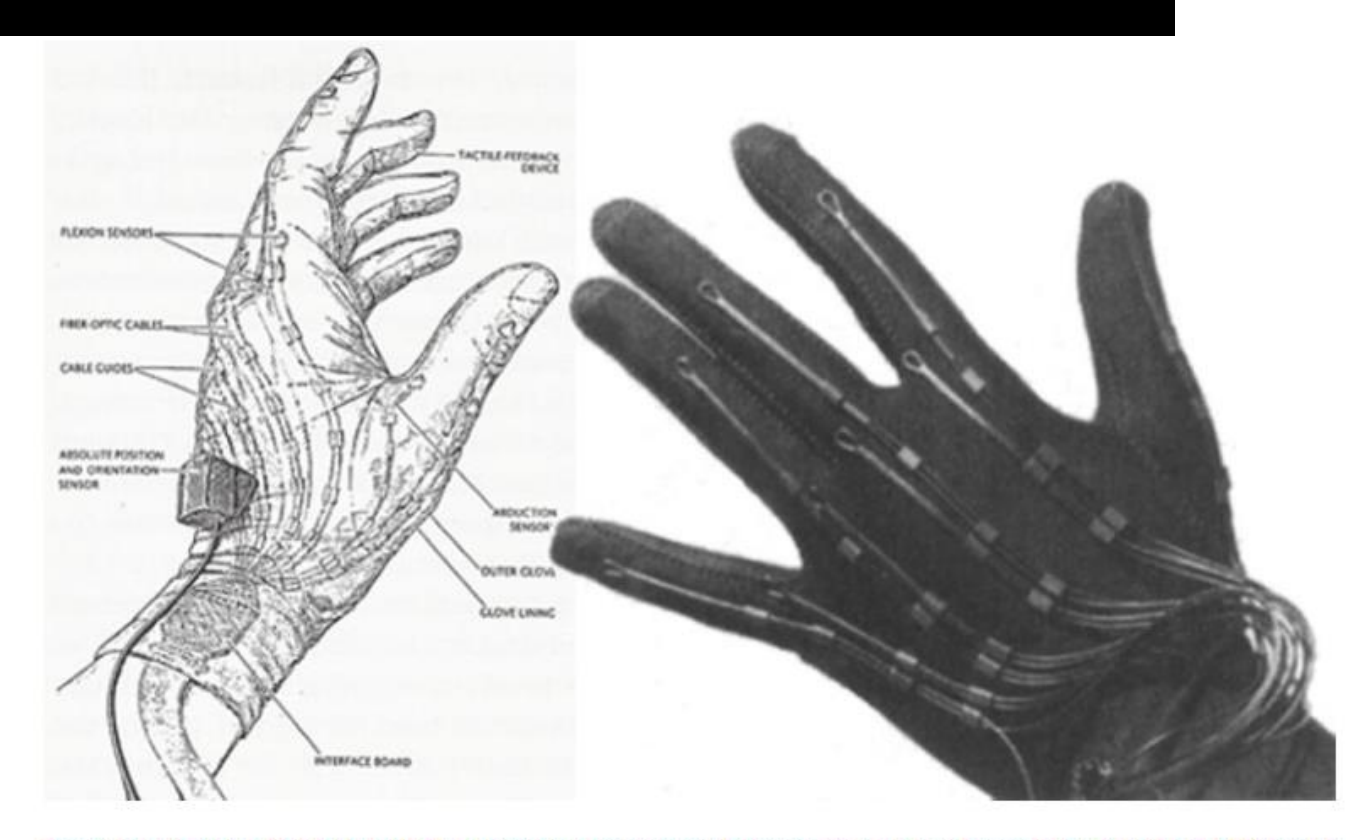

Imagen Izda: Guante de Bell Labs de AT&T, primer guante que reconocía las posiciones de la mano. Imagen Dcha: Sayre Glove (1977) primer guante sensitivo a la flexión. realidadva.blogspot.com

**Aumentar nuestra capacidad de interactuación significaba que cada vez se iba a requerir una mayor precisión visual y campo de visión para movernos por ese entorno y ahí entra Eric Mayorga Howlett, quien en el año 1979 desarrolló LEEP un sistema óptico de perspectiva mejorada, estaba diseñado para ofrecer un amplio campo de visión con imágenes estereoscópicas, su diseño constituyó la base de la mayoría de los dispositivos de realidad virtual de hoy en día.** 

Sistema de visión estereoscópica mejorado LEEP, presentado por el propio Eric Mayorga Howlett en 1979 y que representa va el punto de madurez a nivel visual en la realidad virtual. Cnet.com

er in weeper to

ALC: N. 17499

**<sup>27</sup> La realidad virtual ha abierto nuevas posibilidades para la innovación y la experimentación en el campo de la arquitectura. Los arquitectos pueden explorar diseños arriesgados y conceptos creativos sin incurrir en los costos asociados a la construcción física. Además, la realidad virtual permite la incorporación de elementos dinámicos, como cambios en la iluminación, clima y contexto, lo que enriquece la experiencia y la comprensión de los espacios propuestos.**

**(INNOAREA, 2022)**

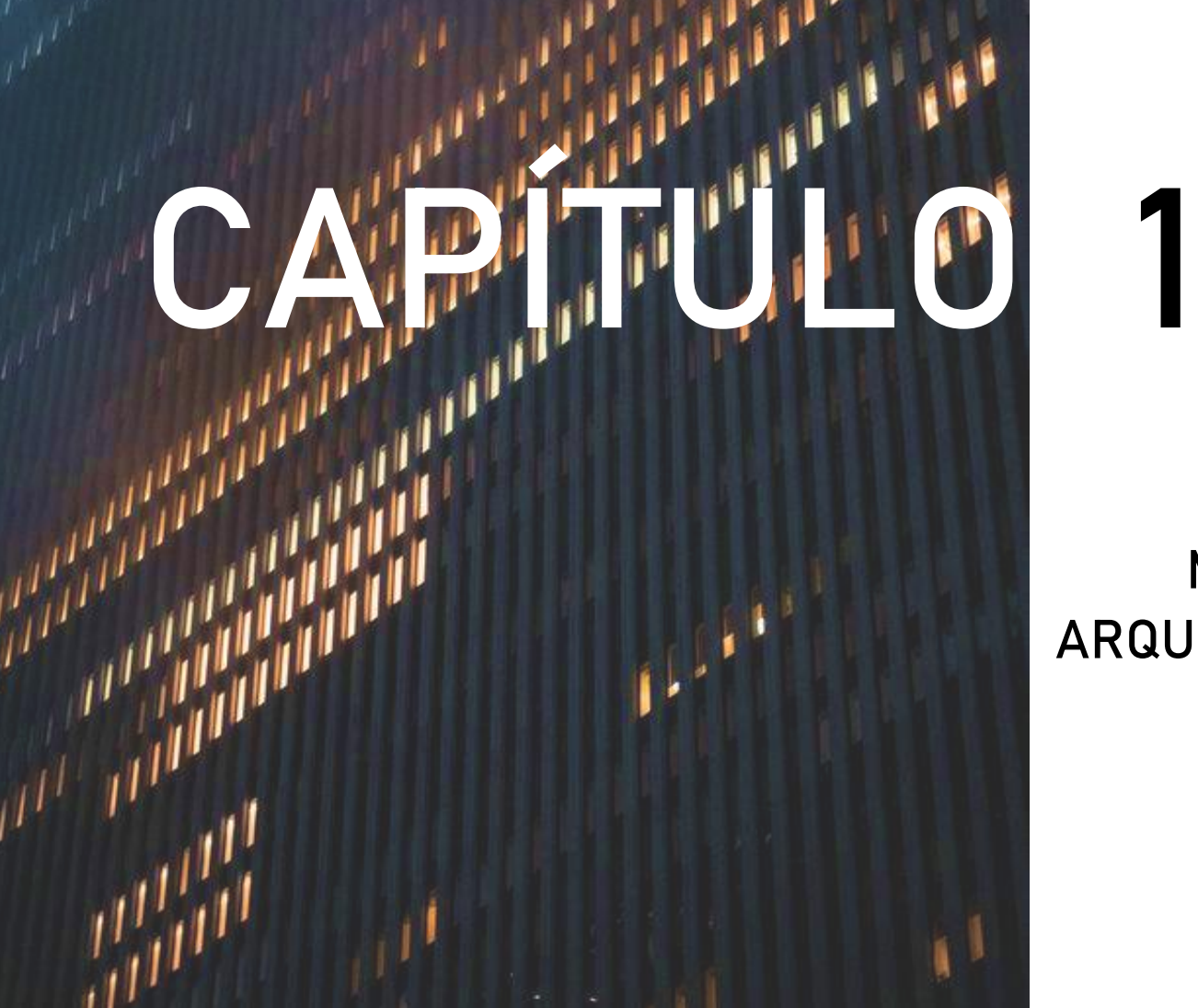

# **HERRAMIENTAS DE MODELADO 3D Y DISEÑO ARQUITECTÓNICO EN UNREAL ENGINE**

**28**

El modelado 3D es un componente esencial en el proceso de diseño arquitectónico, le permite al arquitecto visualizar en tres dimensiones su diseño, experimentar con formas, texturas y generar cambios en el diseño si es necesario. Por supuesto a la hora de vender el proyecto es de suma importancia contar con un modelado 3D que muestre la idea con claridad al cliente.

En este capítulo, exploraremos cómo Unreal proporciona a los arquitectos una amplia gama de herramientas de modelado 3D que les permiten dar vida a sus ideas de manera eficaz y detallada. Ya sea la creación de ciudades enteras, edificios, paisajes urbanos o interiores, el motor se ha convertido en un lienzo digital que ofrece versatilidad y precisión.

Se explicará de forma precisa los pasos necesarios para descargar el motor y posteriormente, introducirnos a las diferentes herramientas con las que cuenta el programa.

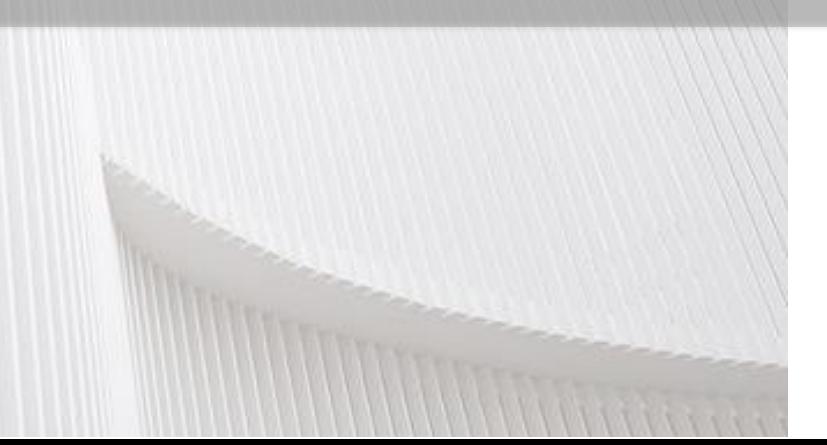

#### ESPECIFICACIONES DE LA COMPUTADORA

Para ejecutar Unreal Engine, un motor de juego avanzado utilizado para desarrollar juegos en 3D y experiencias interactivas, se requiere una computadora con especificaciones técnicas sólidas.

(CATNESS GAME STUDIOS, 2023) (ENGINE, UNREAL ENGINE , s.f.)

Sistema operativo: Windows 10 de 64-bit o Mac OS x10.92 Xcode 5.0 o mayor. Procesador (CPU): Quad-core Intel o AMD 2.5 GHz o más rápido.

Memoria RAM: Mínimo 16 GB de RAM en sistema o más.

Tarjeta Gráfica: NVIDIA GeForce GTX 1060 o AMDRadeon RX 580 HD con DirectX 11.

# **INSTALANDO EL MOTOR**

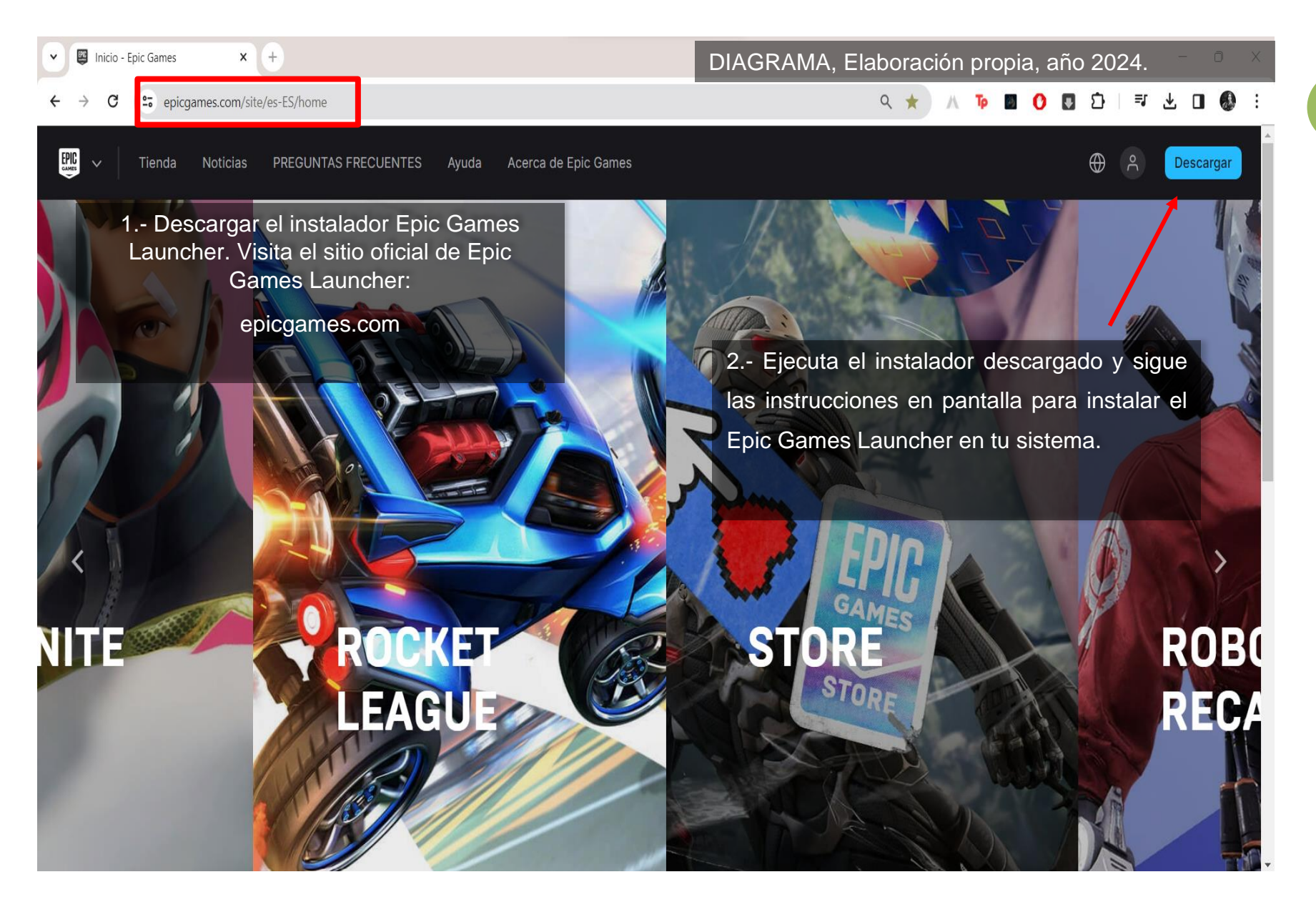

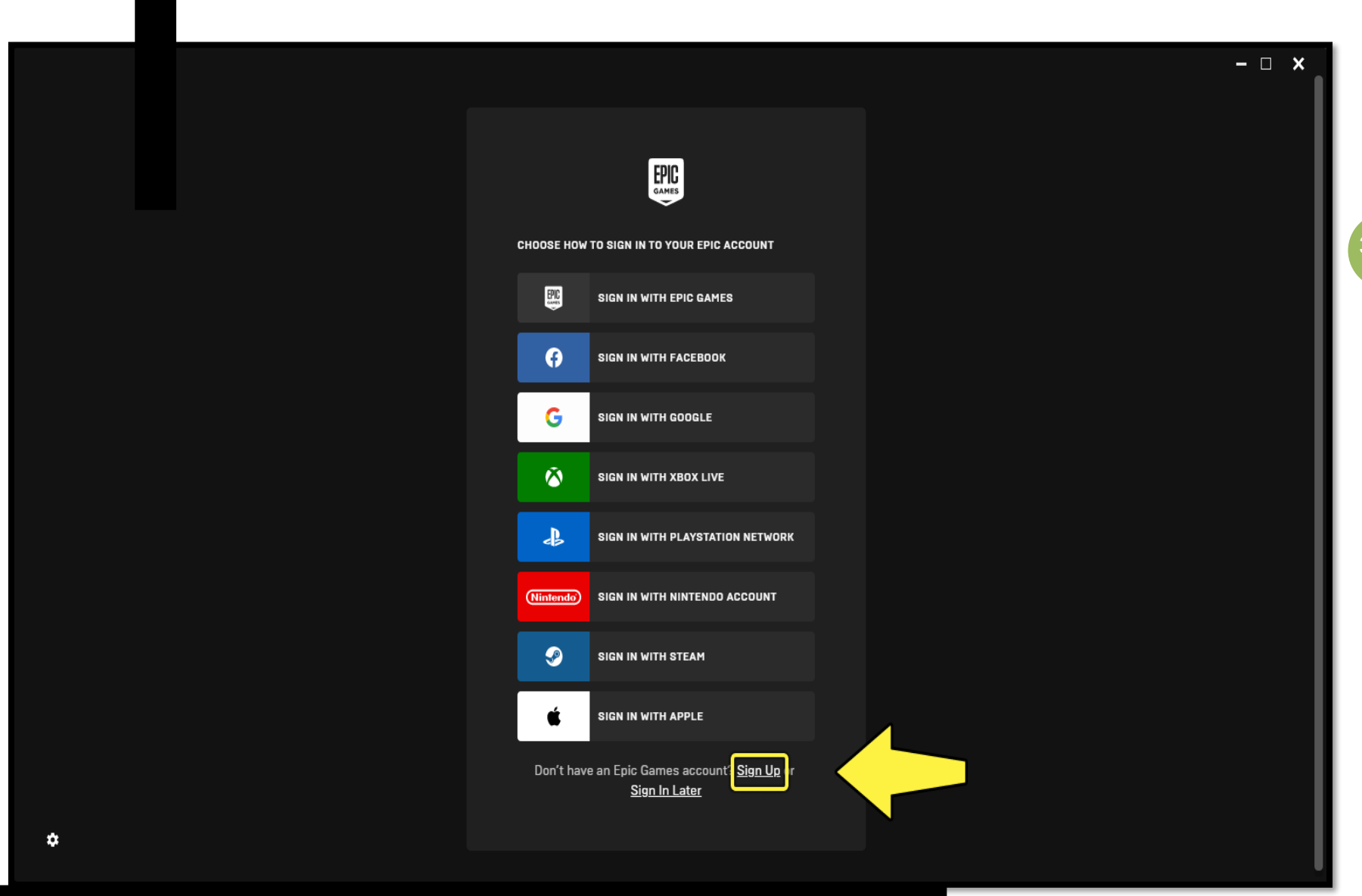

3.- Crea una cuenta. Puedes hacerlo mediante el uso de tu correo electrónico de tu preferencia o crear una cuenta desde cero sin vincularla a un correo en específico.

**32**

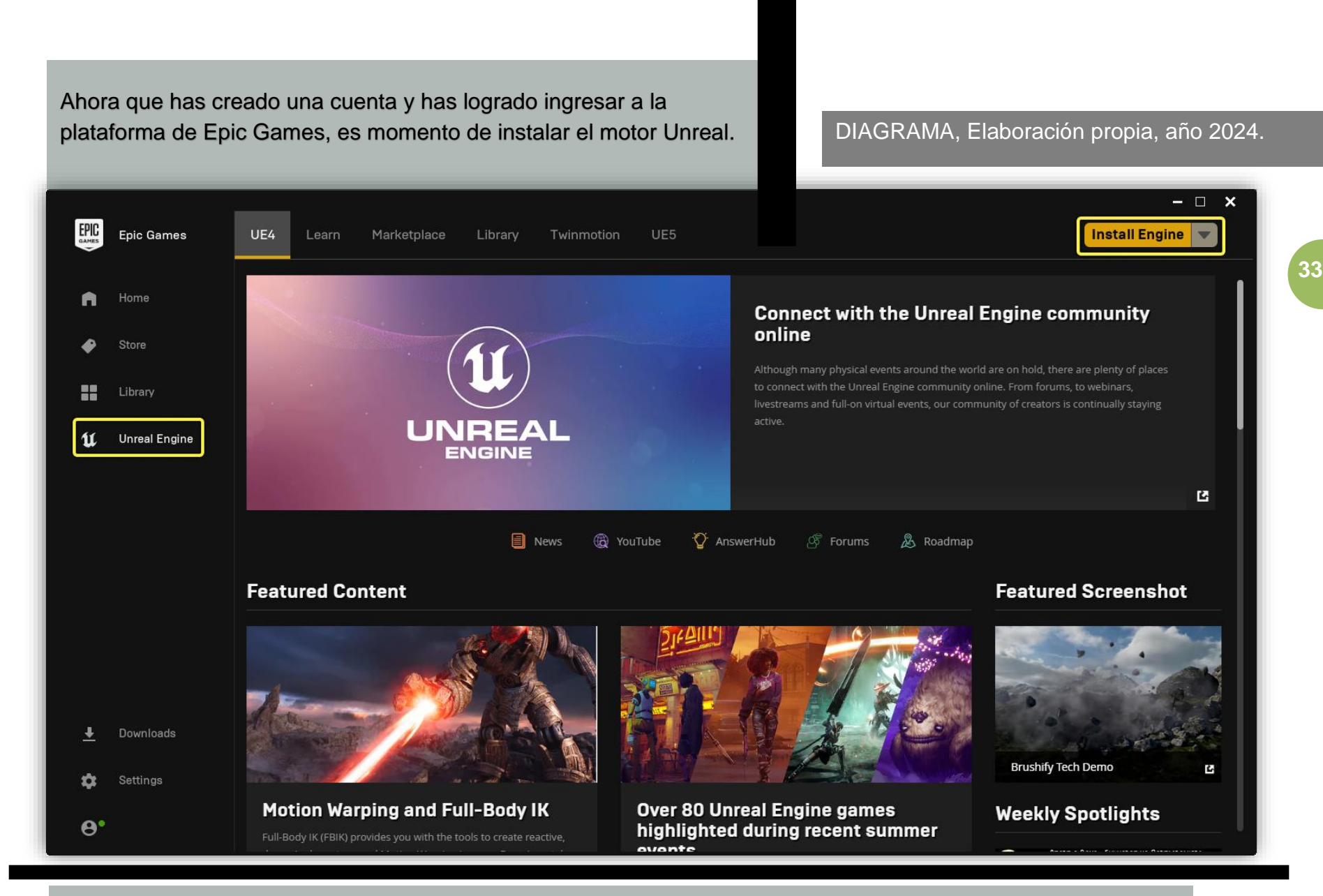

3.- Da clic en el botón Instalar Engine y espera a que se complete la instalación.

Nota: Antes de instalar el motor verifica que tengas suficiente espacio en el disco, ya que es un archivo pesado y la instalación puede tardar entre 15 y 20 minutos.

Al terminar la instalación podrás abrir el programa de Unreal Engine y a continuación presentaré los pasos que deben seguirse.

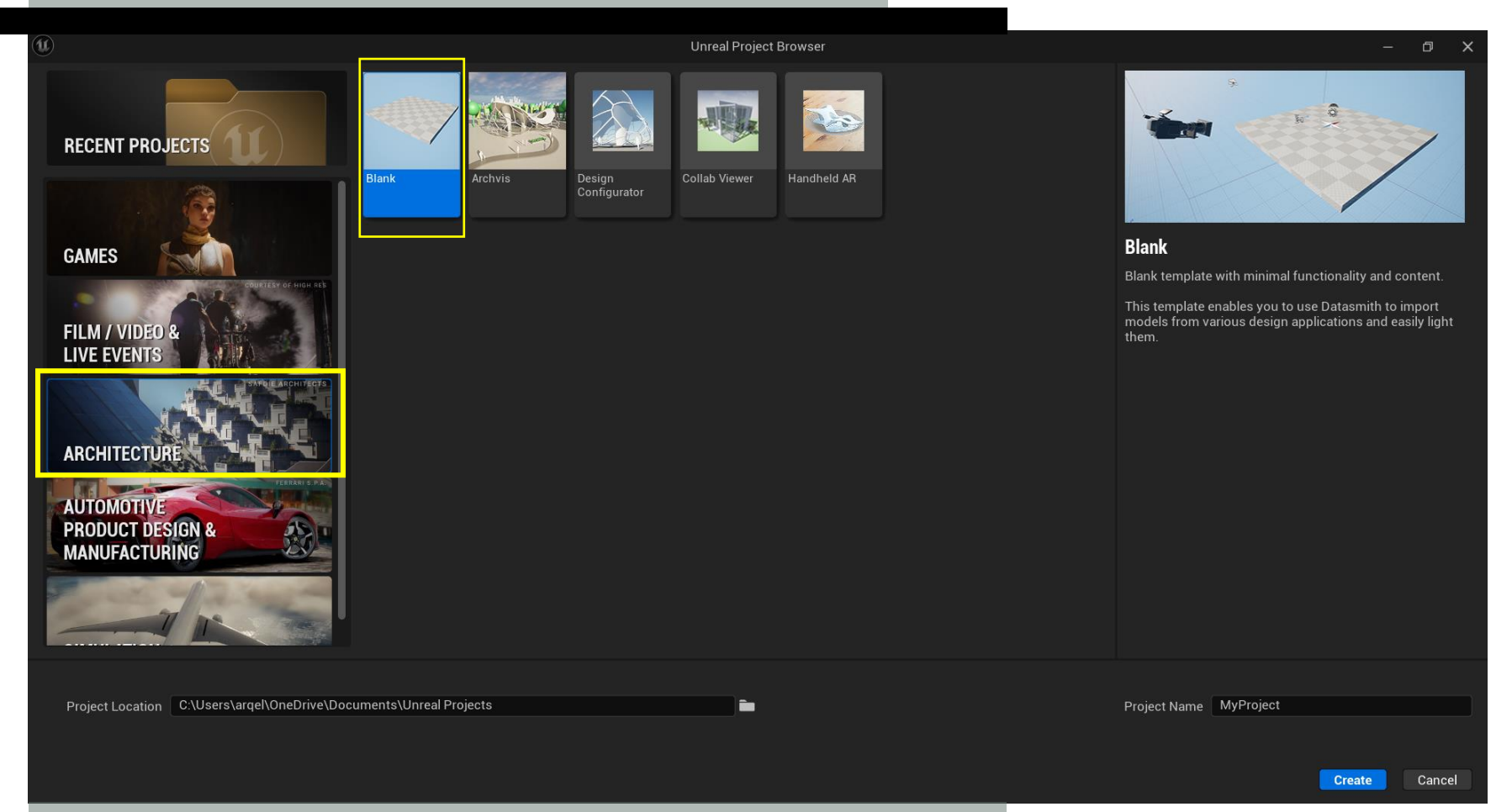

Donde se trabajarán los proyectos será en la sección de "ARCHITECTURE", ya que haremos uso de las herramientas de modelado 3D con las que cuenta la pestaña que Unreal creó especialmente para arquitectos.

Enseguida seleccionarás la opción "Blank".
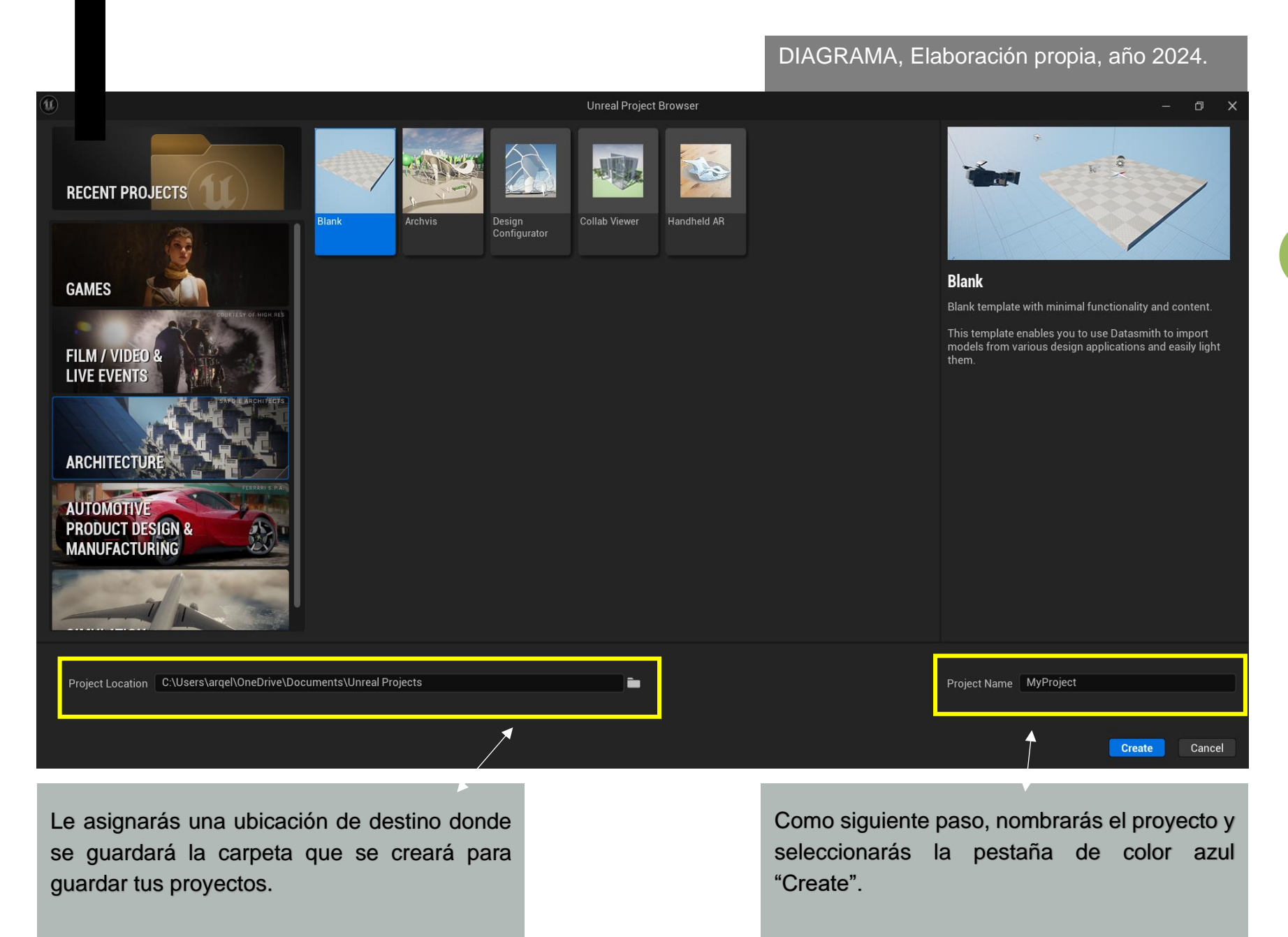

## **INTERFAZ**

#### DIAGRAMA, Elaboración propia, año 2024.

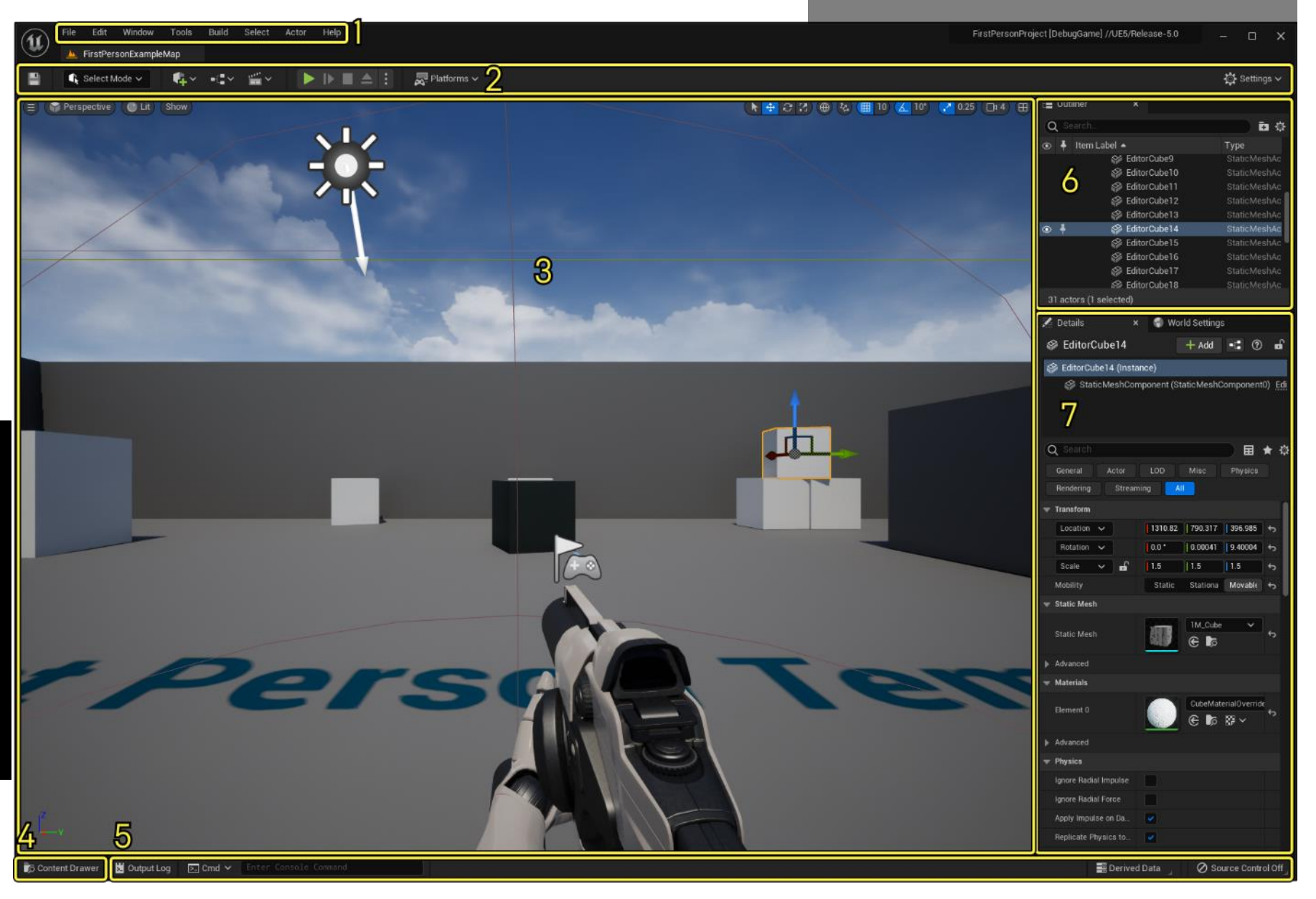

DIAGRAMA, Elaboración propia, año 2024.

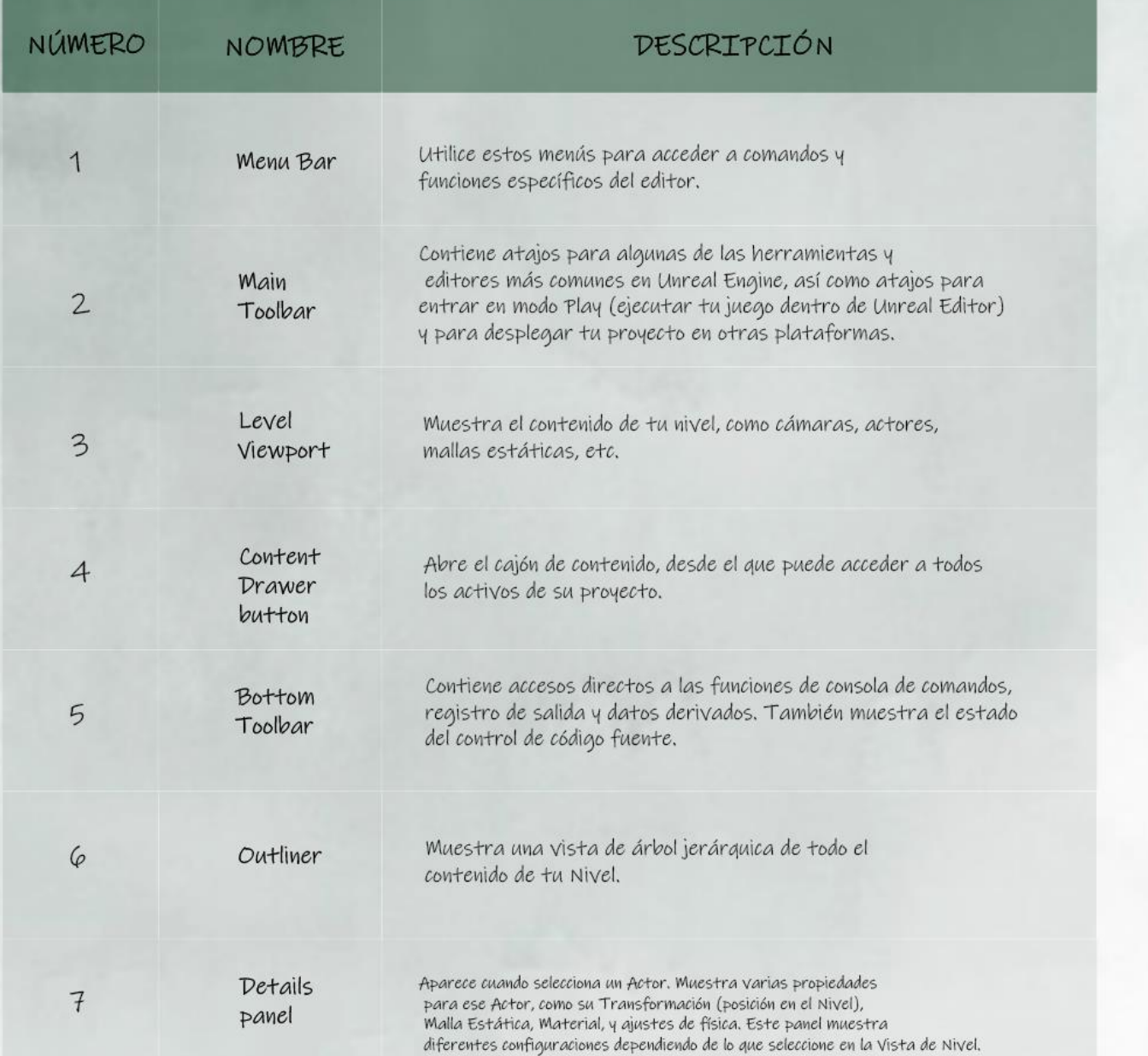

#### TABLA DE ESPECIFICACIONES DE INTERFAZ, ELABORACIÓN PROPIA, 2023

DIAGRAMA, Elaboración propia, año 2024.

## **BARRA DE MENÚ**

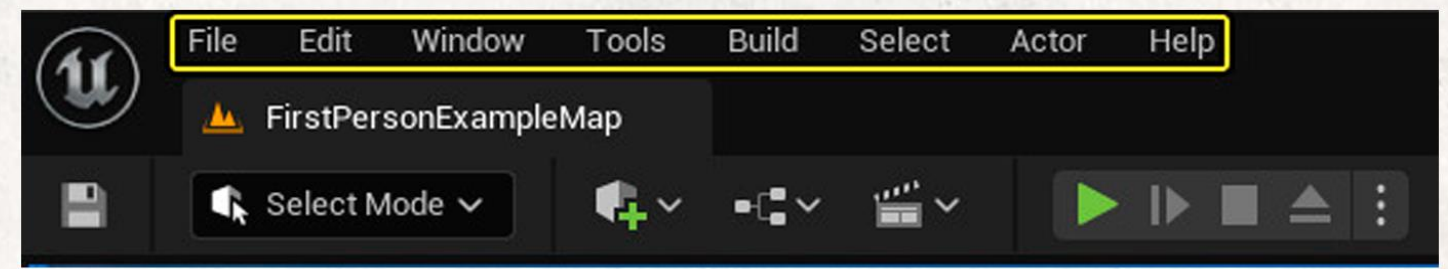

Cada editor en Unreal Engine tiene una barra de menú que se encuentra en la parte superior derecha de la ventana del editor (Windows) o en la parte superior de la pantalla (Mac). Algunos de los menús, como Archivo, Ventana y Ayuda, están presentes en todas las ventanas del editor, no sólo en el Editor de Niveles. Otros son específicos del editor.

#### **BARRA DE HERRAMIENTAS PRINCIPAL**

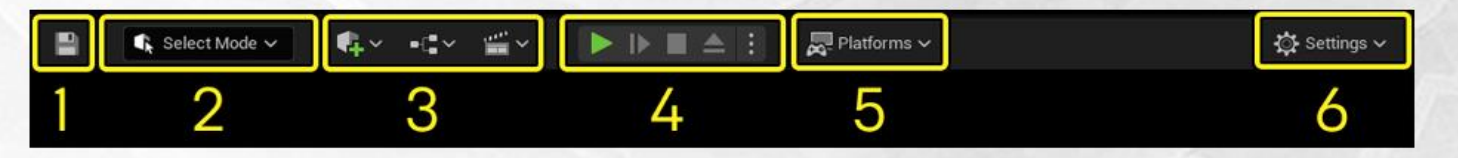

#### 1. Botón de guardado

Haga clic en este botón para guardar el Nivel actualmente abierto.

#### 2. Modo de selección

Contiene atajos para cambiar rápidamente entre los diferentes modos de editar contenido dentro de tu Nivel (suelen estar en inglés):

Select Editing (Seleccionar edición) Landscape Editing (Edición de paisaje) Foliage Editing (Edición de follaje) Mesh Painting (Pintura de malla) Fracture Editing (Edición de fractura) Brush Editing (Edición de pinceles)

#### 3. Atajos de contenido

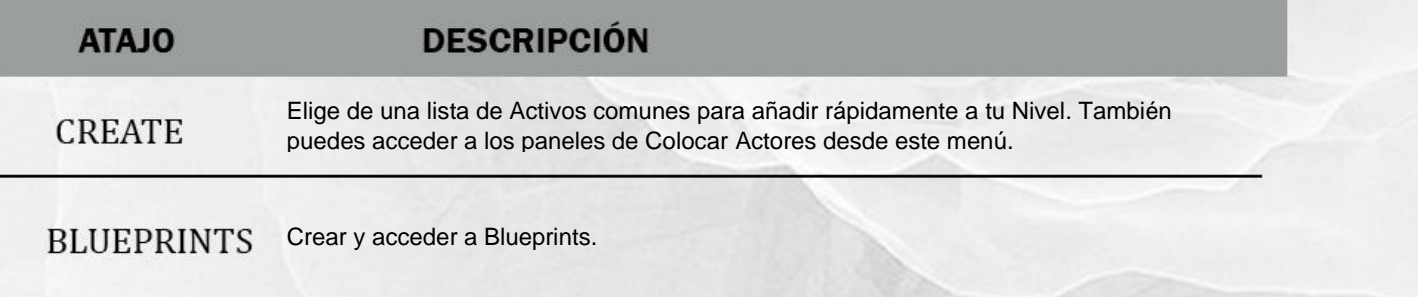

**CINEMATICS** Crea una cinemática de Secuencia de Nivel o Secuencia Maestra.

#### 4. Control de modo de juego

Contiene botones de acceso directo (Reproducir, Saltar, Detener y Expulsar) para ejecutar el juego en el Editor.

#### 5. Menú de Plataformas

Contiene una serie de opciones que puede utilizar para configurar, preparar y desplegar su proyecto en diferentes plataformas, como escritorio, móvil o consolas.

#### 6. Ajustes

Contiene varios ajustes para el Editor Unreal, el Editor de Niveles y el comportamiento del juego.

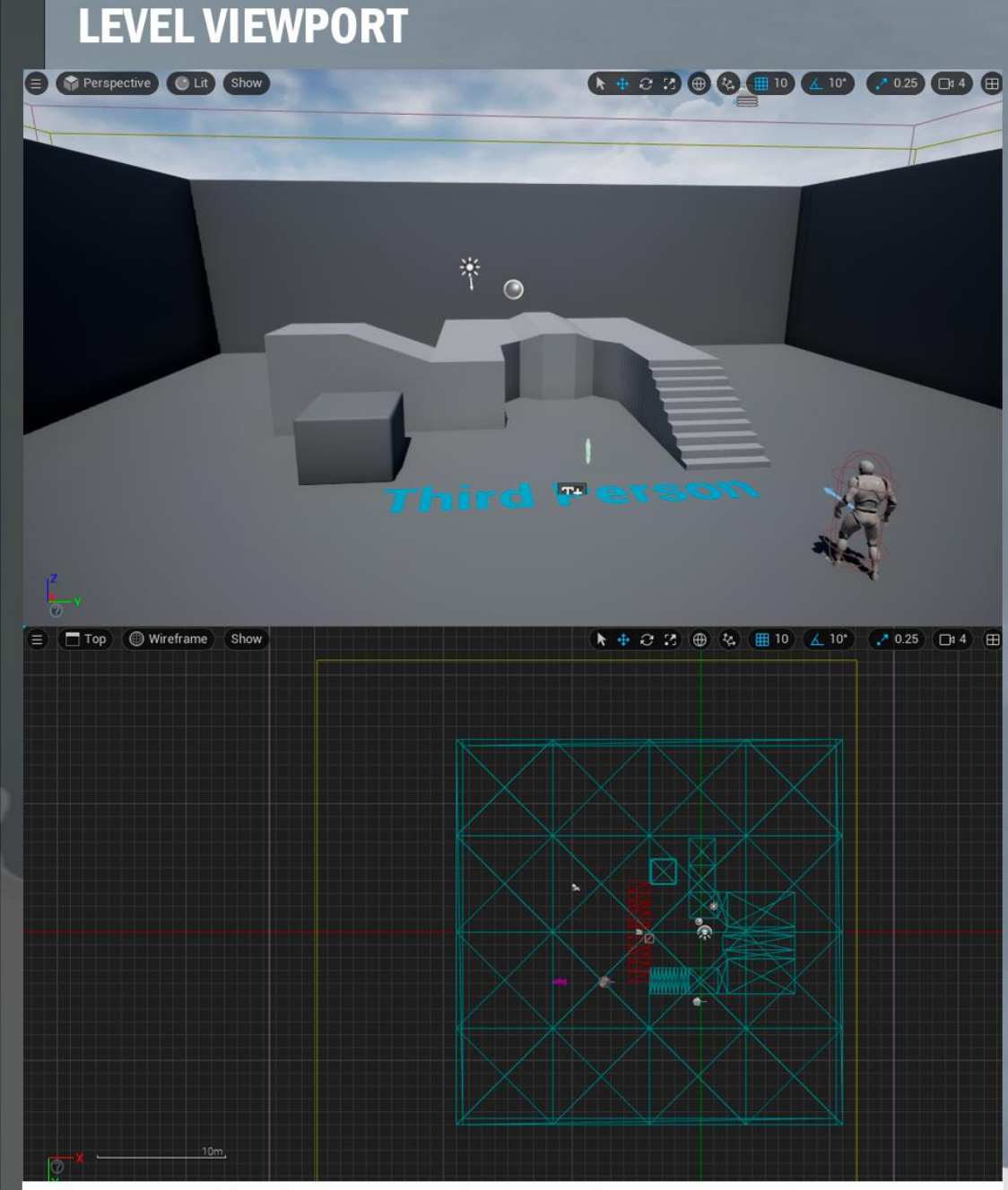

Diferentes vistas del Level Viewport en Unreal Engine 5. Arriba: Vista en perspectiva. Abajo: Vista ortográfica de arriba abajo.

La ventana de niveles muestra el contenido del nivel abierto en ese momento, Cuando abres un proyecto en Unreal Engine, el nivel por defecto se abre en la ventana de niveles.

Aquí es donde puedes ver y editar el contenido de tu nivel activo, ya sea un entorno de juego, una aplicación de visualización de objetos o cualquier otra cosa.

La ventana de nivel puede mostrar el contenido del nivel de dos formas diferentes:

Perspectiva, que es una vista 3D en la que puedes navegar para ver el contenido del viewport desde diferentes ángulos.

Ortográfica, que es una vista 2D que mira hacia abajo en uno de los ejes principales  $(X, Y \circ Z).$ 

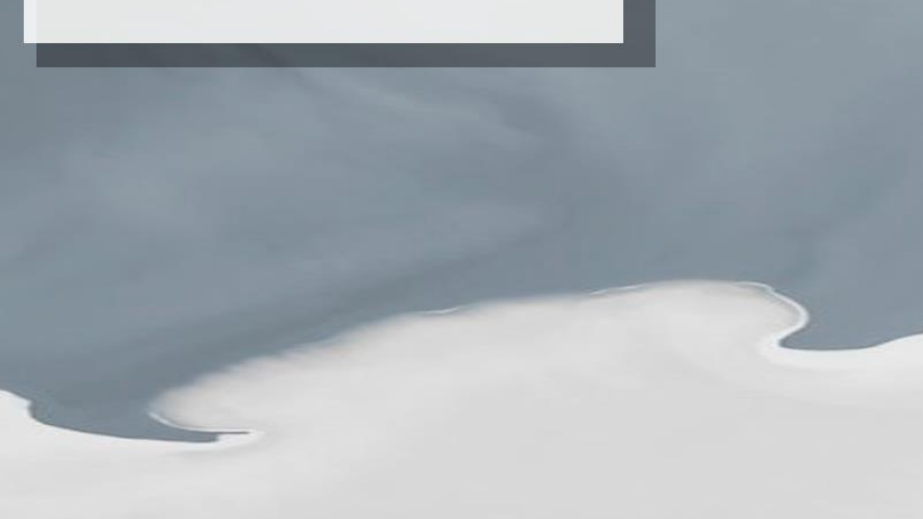

#### **Content Drawer y Content Browser**

+ Add | cks import | Save All (c) (c) Bu All > Content

 $\odot$   $\odot$ 

Es una ventana exploradora de archivos que muestra todos los Activos, Blueprints y otros archivos contenidos en tu proyecto. Puedes utilizarlo para navegar a través de tu contenido, arrastrar Activos al Nivel, migrar Activos entre proyectos, y mucho más.

El botón Navegador de contenido situado en la esquina inferior izquierda del Editor Unreal, abre una instancia especial del Navegador de contenido que se minimiza automáticamente cuando pierde el foco (es decir, cuando haces clic fuera de él). Para mantenerlo abierto, da un clic en el botón Acoplar en diseño en la esquina superior derecha del Navegador de contenido.

尊 se

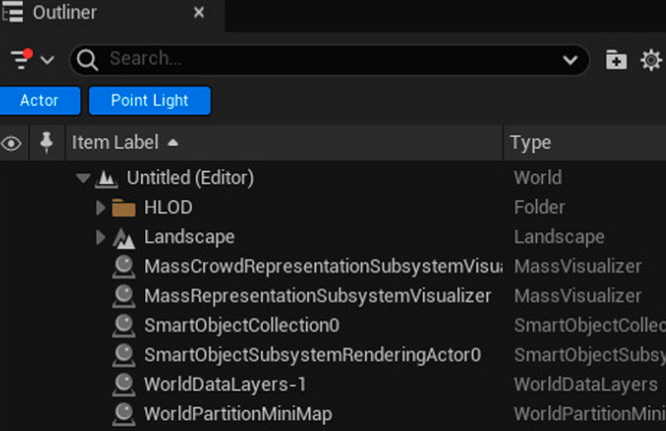

#### ¿PARA QUÉ FUNCIONA?

° Oculta o muestra rápidamente los Actores haciendo clic en su botón de Ojo.

° Accede al menú contextual de un Actor haciendo clic con el botón derecho del ratón sobre dicho Actor. Desde ese menú puede realizar operaciones adicionales específicas de cada Actor.

° Crea, mueve y elimina carpetas de contenido.

El panel Outliner (antes conocido como World Outliner) muestra una vista jerárquica de todo el contenido de su Nivel. Por defecto, se encuentra en la esquina superior derecha de la ventana del Editor Unreal.

Puedes tener hasta cuatro paneles diferentes, cada uno con su propio diseño de columnas y configuración de filtros.

## **PANEL DE DETALLES**

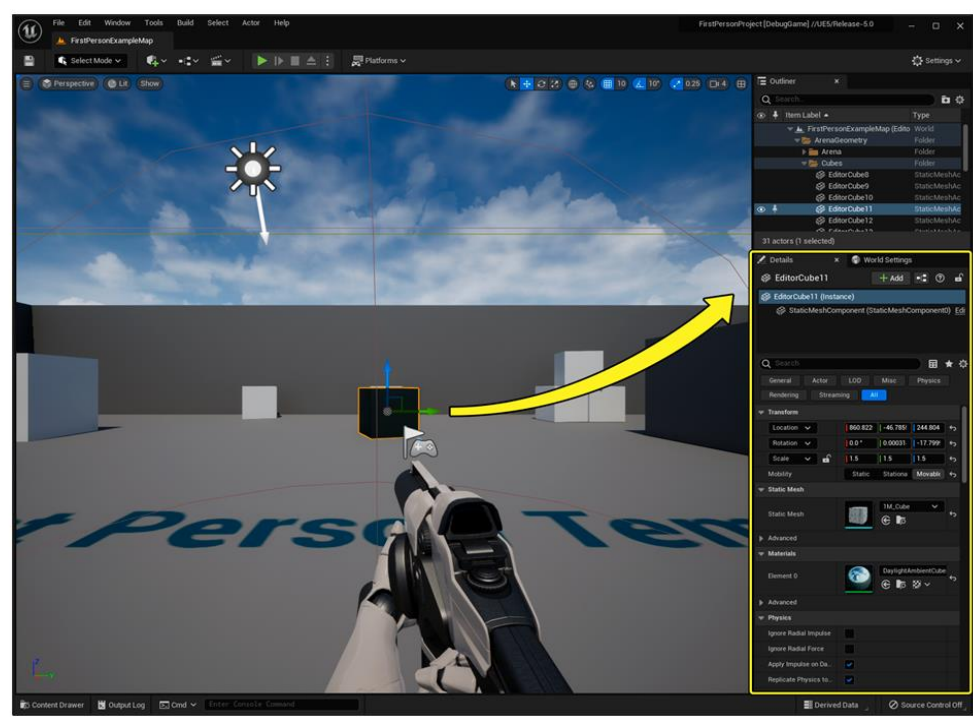

Cuando selecciona un Actor en la Vista de Nivel, el panel de Detalles mostrará los ajustes y propiedades que afectan al Actor seleccionado. Por defecto, se encuentra en la parte derecha de la ventana del Editor Unreal, bajo el panel World Outliner.

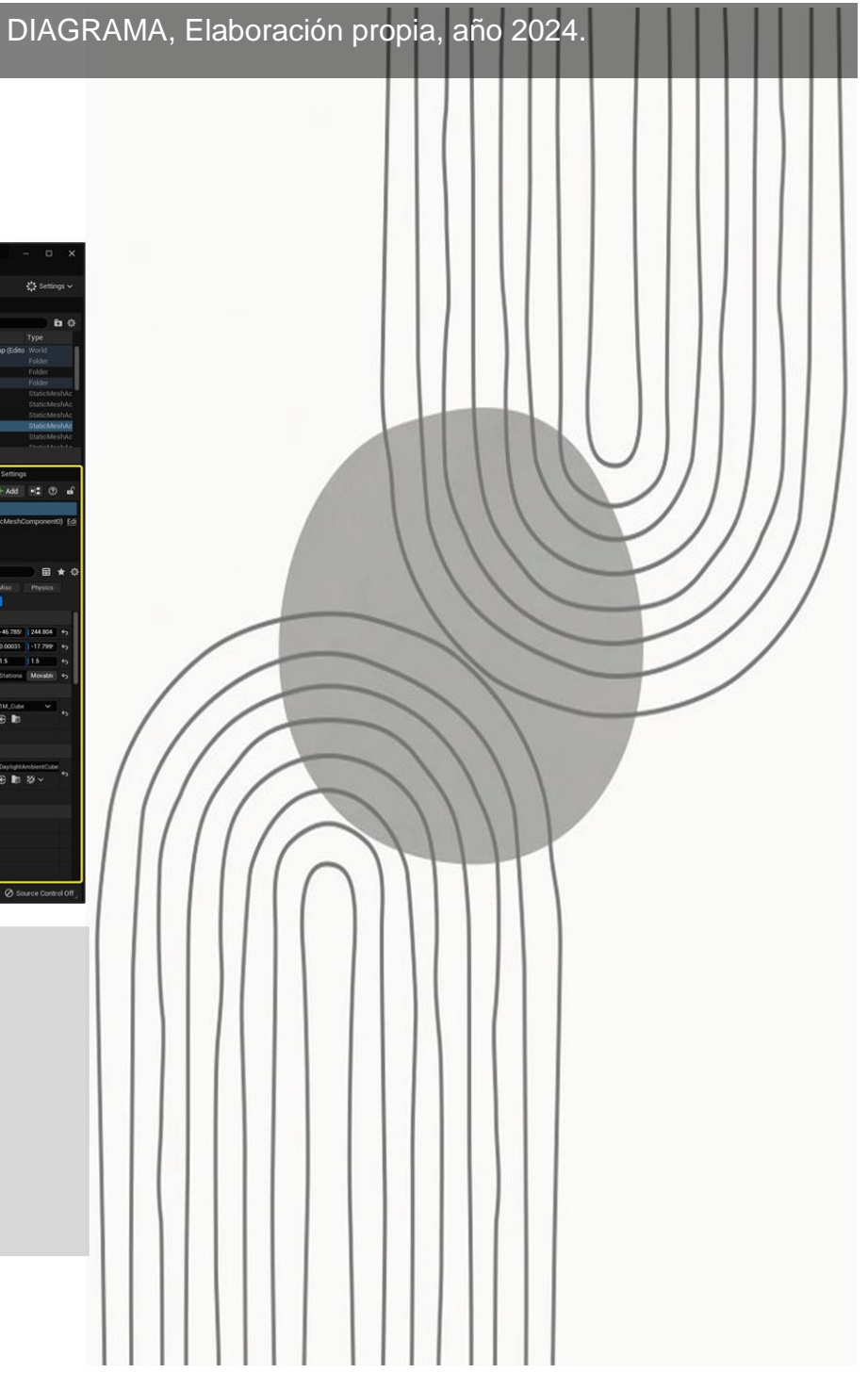

# **IMPORTANDO TU PROYECTO**

La integración fluida de modelos 3D en motores de juego como Unreal Engine es esencial para el desarrollo de experiencias interactivas y visuales impactantes para el usuario.

Datasmith es una herramienta clave que facilita este proceso al permitir transferir de manera eficiente los datos desde programas de modelado 3D a Unreal. Esto quire decir que puedes utilizar el programa de modelado que más se te facilite, colocar y mapear las texturas y posteriormente, importarlo en Unreal para la mejora de materiales, animación y renderizado en tiempo real de todo tu proyecto.

A continuación se presentará la manera correcta de exportar e importar tu proyecto en el motor.

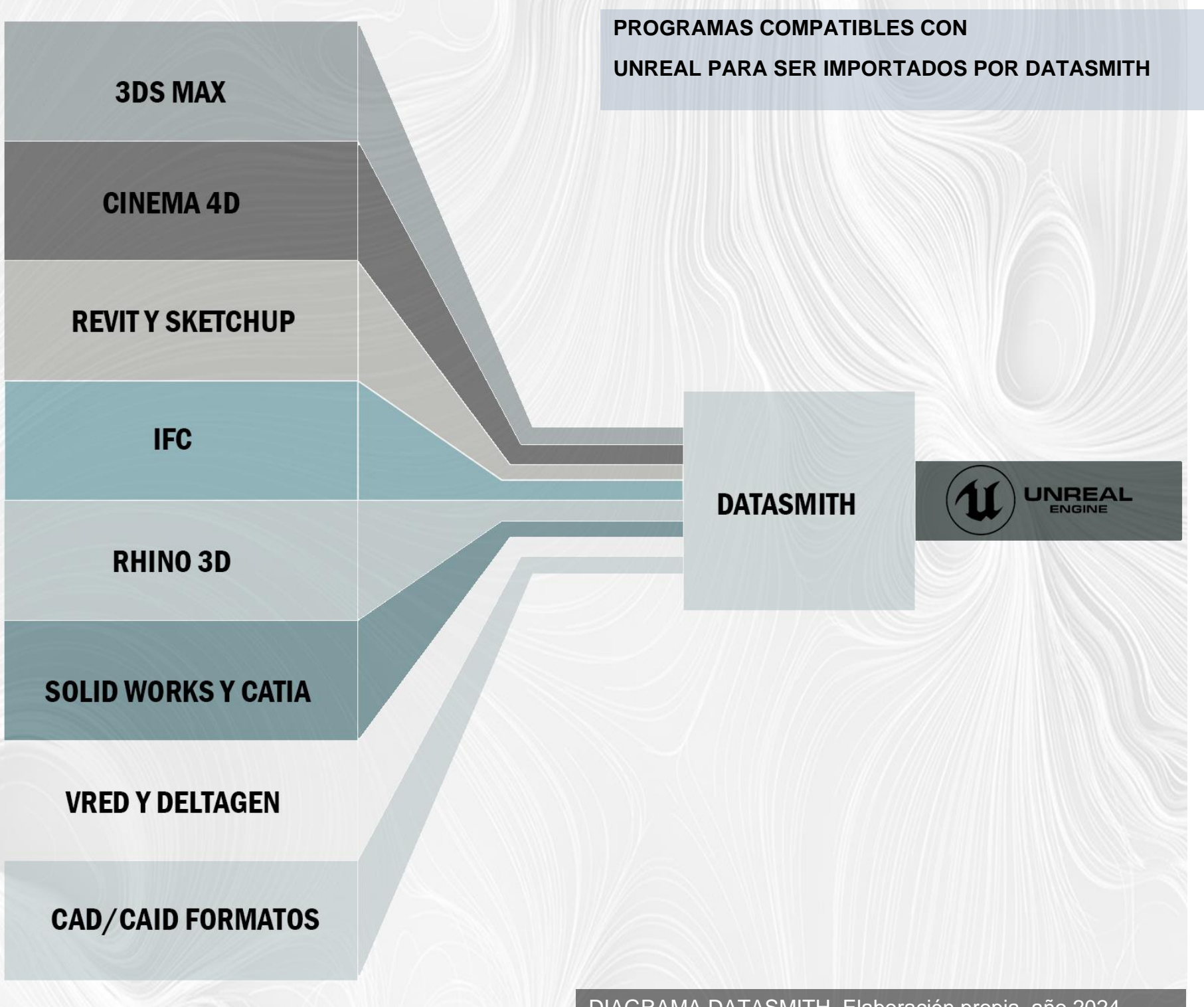

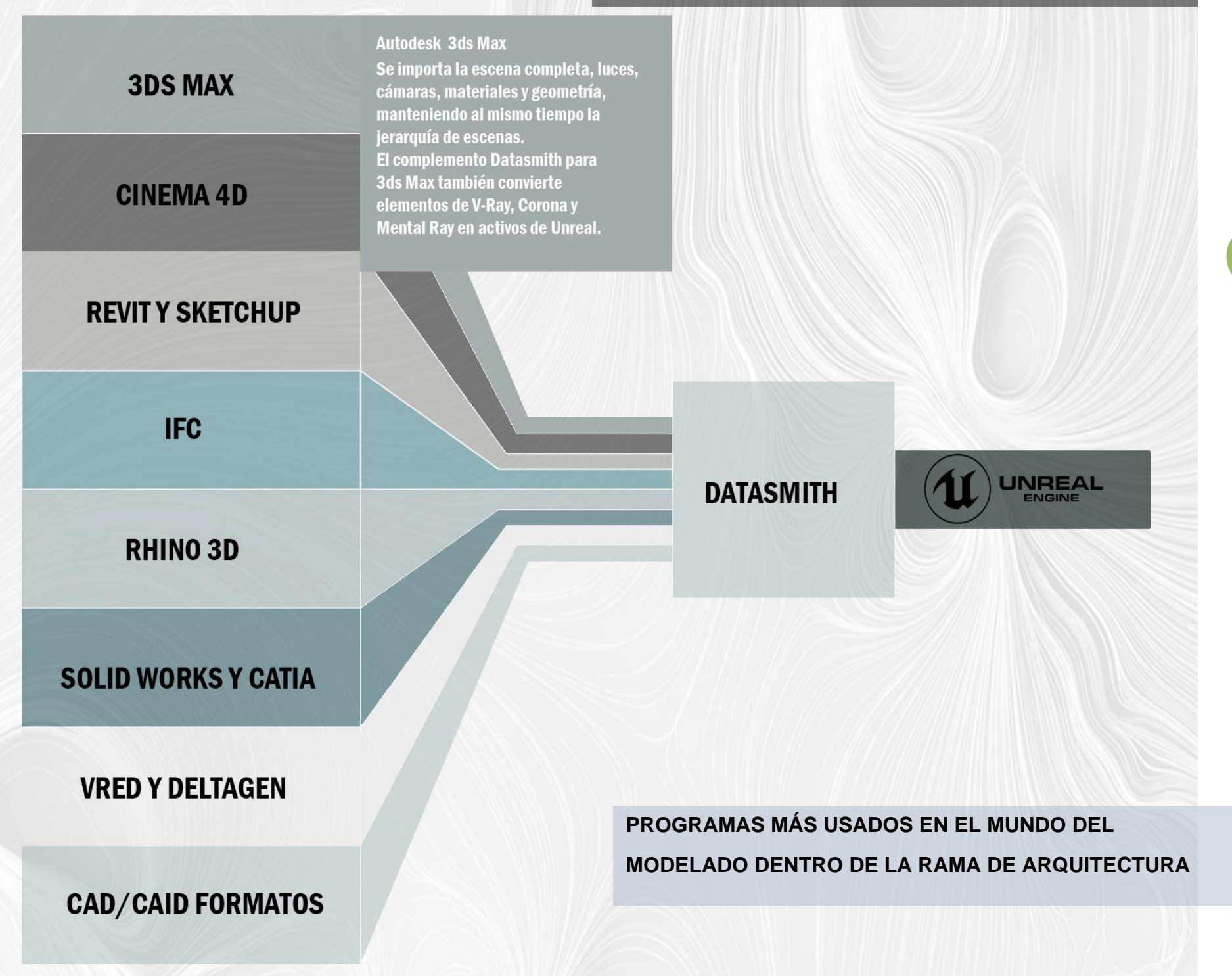

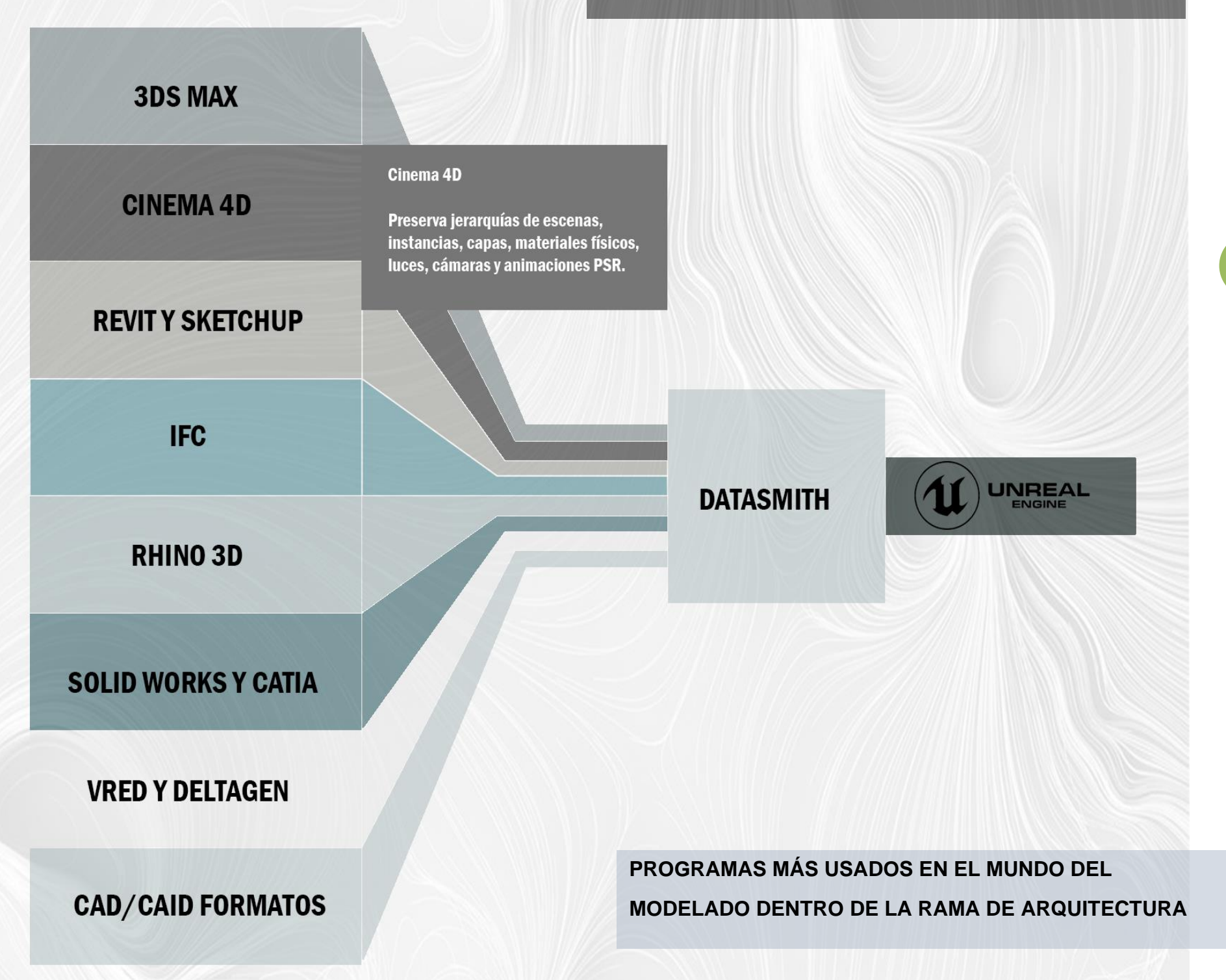

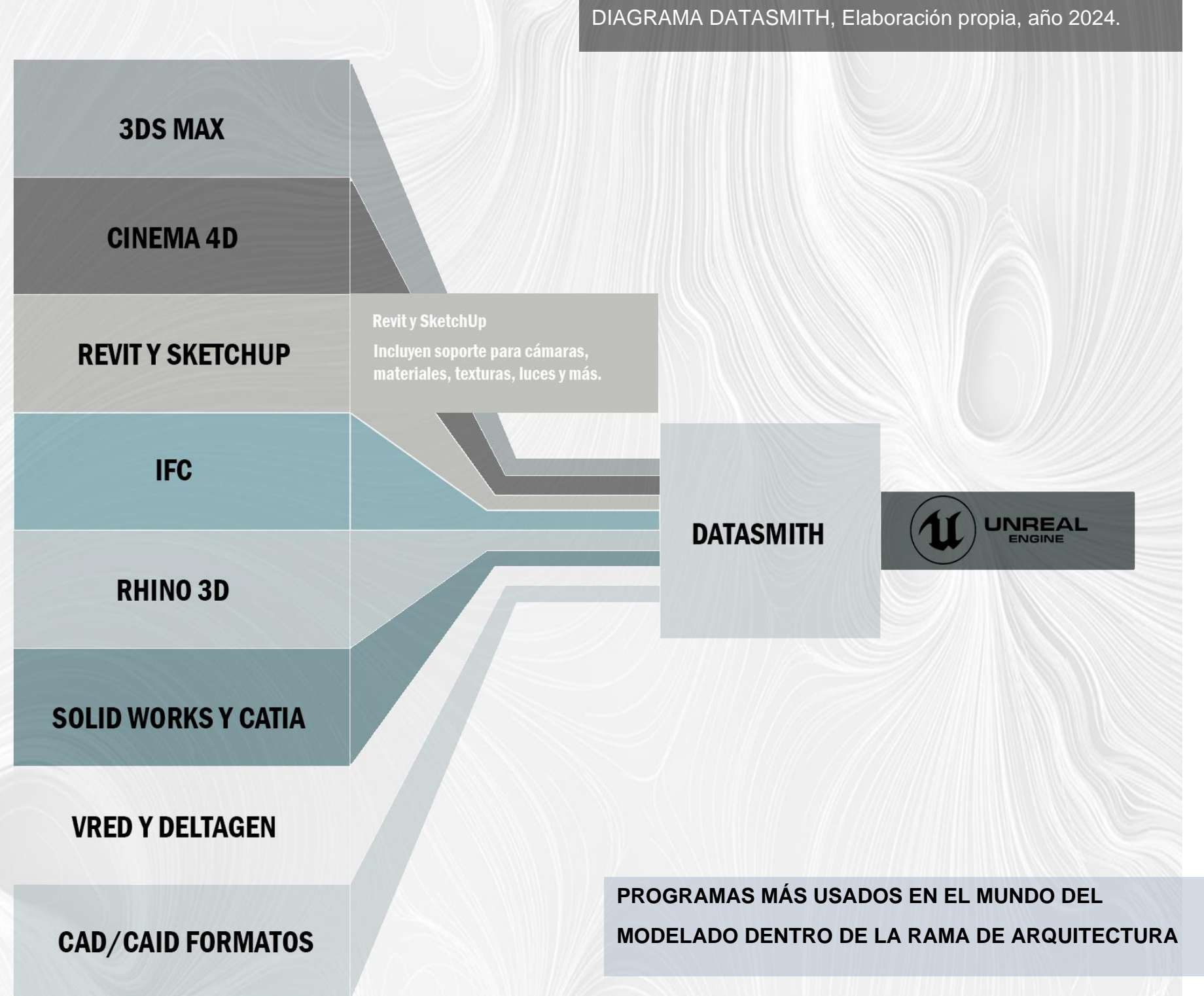

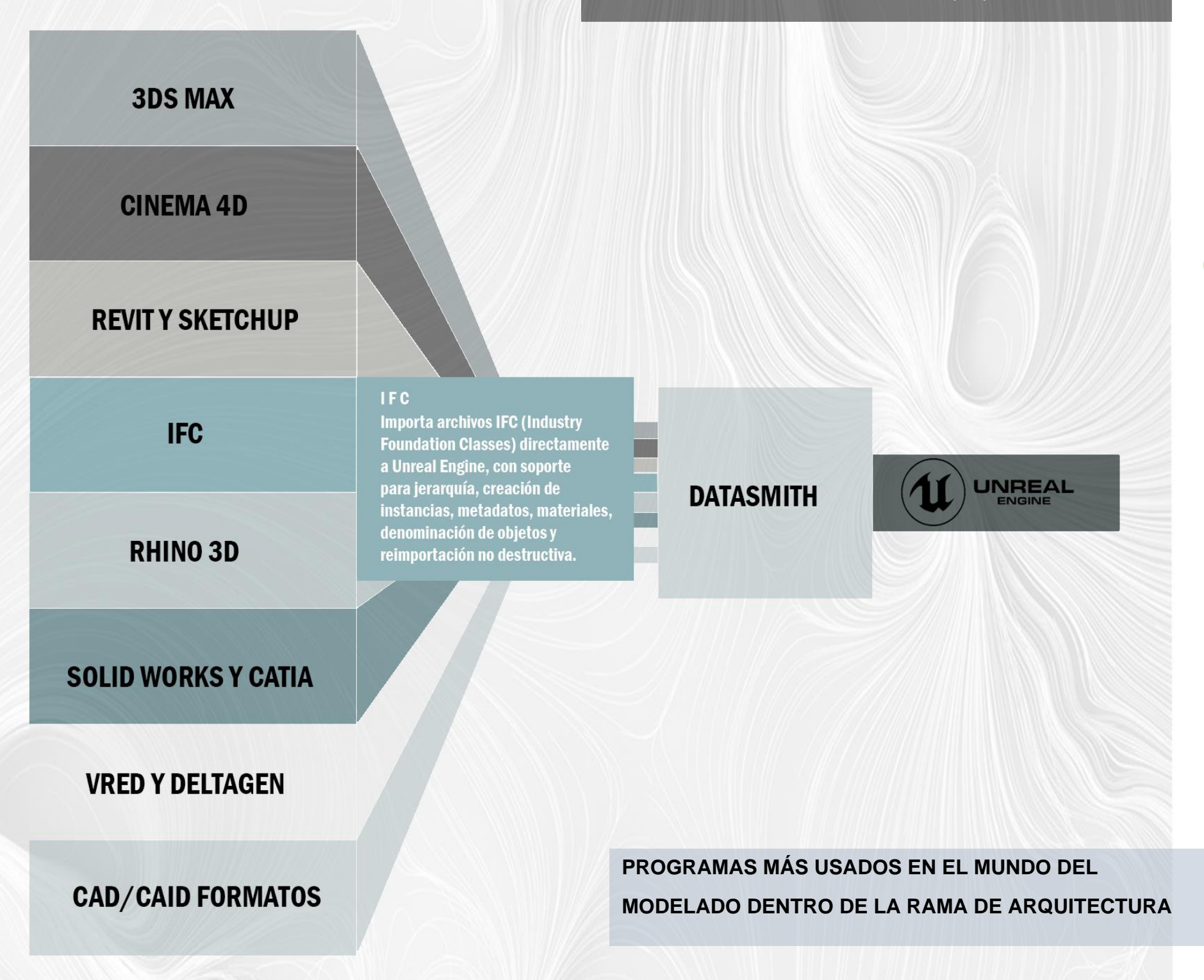

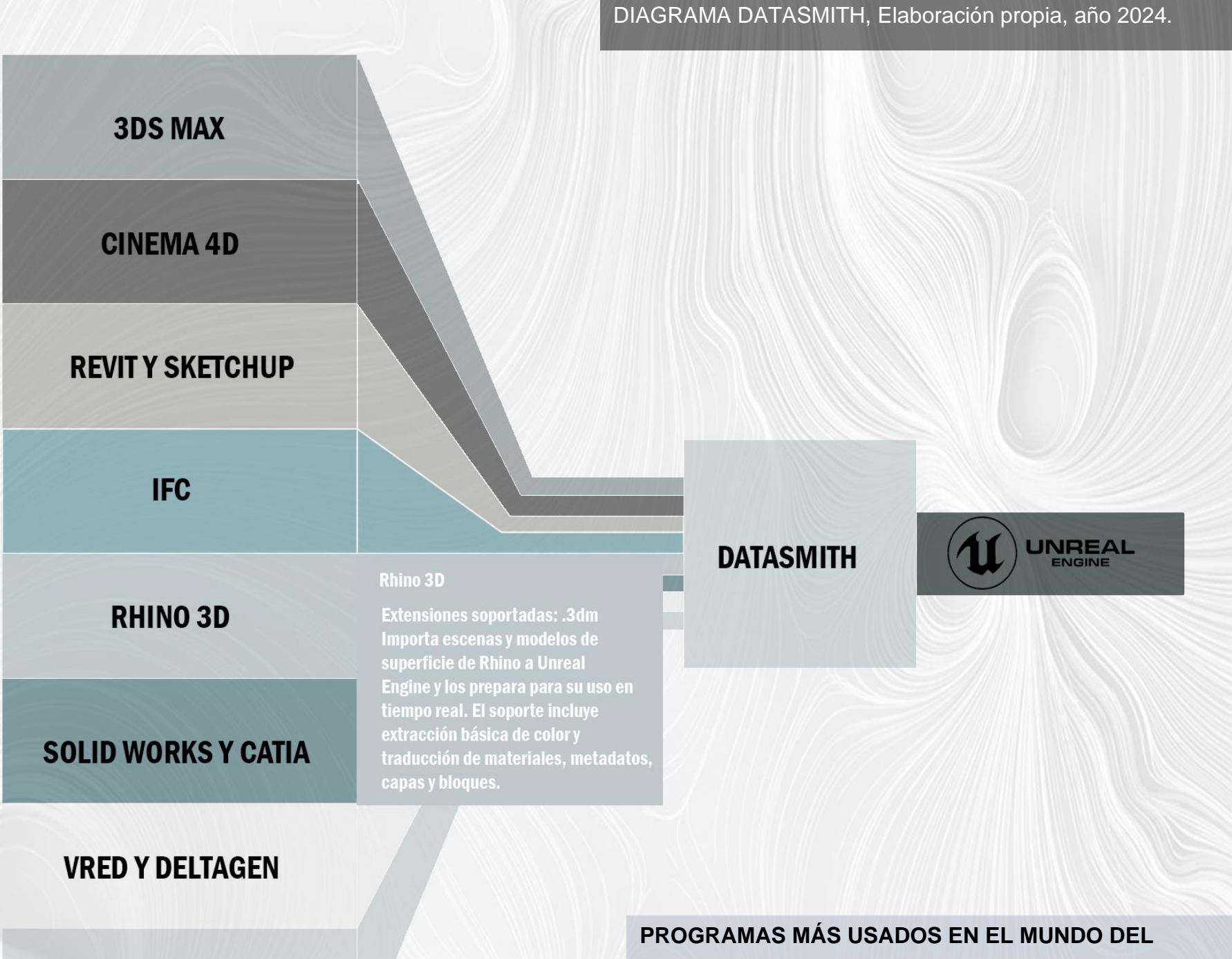

#### **CAD/CAID FORMATOS**

# **MODELADO DENTRO DE LA RAMA DE ARQUITECTURA**

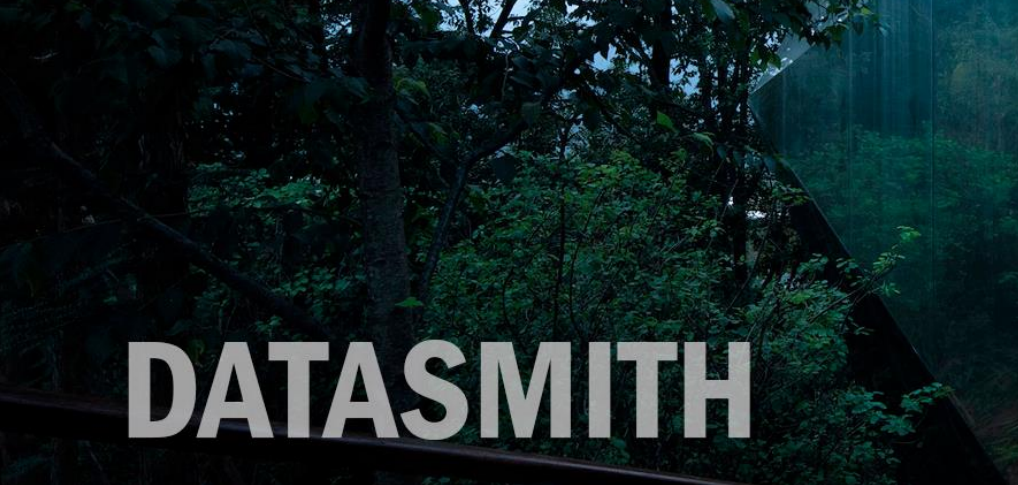

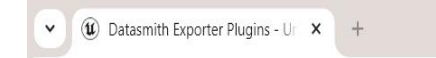

CAPTURA DE PANTALLA, Elaboración propia, año 2024.

#### <sup>2</sup><sup>0</sup> unrealengine.com/en-US/datasmith/plugins

#### **BODD**  $\equiv$ r  $\pm$   $\blacksquare$ 国只立 To  $\Lambda$

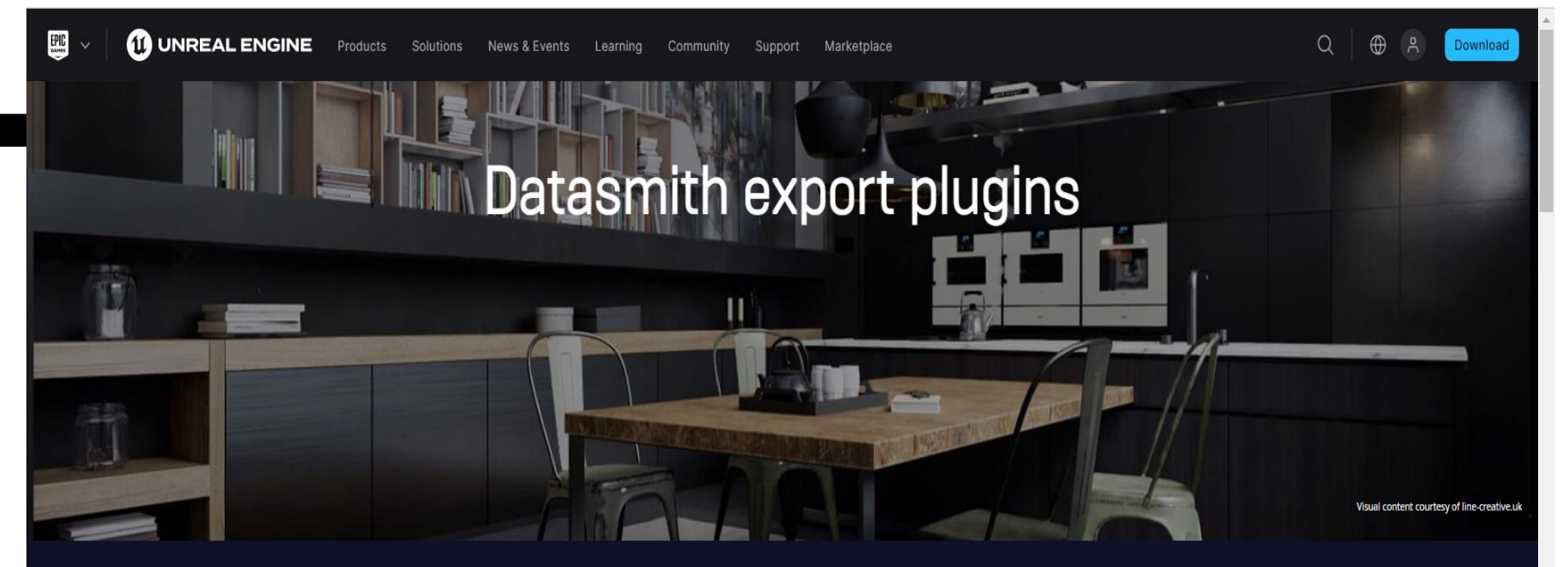

Some file formats cannot be directly imported into Unreal Engine using Datasmith, and instead the data must be converted into a file format that Datasmith understands. The plugins available for download on this page will enable your software to export the .udatasmith file format, which can then be imported into Unreal Engine using Datasmith. Many of these plugins are also compatible with Twinmotion.

Download the available installer file that matches the Unreal Engine or Twinmotion version you are using, exit your content creation software, and run the installer file to install the exporter plugin.

er that will not also have Unreal Engine installed, then you may first need to install some prerequisite dependencies for either 64-bit

**Como primer paso es necesario ingresar en el buscador de tu explorador de internet la página:** 

**<https://www.unrealengine.com/en-US/datasmith/plugins>**

**para descargar el plugin de Datasmith.**

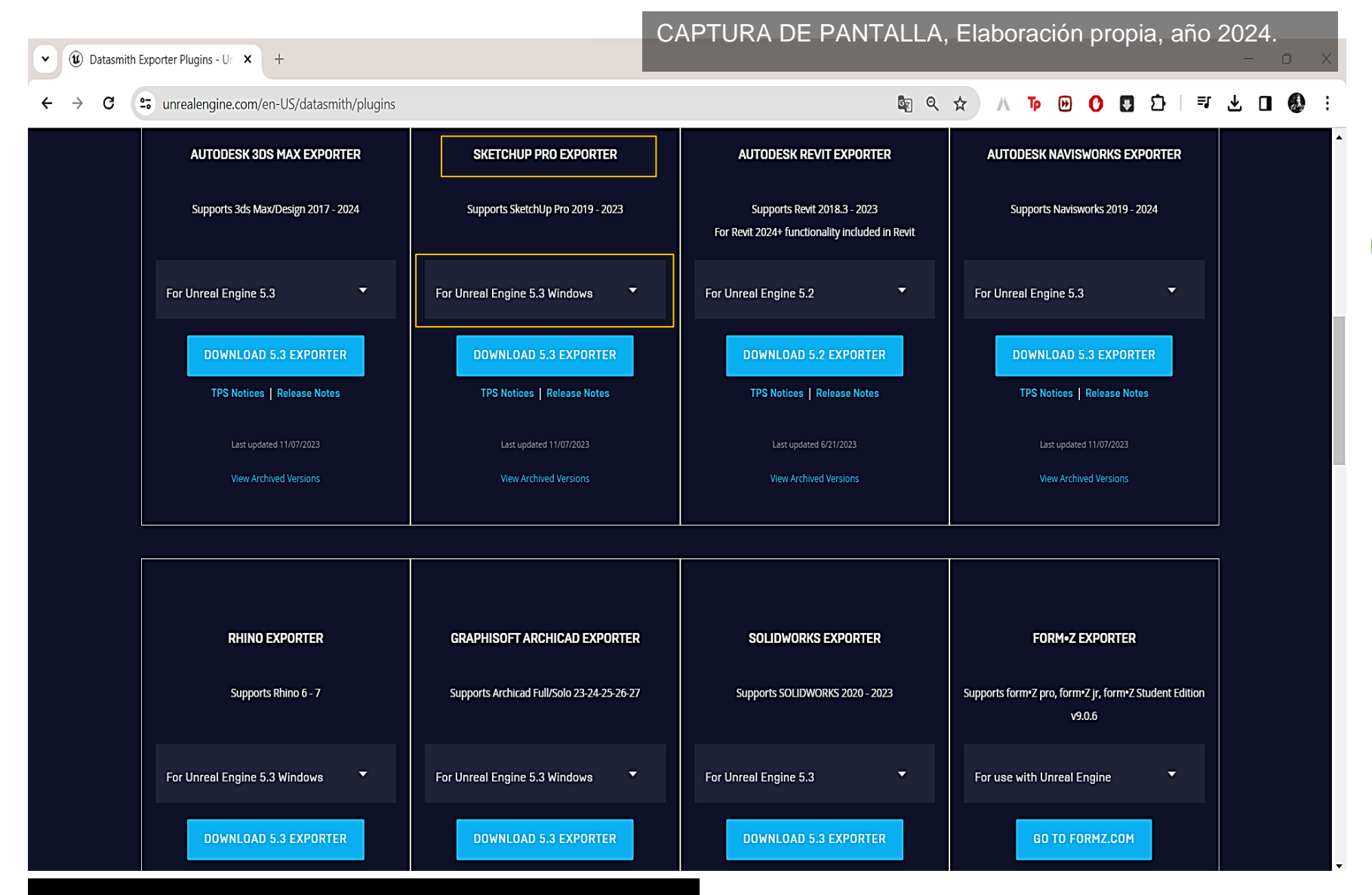

**Dentro de la página al deslizar hacia abajo podrás encontrar los plugins para cada programa dependiendo del que hayas usado para crear tu modelado 3D y para cada sistema operativo (Windows, MacOS).** 

# CAPTURA DE PANTALLA, Elaboración propia, año 2024.**SKETCHUP PRO EXPORTER** Supports SketchUp Pro 2019 - 2023 For Unreal Engine 5.3 Windows **DOWNLOAD 5.3 EXPORTER** TPS Notices | Release Notes Last updated 11/07/2023

**View Archived Versions** 

Al seleccionar el botón azul se descargará automáticamente la versión del programa que hayas seleccionado. Ve a la carpeta de descargas y da clic en el instalador descargado.

En este caso estaremos tomado como ejemplo el plugin para el programa SketchUp Pro.

#### Instalación de Unreal Datasmith Exporter for SketchUp Pro

#### CAPTURA DE PANTALLA, Elaboración propia, año 2024.

#### Unreal Datasmith Exporter for SketchUp Pro

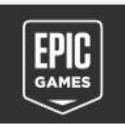

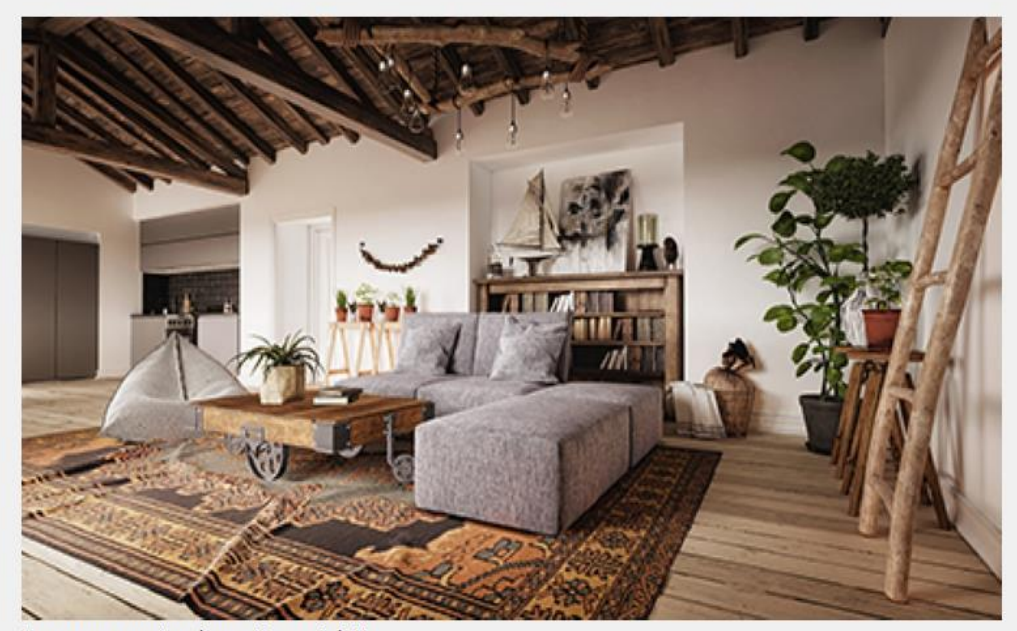

#### El producto ya está instalado.

Usa el panel de control de Windows para desinstalar o cambiar el programa.

Imagen proporcionada por Hoang Anh Ho

 $5.3.2.0$ 

Al hacer clic en el instalador se abrirá un cuadro de instalación en el cual solo debes completar las instrucciones. Una vez que termines DataSmith ya estará instalado en tu ordenador.

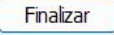

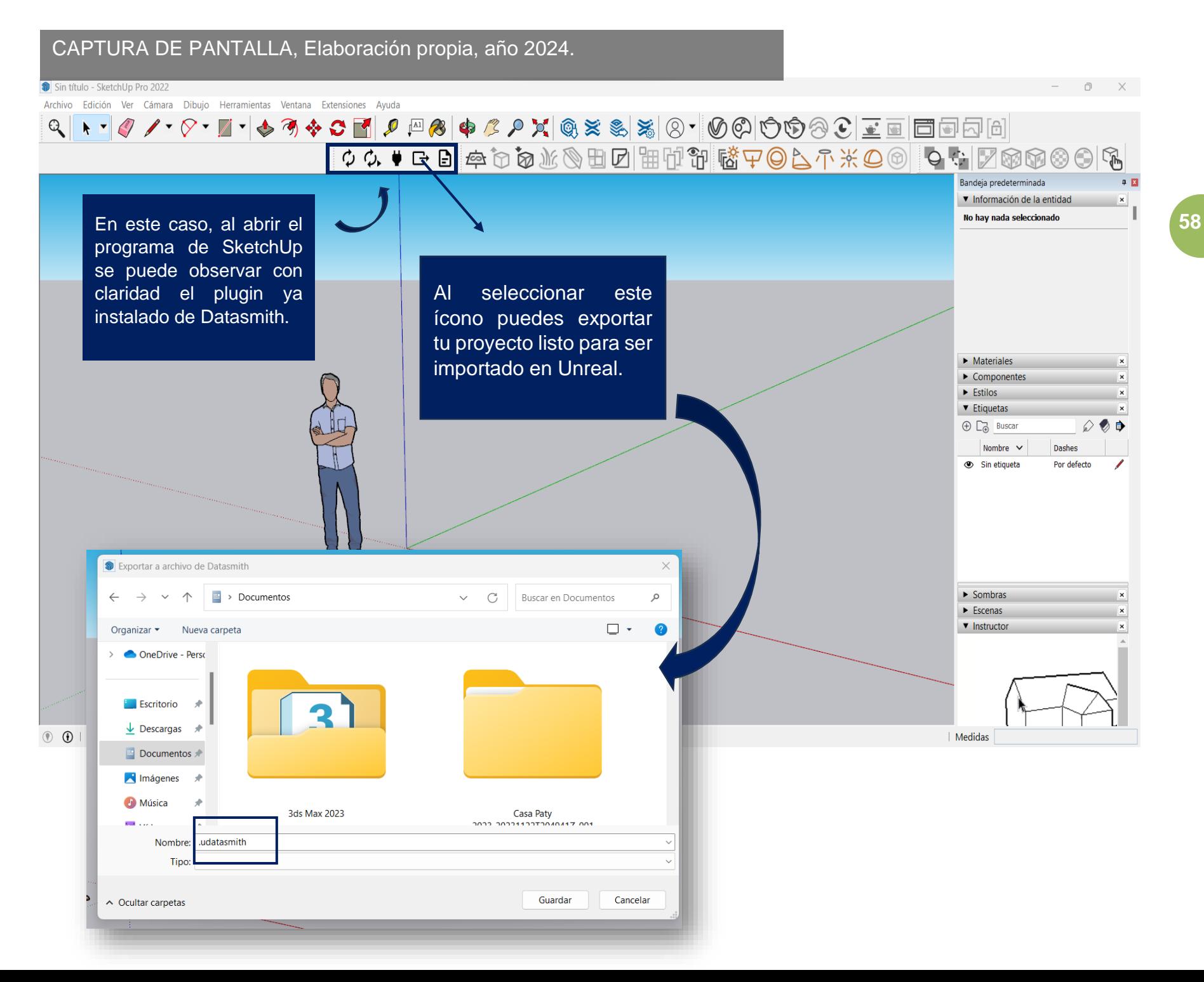

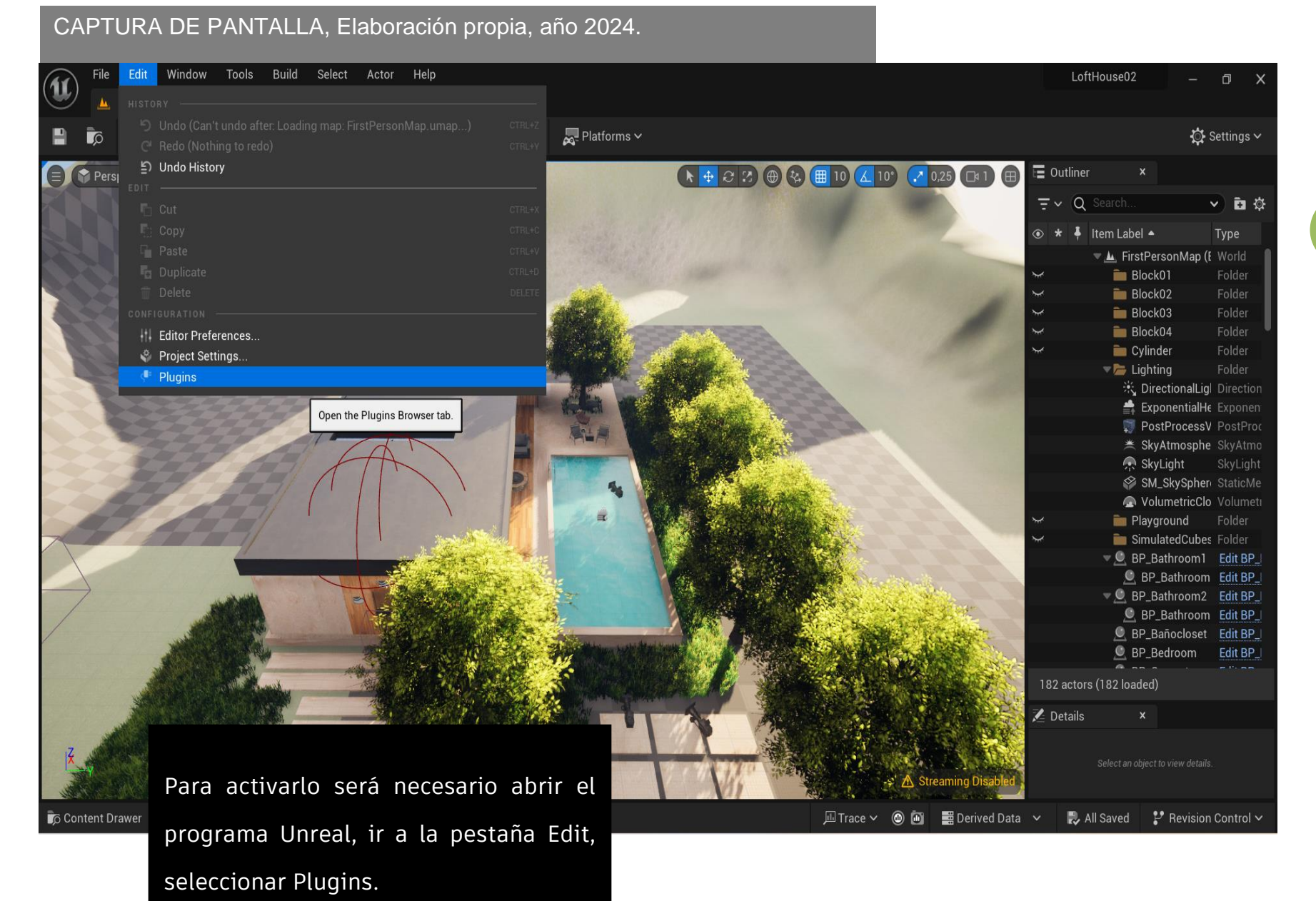

#### CAPTURA DE PANTALLA, Elaboración propia, año 2024.

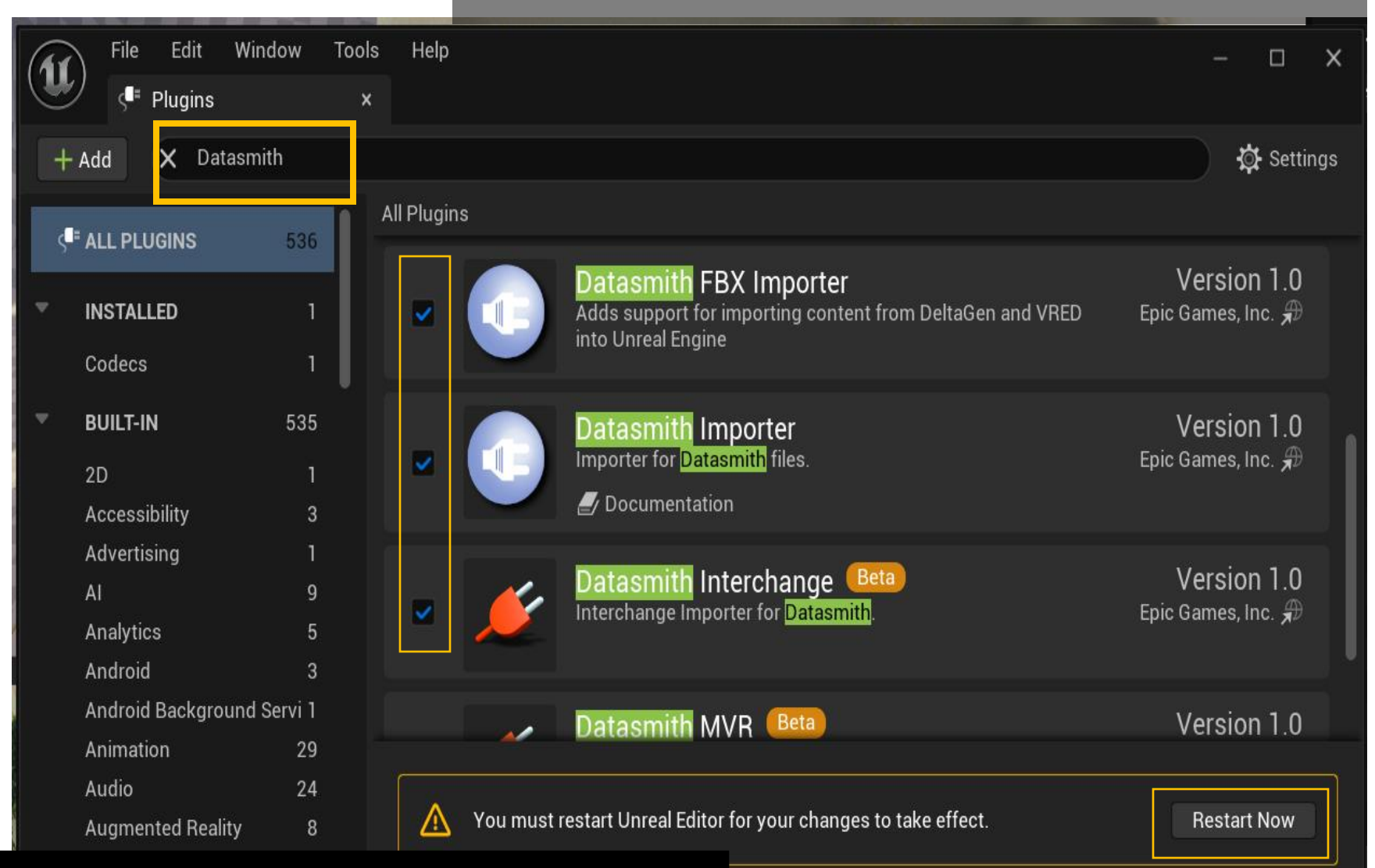

Colocarás en el buscador "DataSmith" y a continuación activarás (palomeando) estos plugins que serán necesarios para activar Datasmith en Unreal. Al terminar de activar cada uno de ellos será necesario reiniciar el programa.

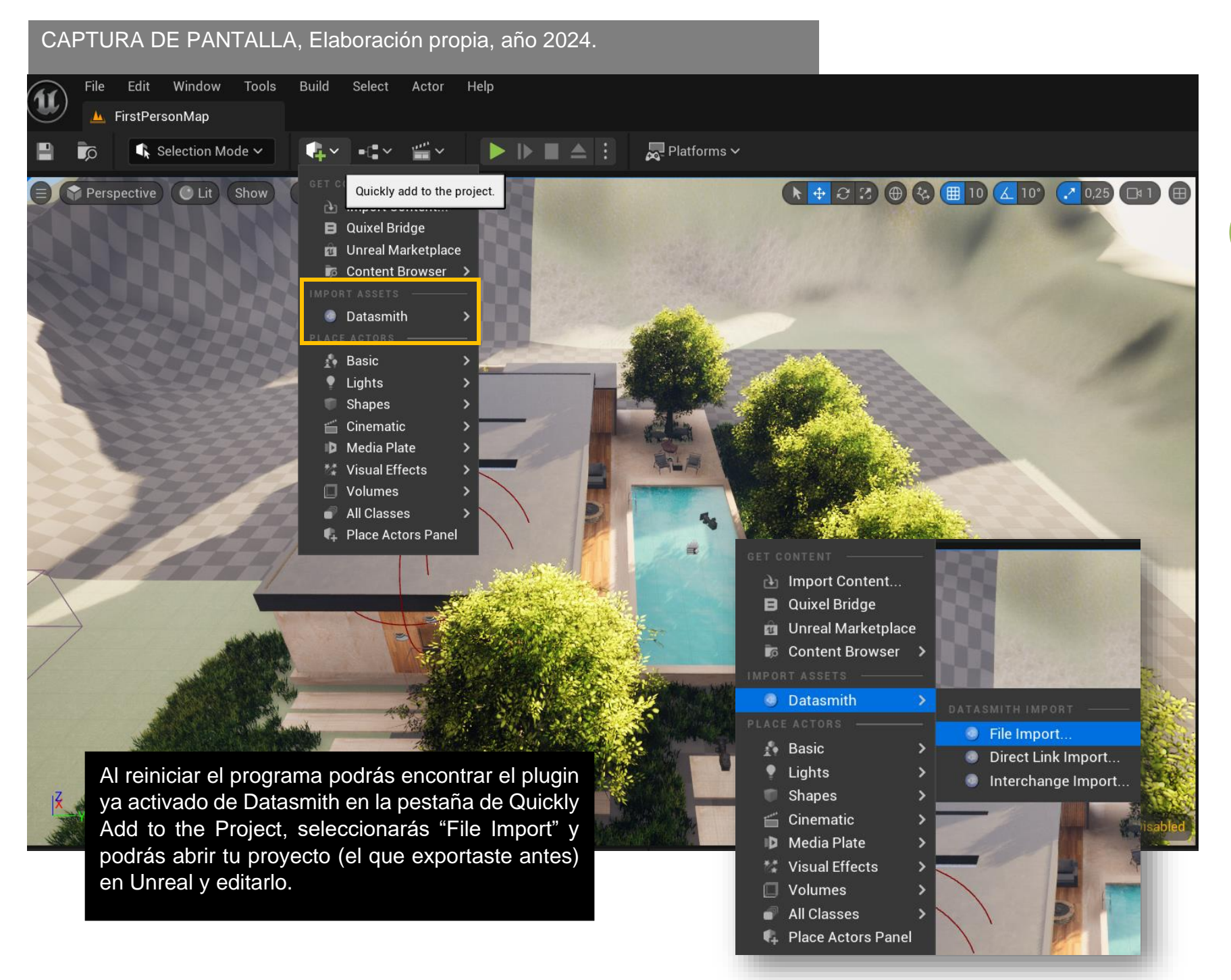

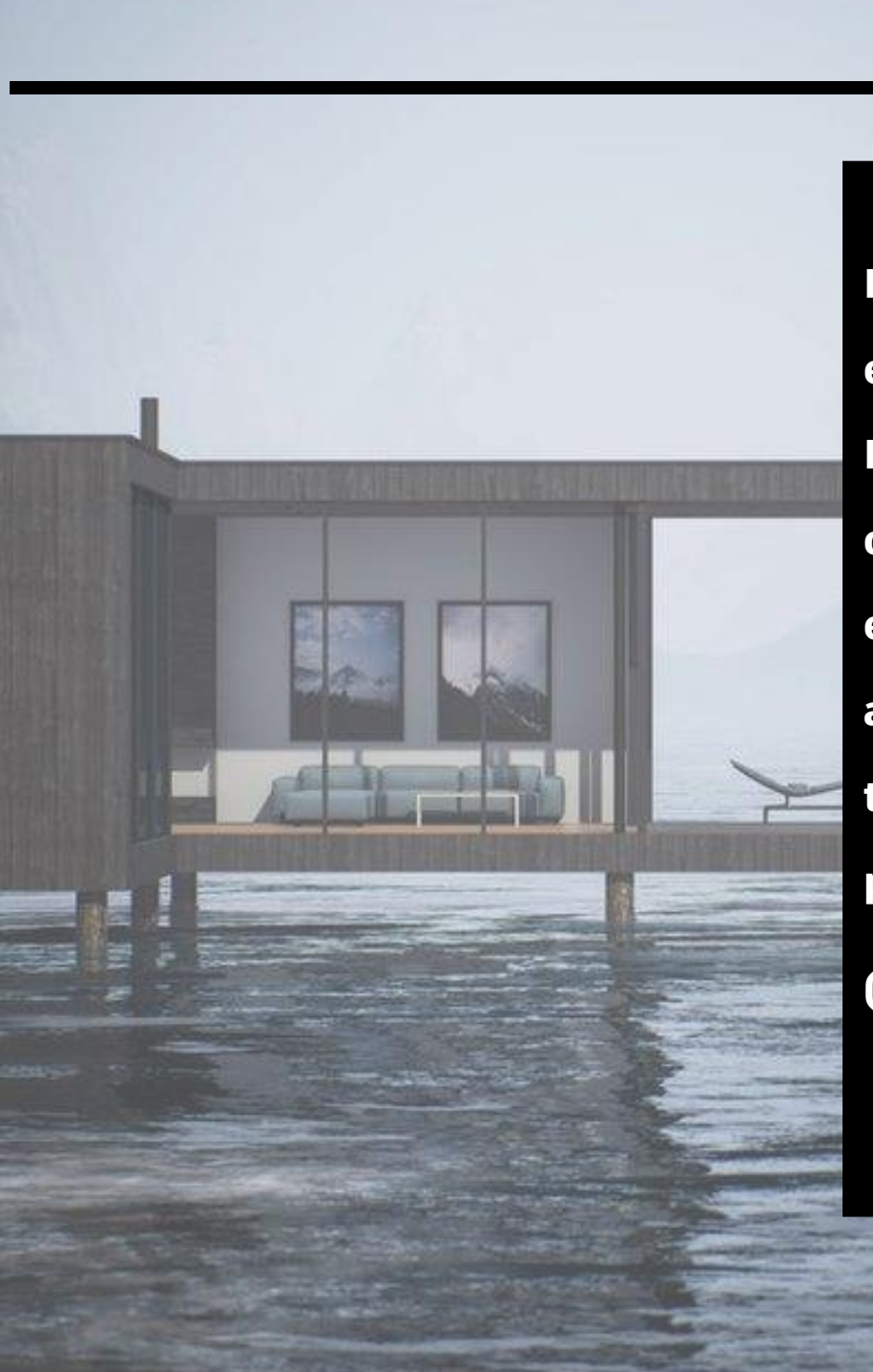

**<sup>62</sup>** En conclusión, la utilización de DataSmith en el proceso de desarrollo 3D con Unreal Engine ofrece beneficios significativos que optimizan el flujo de trabajo y mejoran la eficiencia general, permitiéndole a los arquitectos conservar el progreso de su trabajo al momento de exportar de otros programas de modelado su proyecto.

(Cristerna, s.f.)

# DATASMITH

**UNREAL** 

Transición fluida entre programas de modelado 3D, simplificando la transferencia de datos y evitando complicaciones en la importación.

> Preservación de Datos Visuales, como texturas, materiales y configuraciones de luz.

Optimización automática, lo que asegura que lo modelados sean eficientes en cuanto a rendimiento en Unreal Engine sin comprometer la calidad visual.

Eficiencia de desarrollo, permitiendo que los desarrolladores y arquitectos se encentren en aspectos más creativos y significativos en sus proyectos.

# CAPÍTULO 2

# LA ARQUITECTURA Y UNREAL: CASOS ANÁLOGOS

# CASO NÚMERO 1

WA

**65**

64

El Museo Nacional de Qatar, diseñado por el despacho de arquitectura OMA, utilizó Unreal Engine para simular la interacción de la luz con la arquitectura única del museo.

Esto permitió a los arquitectos evaluar cómo la luz afectaría la apariencia del edificio en diferentes momentos del día, contribuyendo a la toma de decisiones en el diseño.

## **MUSEO NACIONAL DE QATAR**

ARQUITECTO: JEAN NOUVEL

AÑO: 2010 - 2019

UBICACIÓN: MUSEUM PARK ST, DOHA, QATAR

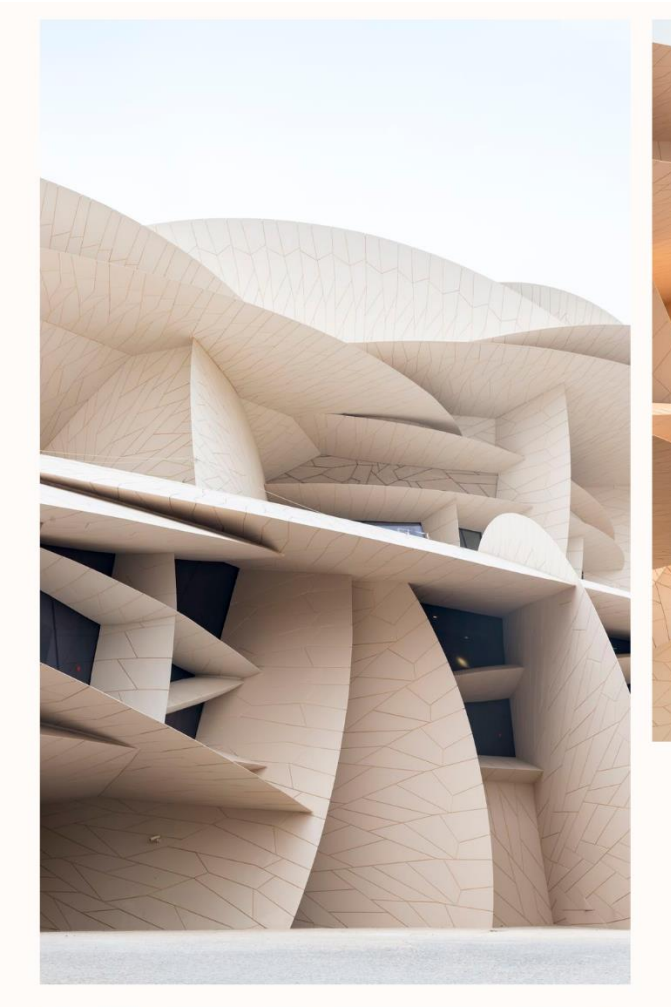

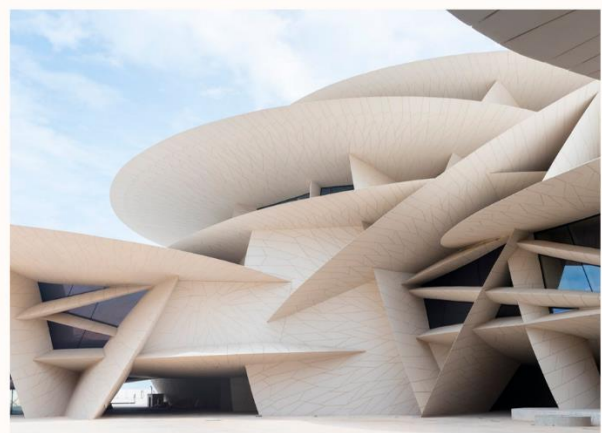

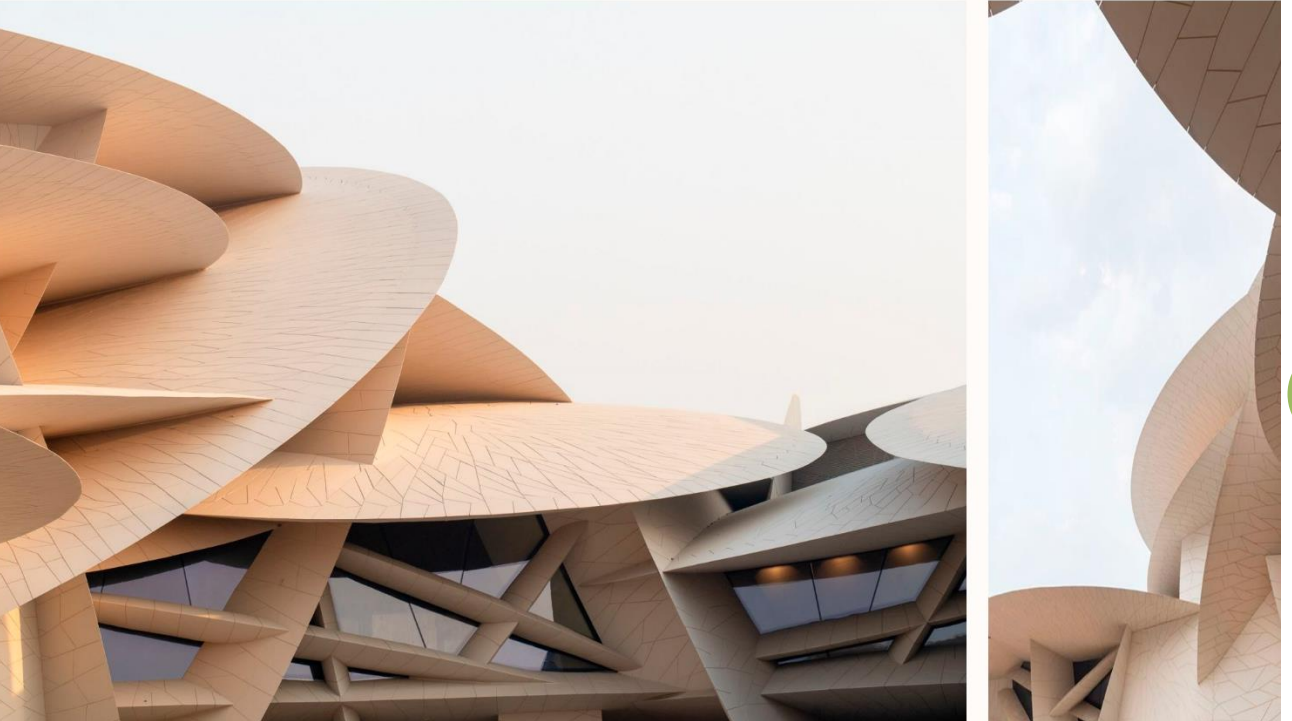

### ILUMINACIÓN GLOBAL | UNREAL ENGINE

Unreal Engine ofrece técnicas avanzadas de Iluminación que simulan la interacción realista de la luz con los objetos y superficies en el entorno. Esto incluye la propagación precisa de la luz indirecta, lo que significa que la iluminación se refleja y refracta de manera natural sobre los materiales. (es.wikiarquitectura.com, s.f.) Además, integra tecnología de trazado de rayos, que simula el comportamiento de la luz de manera extremadamente precisa. Esto permite efectos visuales avanzados como sombras suaves, reflexiones precisas y refracciones realistas, contribuyendo a la creación de entornos fotorrealistas impresionantes.

# CASO NÚMERO 2

#### **COMPLEJO PRÓSPERA** D

ARQUITECTO: ZAHA HADID ARCHITECTS PROPUESTA DE PROYECTO, AÚN SIN CONSTRUIR. UBICACIÓN: ISLAS DE LA BAHÍA, HONDURAS.

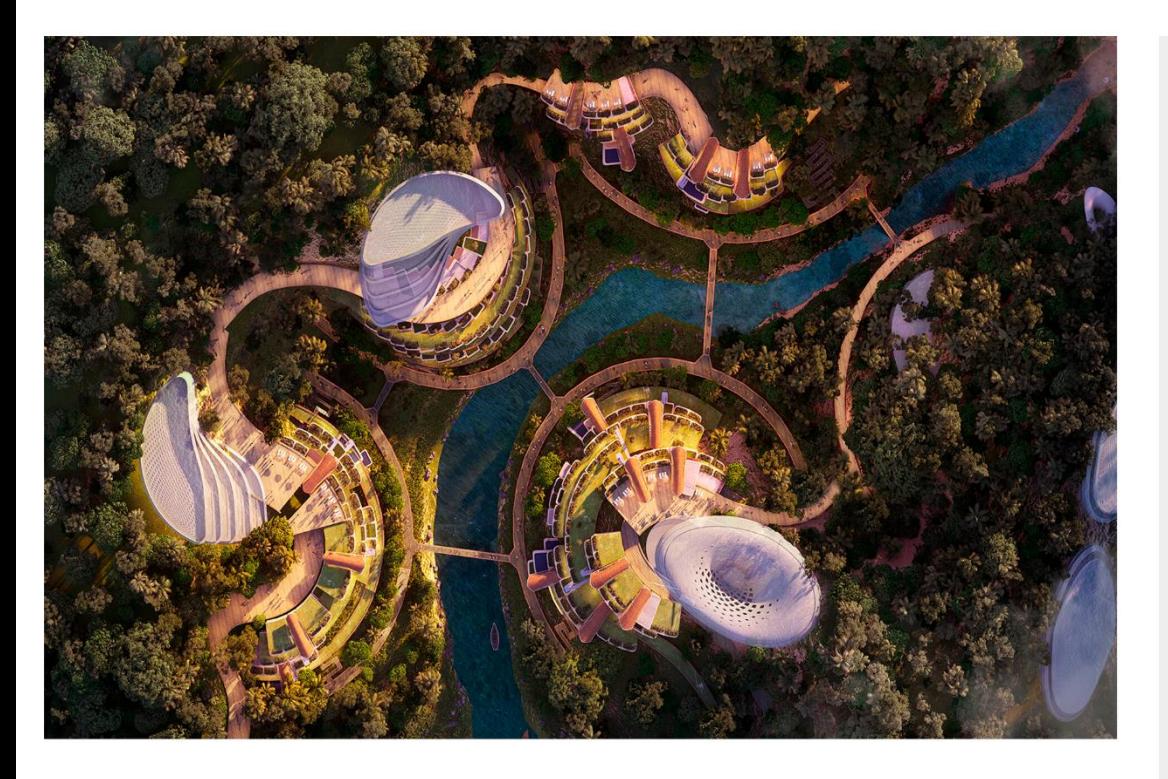

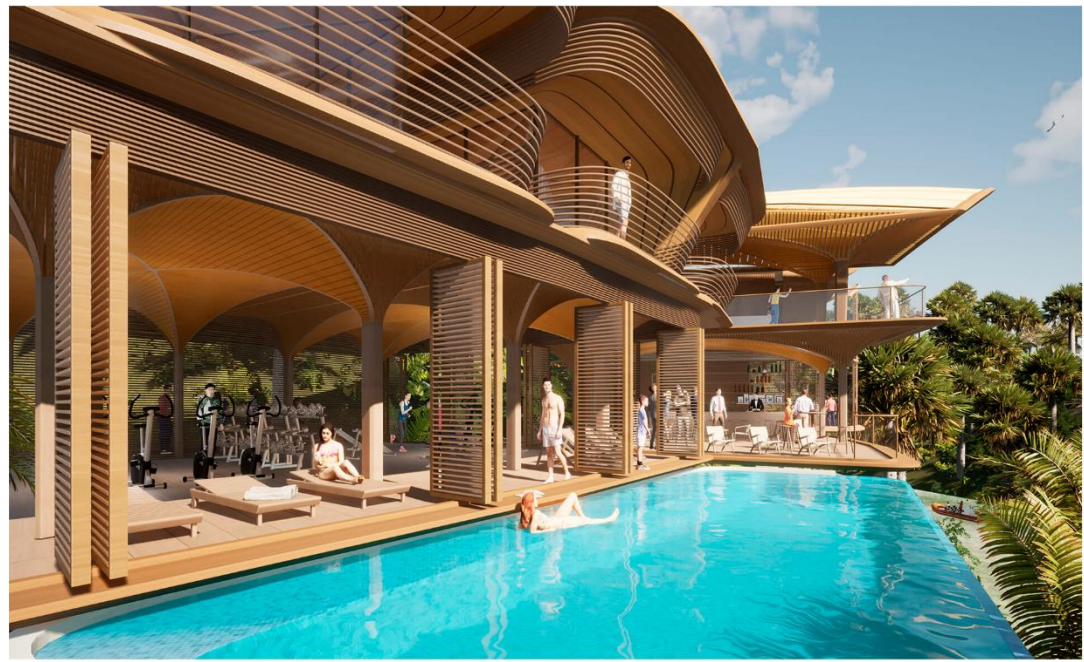

Bhooshan señala una serie de factores que influyeron en la elección de Unreal Engine por parte de ZHA como plataforma en la que basar su configurador. Estos incluyen sus numerosas funciones como el kit de herramientas de preparación e importación de datos de Datasmith, calidad de píxeles fotorrealistas, la capacidad de representar de forma inteligente la luz solar dependiendo de la hora del día, y además ser compatible con programas de modelado 3D como Maya (el programa que utiliza el estudio de Zaha Hadid), (ENGINE, UNREAL ENGINE, 2021)

Unreal Engine soporta grandes proyectos lo que les permite a los grandes despachos trabajar con ciudades enteras, complejos habitacionales o edificios de manera eficiente y con un alto nivel de detalle y realismo.
## CASO NÚMERO 3

 $-12$ 

## Central + Wolfe Campus

ARQUITECTO: HOK Architects **72**

UBICACIÓN: Sunnyvale, California

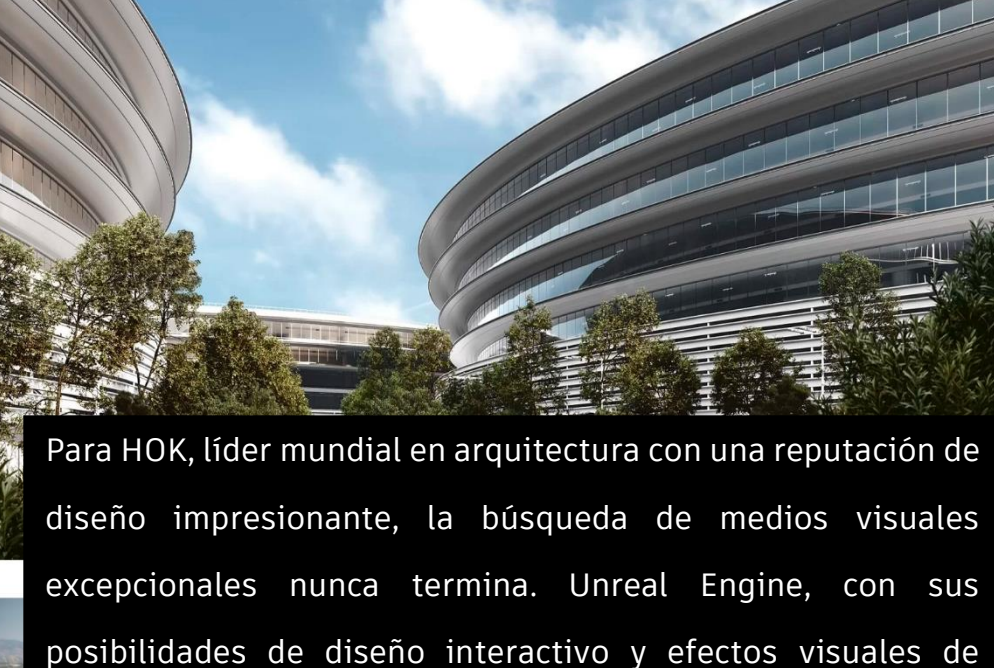

calidad superior, se ha convertido en una pieza clave de HOK.

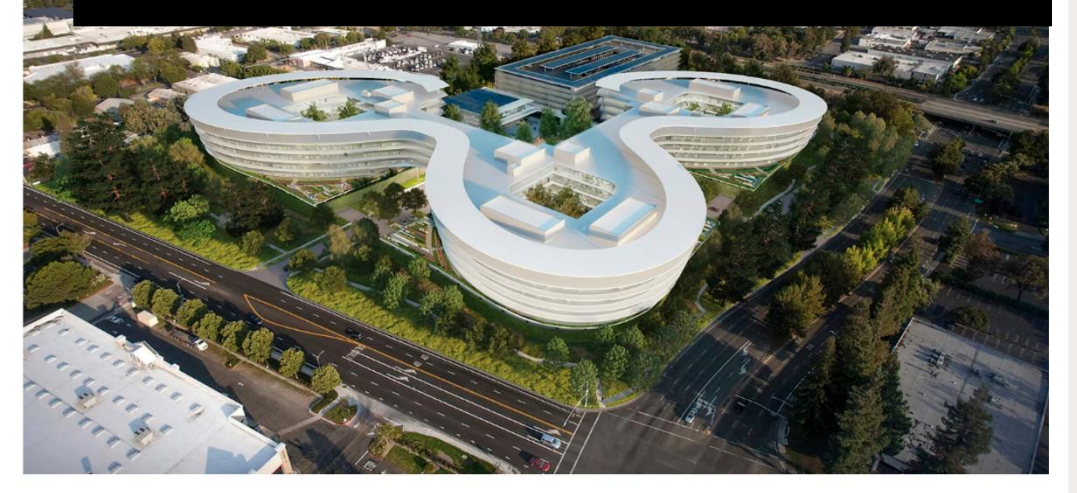

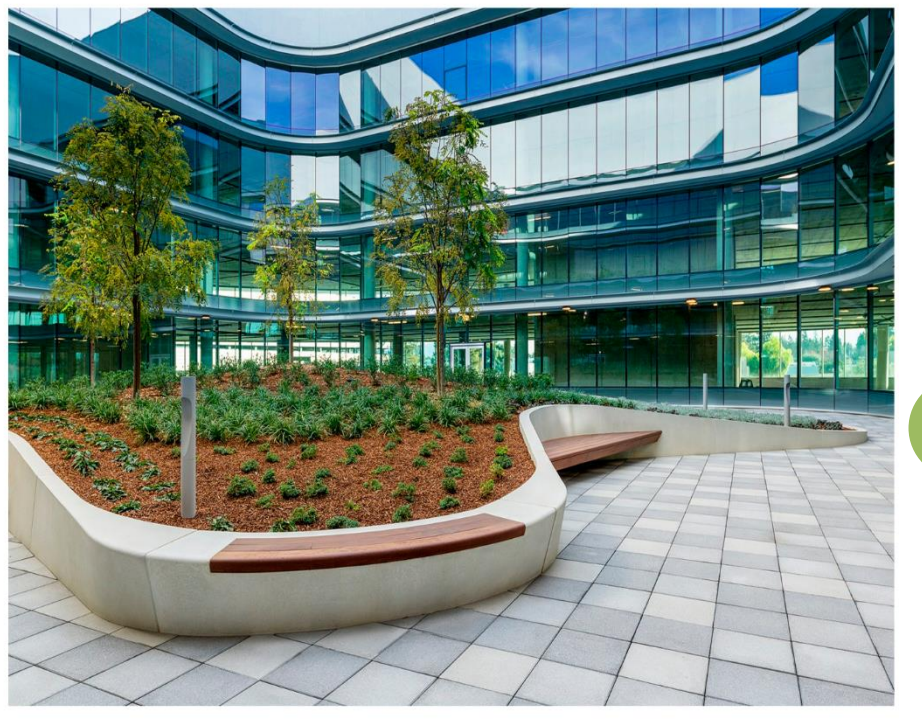

"Queremos sentir el espacio. Queremos entender cómo se mueve, cómo puede trabajar la gente con él", dice Christopher Zoog, especialista en tecnología de diseño de HOK. "Unreal nos ha dado una herramienta para poder hacerlo de forma rápida, sencilla y mucho más dinámica de lo que habíamos hecho nunca".

(HOK architecture, Desconocido)

Una de las mayores preocupaciones de las empresas de diseño que quieren utilizar la renderización en tiempo real con Unreal Engine es su compatibilidad con los datos CAD. "Los datos de diseño son desordenados", dice Zoog, y añade que antes de utilizar Datasmith pasaban mucho tiempo limpiando los modelos para prepararlos para la importación.

Zoog atribuye a Datasmith la resolución de ese problema. Con Datasmith, un proceso de importación que solía durar tres días ahora dura aproximadamente una hora. "Se ha convertido en un aspecto crucial de nuestro trabajo", afirma.

## **CONCLUSIÓN**

En un despacho de diseño, lo más importante es el tiempo, ya que suelen trabajarse en ocasiones con múltiples proyectos a la vez; si se logra optimizar el tiempo, entonces se aumenta la eficiencia del equipo, se mejora la calidad de los resultados y se cumple de manera efectiva con los plazos establecidos, lo que contribuye al éxito general del despacho y a la satisfacción de los clientes.

En conclusión, el programa Unreal Engine emerge como una herramienta indispensable en el ámbito de la arquitectura al proporcionar una plataforma versátil y poderosa para la visualización y simulación de proyectos. Su capacidad para crear entornos virtuales inmersivos y realistas permite a los arquitectos explorar diseños de manera más efectiva, facilitando la toma de decisiones y la comunicación con los clientes. Además, Unreal Engine impulsa la innovación al integrar tecnologías de vanguardia, como la realidad virtual, lo que transforma la forma en que se conciben, presentan y experimentan los espacios arquitectónicos, consolidándose como una herramienta fundamental para visualización 3D y la creación de experiencias altamente fotorrealistas.

# CAPÍTULO 8 PROYECTO ARQUITECTÓNICO EN UNREAL

**76**

#### INTRODUCCIÓN

En este último capítulo se presentará el proyecto que se elaboró dentro del programa de Unreal Engine y en el cual se utilizaron las herramientas de modelado 3D anteriormente mencionadas en el capítulo 2. Este capítulo es una exposición de la convergencia entre la visión creativa y las capacidades tecnológicas avanzadas de esta plataforma. Mediante esto se pretende mostrar el grado de fotorrealismo que se logra al crear los proyectos en Unreal y cómo se puede llegar a resultados sorprendentes utilizando Unreal como único programa.

Se presentará el plano arquitectónico que se utilizó para el proyecto "Loft" y los renders obtenidos con Unreal, que no han sido modificados con ningún programa externo.

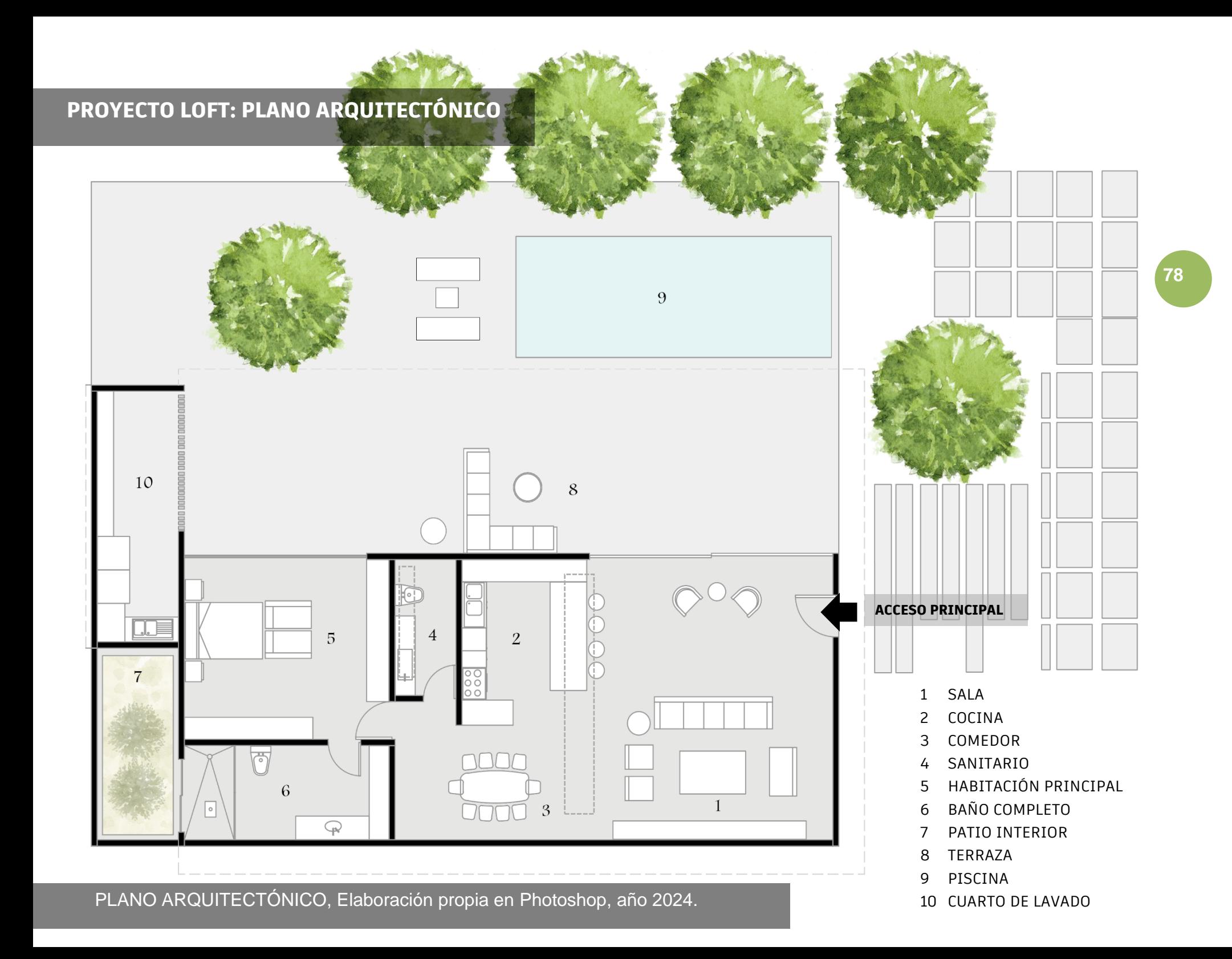

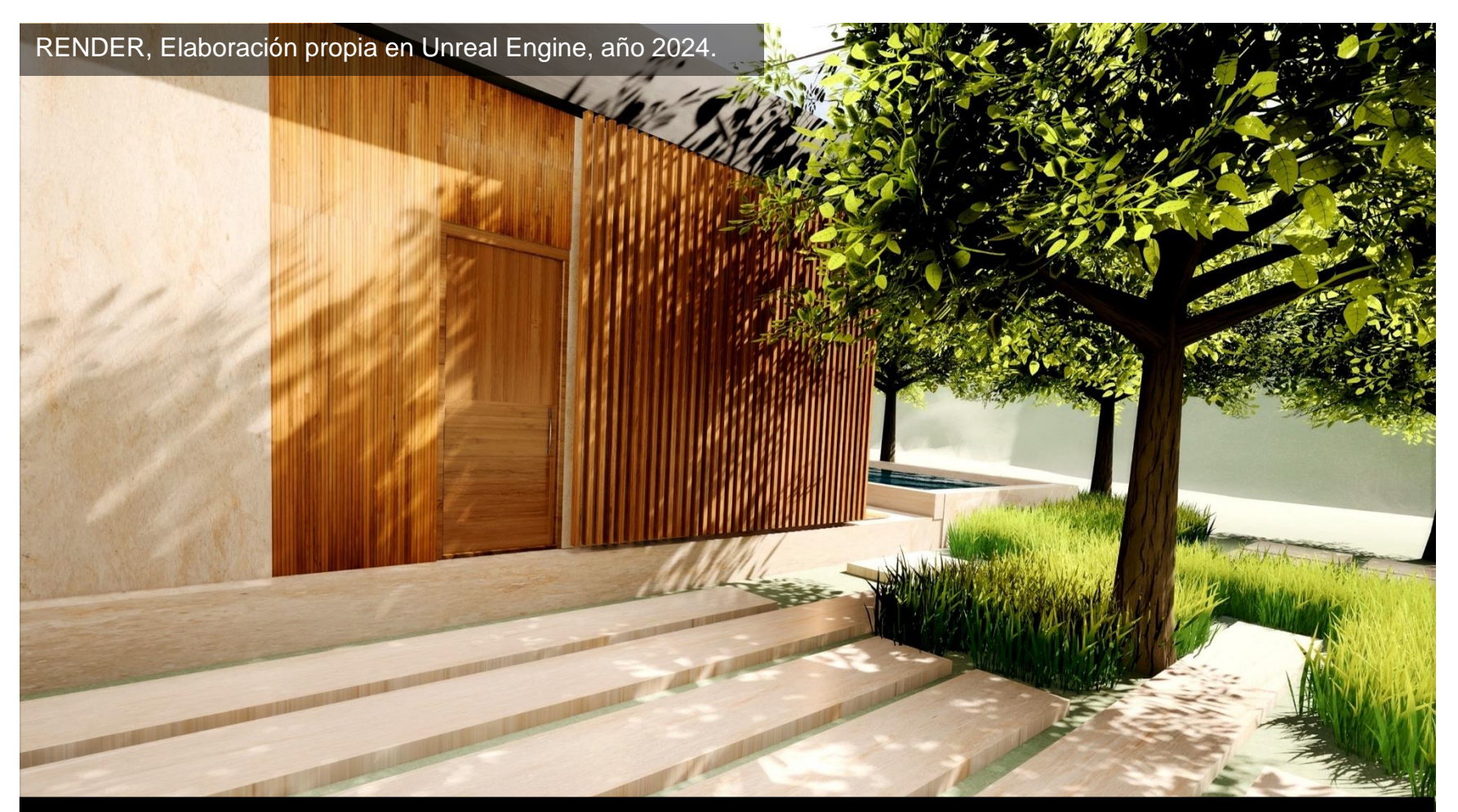

RENDER 1

Las texturas se muestran en alta definición, los elementos de ambientación presentan detalle, los colores mantienen la calidad y la iluminación junto con las sombras se presentan tan realistas que forman una parte importante de la composición.

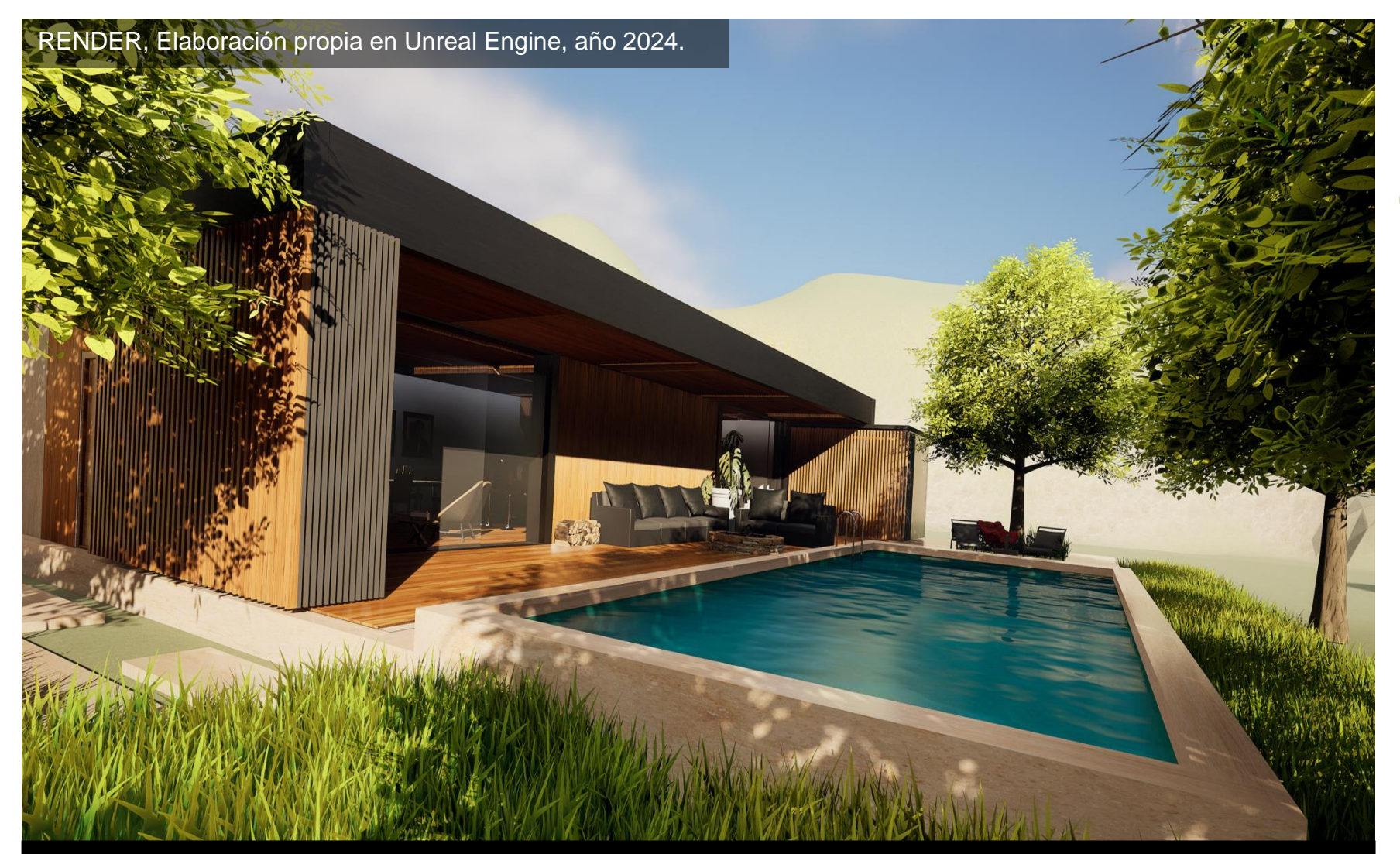

#### RENDER 2

En este render podemos ver que las reflexiones tanto del cristal como del agua se mantienen en un grado de realismo alto, la textura del pasto al igual que las sombras generan movimiento y evitan que el entorno se vea plano.

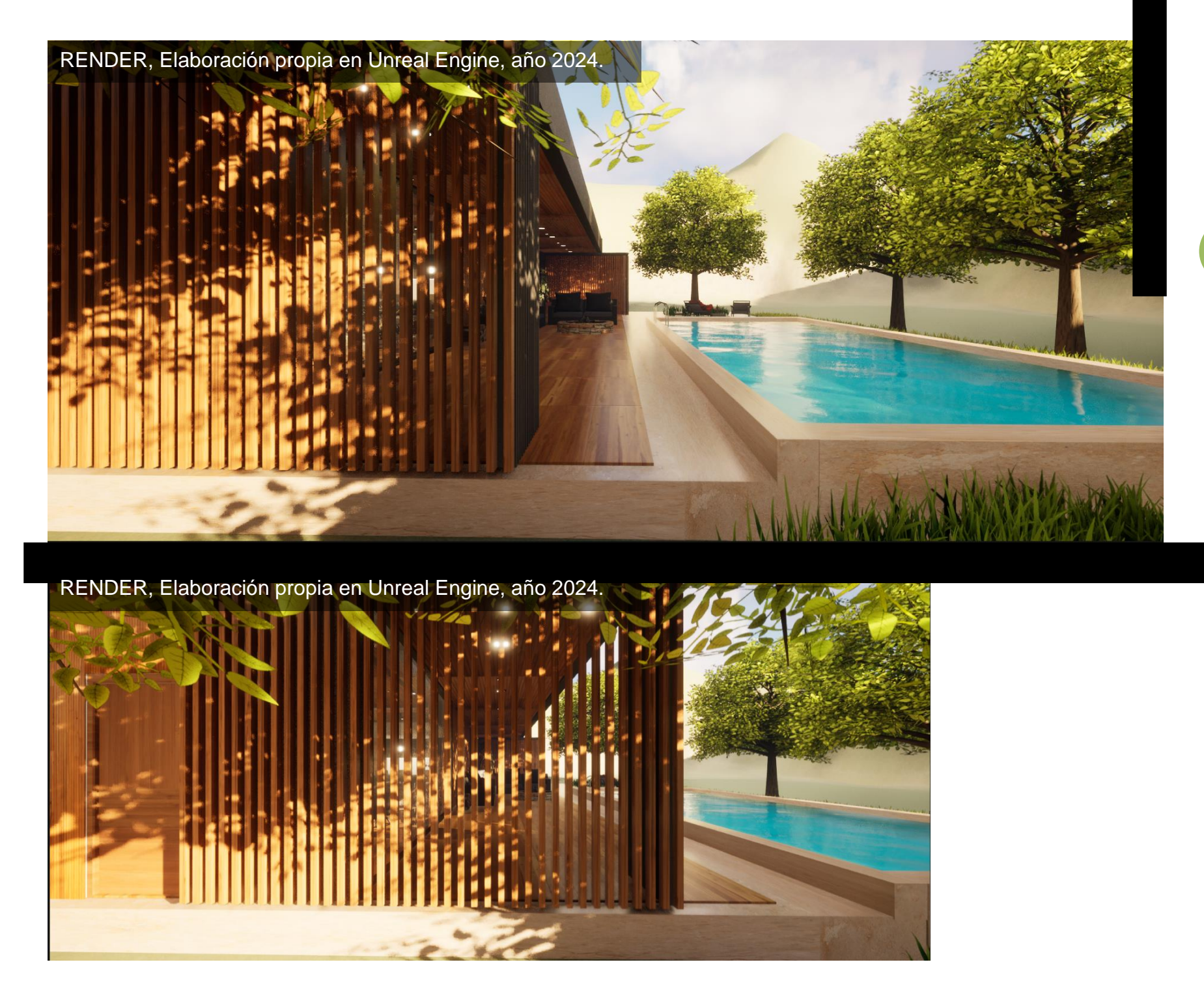

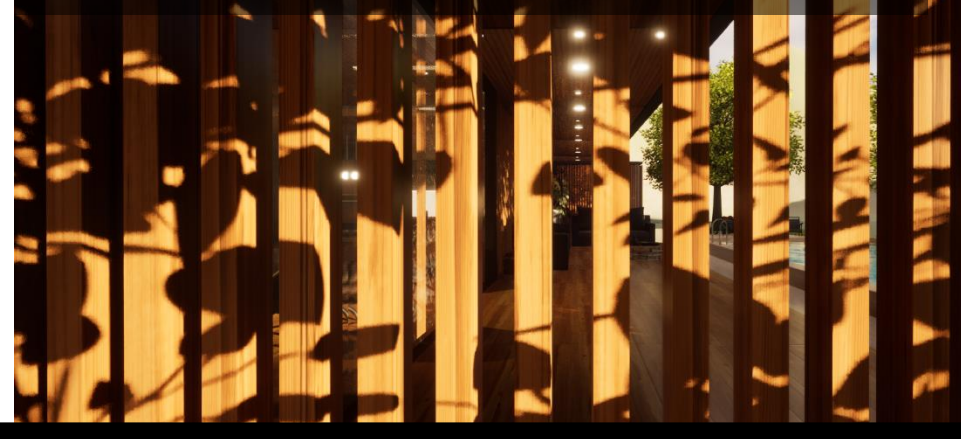

La Realidad Virtual permite a los arquitectos y al cliente sumergirse completamente en sus diseños, lo que facilita una comprensión más profunda de los espacios y detalles.

RENDER, Elaboración propia en Unreal Engine, año 2024.

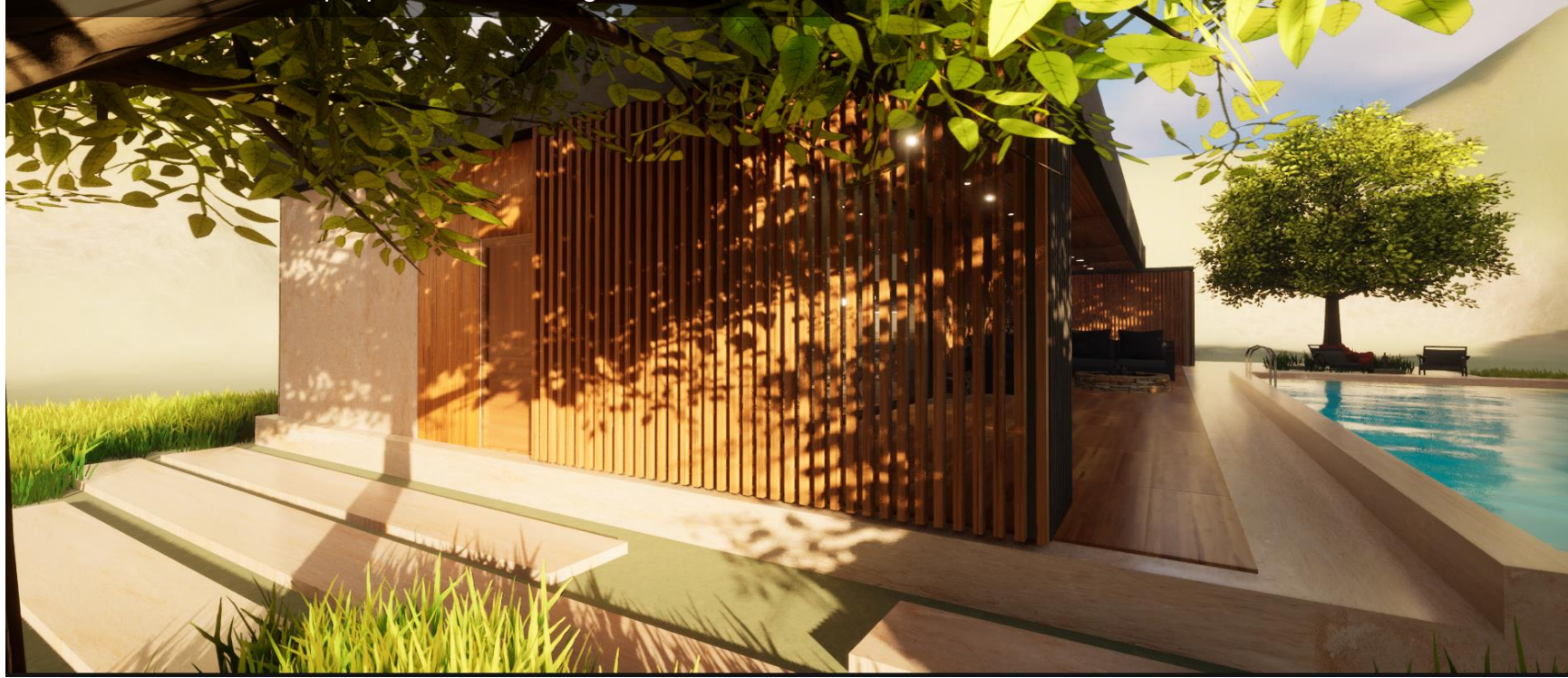

Es importante que el cliente sienta que su proyecto le pertenece incluso antes de que éste sea construido, Unreal brinda la oportunidad de que el cliente interactúe con el proyecto y además pueda hacer modificaciones en tiempo real, el hecho de que el cambio sea instantáneo optimiza el tiempo del proyecto y reduce pérdidas.

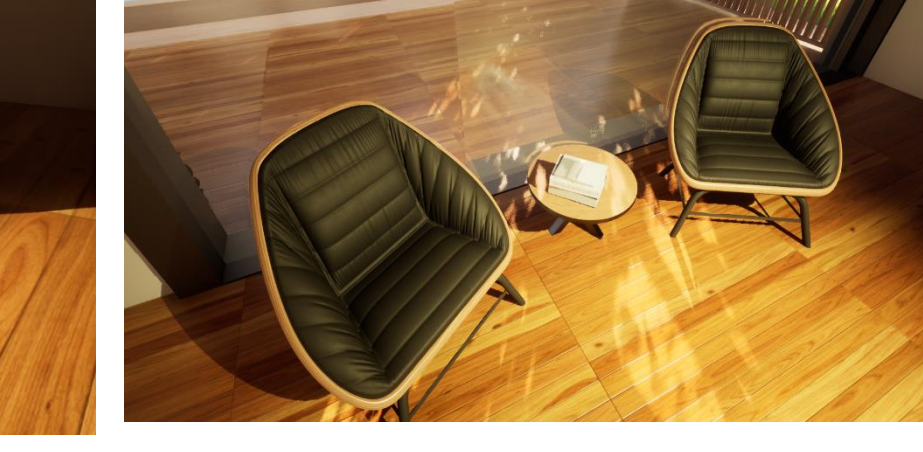

La calidad del renderizado en tiempo real en los interiores se puede notar en las texturas del mobiliario, así como en la reflexión de la luz y la dispersión de las sombras.

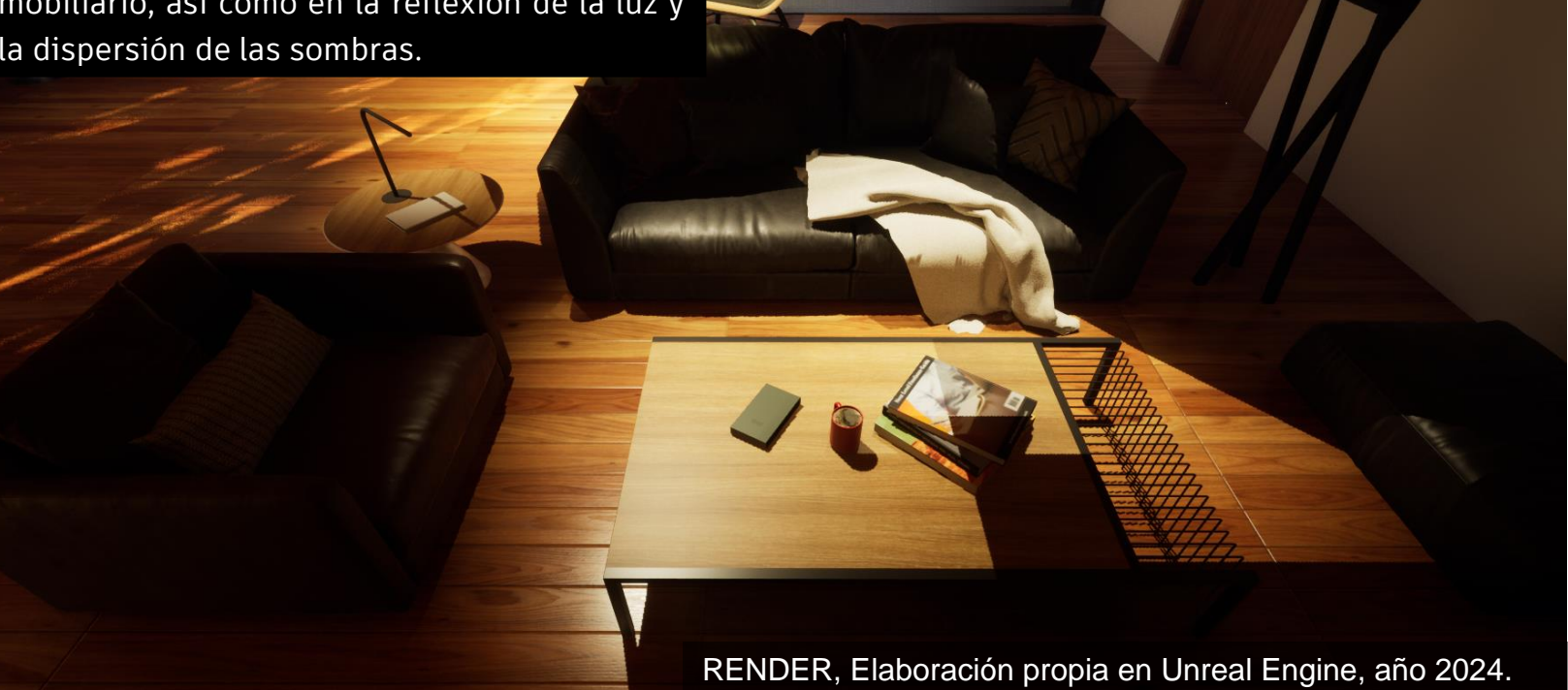

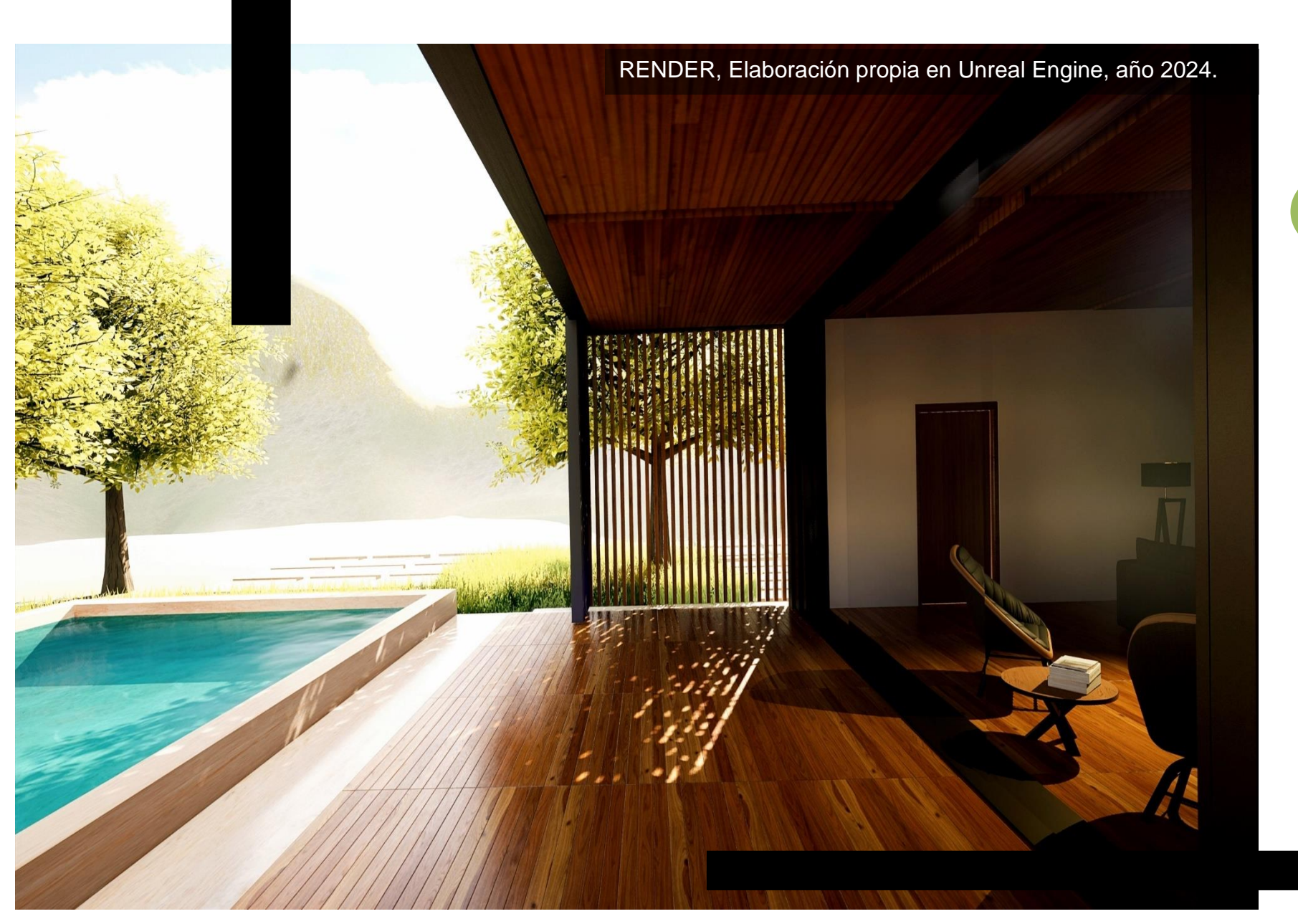

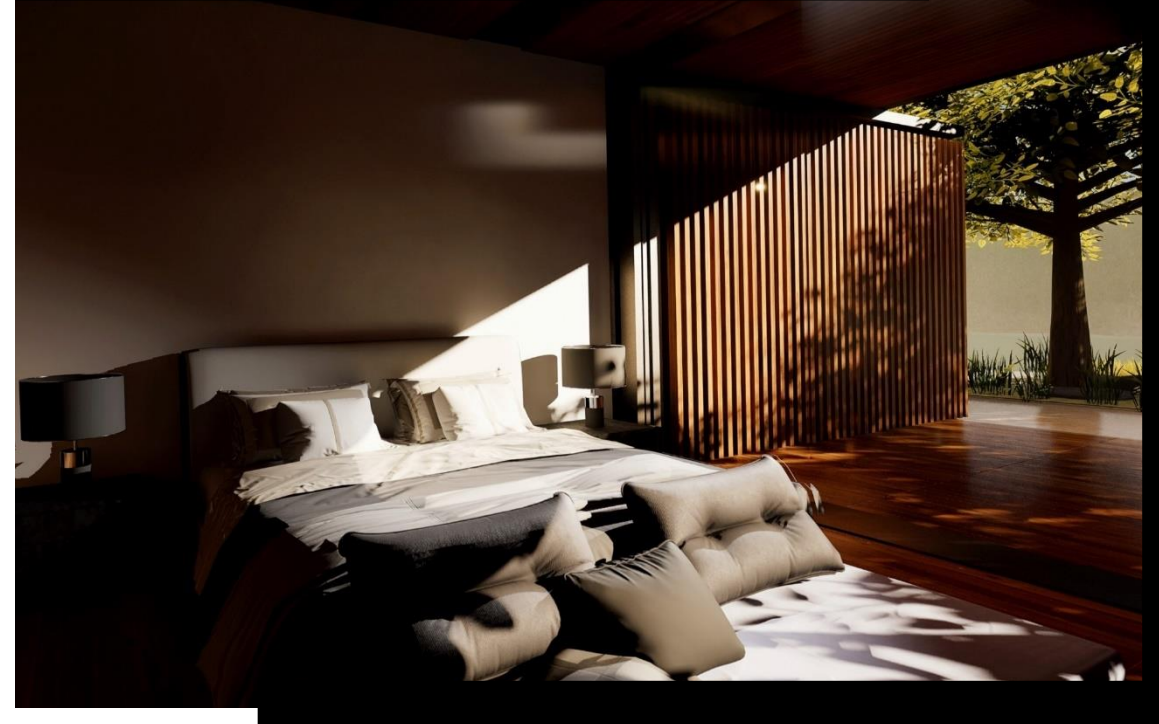

La capacidad del programa de jugar con la luz nos permite como arquitectos hacer la toma de decisiones tanto funcionales como estéticas de manera más precisa y completa. Al manipular la iluminación virtual, podemos evaluar cómo se destacan los elementos clave de un diseño, cómo influye en la percepción del espacio y cómo afecta a nuestro cliente.

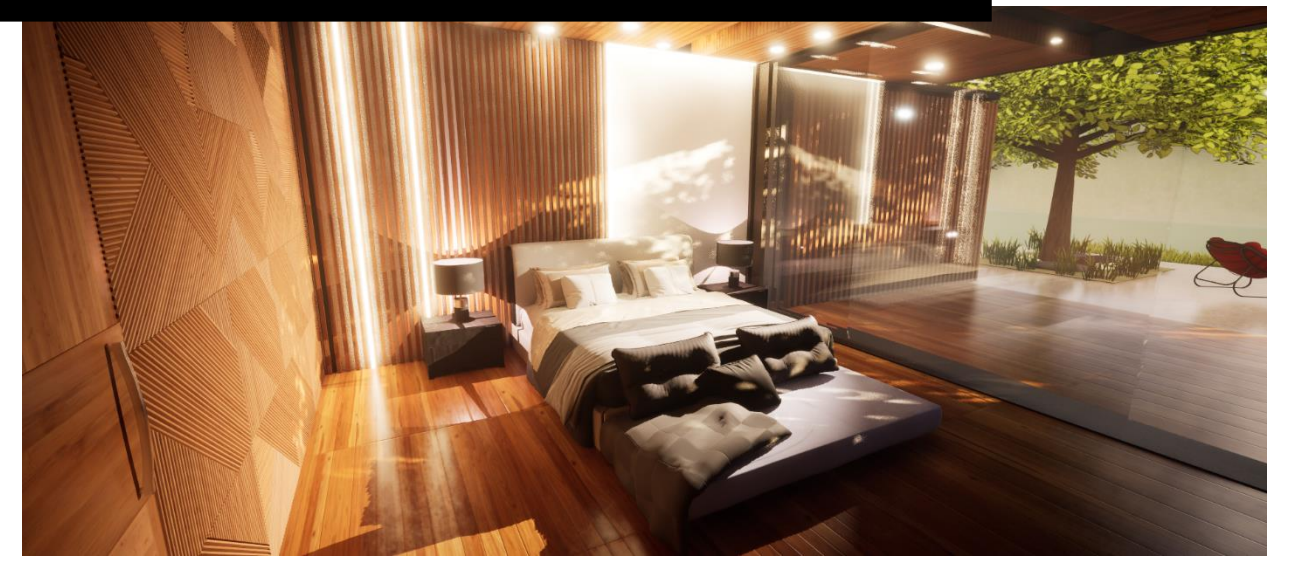

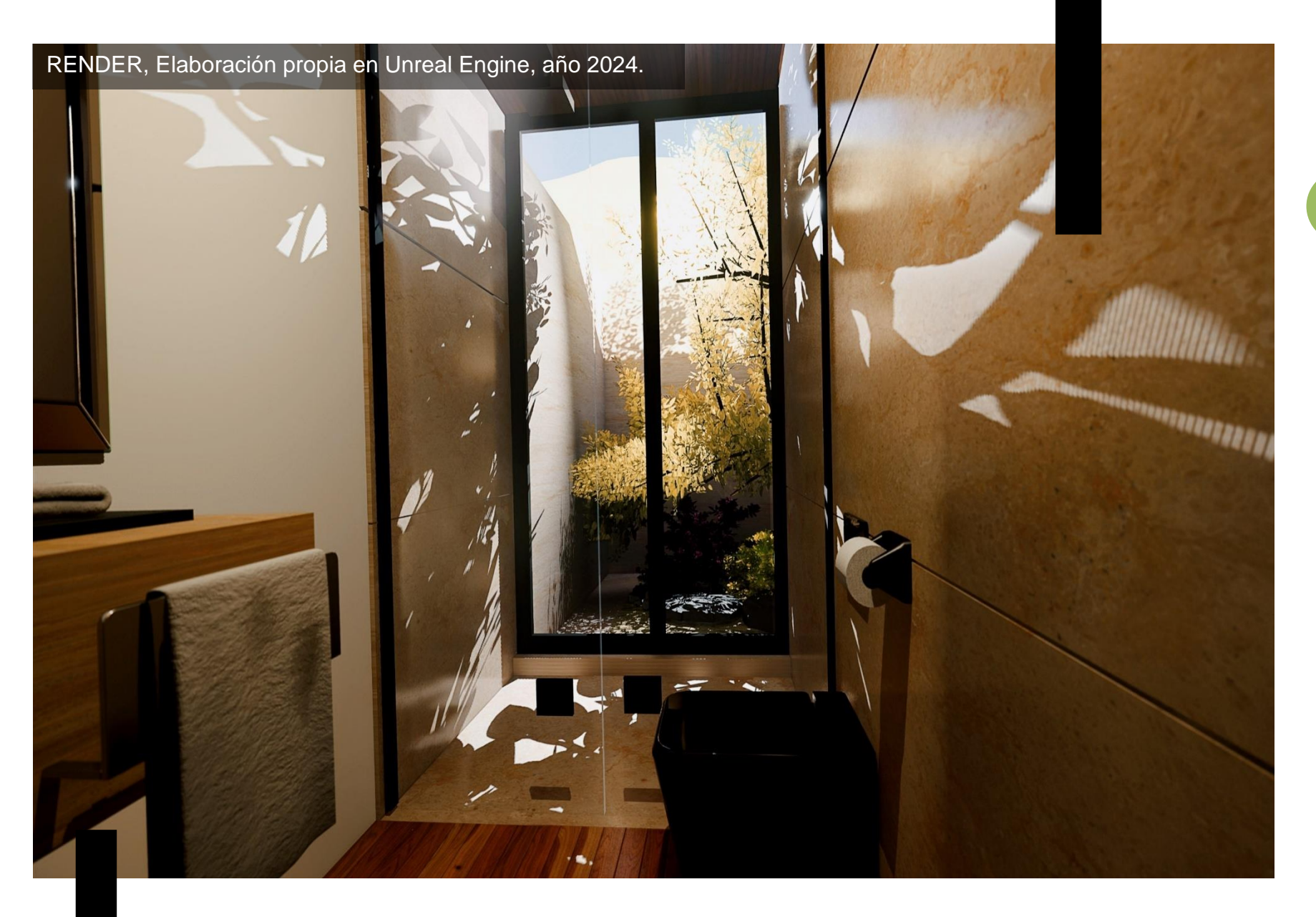

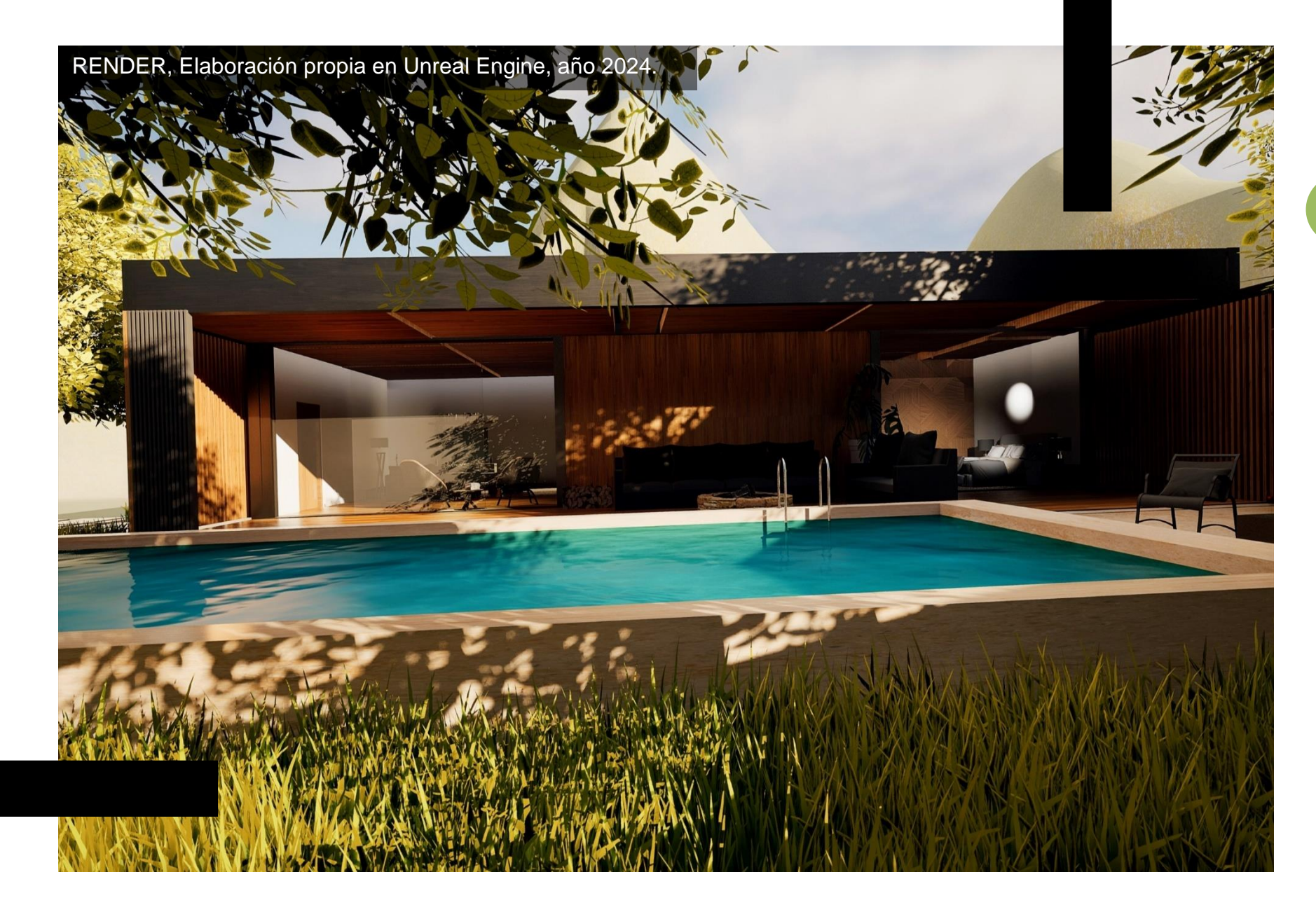

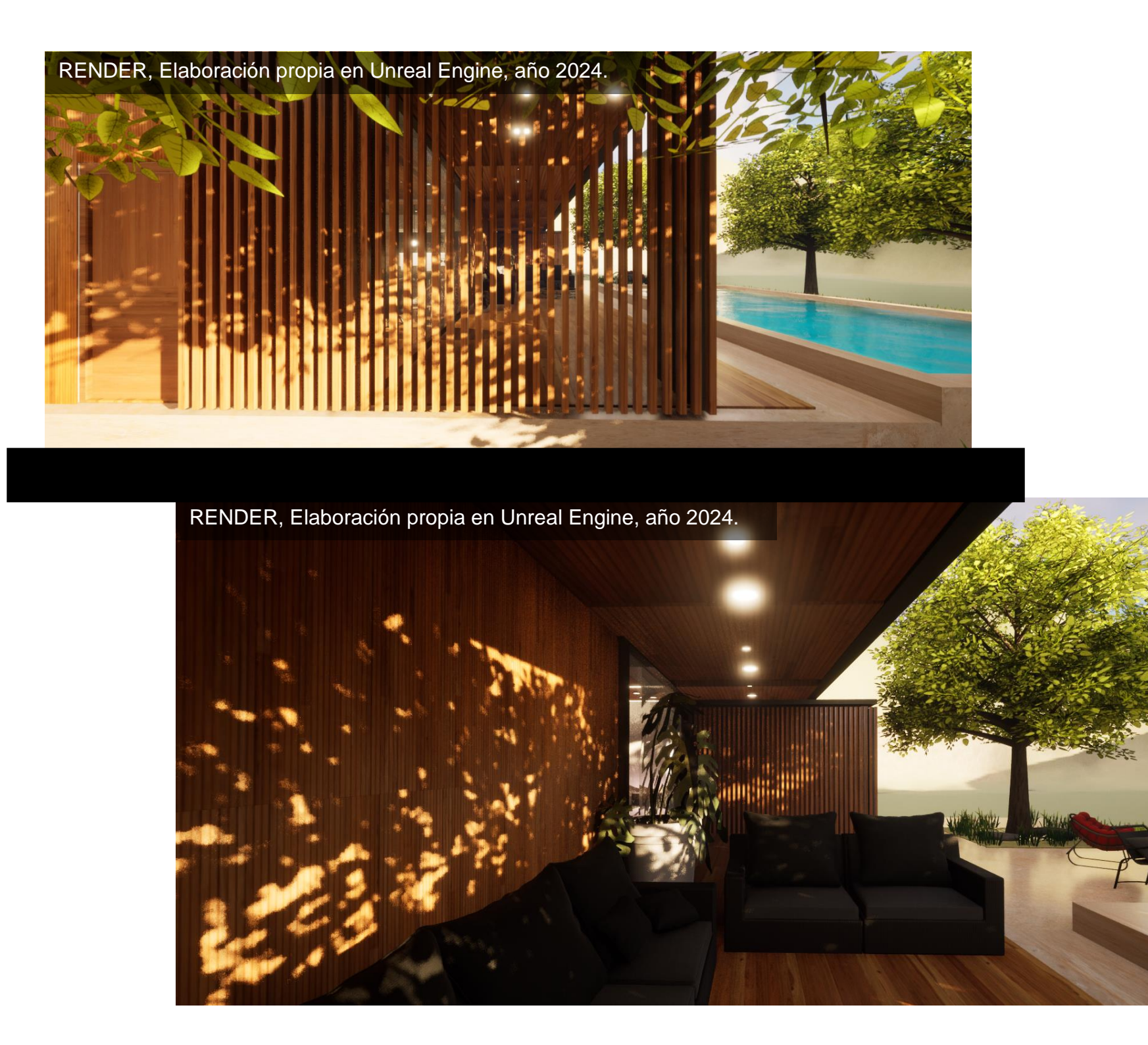

## **CONCLUSIÓN**

En conclusión, Unreal Engine ha emergido como una revolución en el mundo del modelado 3D y visualización de espacios dentro de la arquitectura, transformándose en una herramienta esencial que redefine la forma en que los arquitectos conceptualizan, diseñan y presentan sus proyectos. La capacidad de crear entornos virtuales inmersivos y visualmente impactantes ha elevado el proceso de diseño y la toma de decisiones. La integración de la realidad virtual, la calidad gráfica de alto nivel y la flexibilidad de sus herramientas han permitido a los arquitectos explorar nuevas fronteras de diseño, facilitando la comunicación con los clientes y acelerando su proceso de materialización.

En este nuevo mundo digital Unreal Engine se destaca como una poderosa aliada que ha trascendido las expectativas convencionales, dando pauta al nuevo futuro del diseño arquitectónico donde la virtualidad y la realidad convergen para impulsar la creatividad en cada proyecto.

#### Bibliografía

- Acosta, C. (9 de Octubre de 2017). *NeCL Ciencia y Cultura al Máximo.* Obtenido de https://www.negocioscontralaobsolescencia.com/tecnologia/historia-completa-de-la-realidad-virtual-1era-parte-delestereoscopio-al-leep-y-los-guantes-de-vpl-research#comments
- Acosta, C. (9 de Octubre de 2017). *NeCL Ciencia y Cultura al Máximo*. Obtenido de https://www.negocioscontralaobsolescencia.com/tecnologia/historia-completa-de-la-realidad-virtual-1era-parte-delestereoscopio-al-leep-y-los-guantes-de-vpl-research
- Anónimo. (s.f.). *Tokio Net*. Obtenido de https://www.tokioschool.com/formaciones/cursos-videojuegos/programacionunreal-engine/historia/
- *CATNESS GAME STUDIOS*. (20 de 09 de 2023). Obtenido de GAME STUDIOS: https://catnessgames.com/es/blog/requisitos-unreal-engine-5/
- Cristerna, C. (s.f.). *UNREAL ENGINE*. Obtenido de https://docs.unrealengine.com/5.3/en-US/datasmith-plugins-for-unrealengine/
- ENGINE, U. (26 de Julio de 2021). *UNREAL ENGINE*. Obtenido de https://www.unrealengine.com/en-US/spotlights/personalizing-property-with-zaha-hadid-architects-real-time-configurator
- ENGINE, U. (19 de 10 de 2022). *UNREAL ENGINE*. Obtenido de https://www.unrealengine.com/es-ES/techblog/preparing-for-the-future-of-architecture-with-collab-viewer-template
- ENGINE, U. (s.f.). *UNREAL ENGINE* . Obtenido de https://www.unrealengine.com/es-ES/features
- es.wikiarquitectura.com. (s.f.). *Wiki Arquitectura*. Obtenido de https://es.wikiarquitectura.com/edificio/museo-nacionalqatar/
- Franco, G. (2005). *Tecnologías de la comunicación: producción, sistemas y difusión.* Madrid: Fragua.
- HOK, G. (Desconocido). *HOK architecture*. Obtenido de https://www.hok.com/projects/view/central-and-wolfe/

INNOAREA. (21 de 03 de 2022). *INNOAREA*. Obtenido de https://innoarea.com/noticias/la-importancia-de-la-realidadvirtual-en-el-sector-de-la-arquitectura/

Documentos oficiales de la página web oficial de Unreal Engine:

<https://www.unrealengine.com/es-ES>

LA HISTORIA DE UNREAL ENGINE, video informativo obtenido de:<https://www.youtube.com/watch?v=e-X-vzSzbok>

UNREAL ENGINE, TIM SWEENEY CONFERENCIA, video obtenido de:<https://www.youtube.com/watch?v=HrgdjJM0aH0>

A MESSAGE FROM TIM SWEENEY, ENTREVISTA, video obtenido de: <https://www.youtube.com/watch?v=cS6q1H23njM>